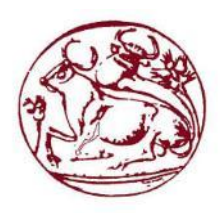

# **ΤΕΧΝΟΛΟΓΙΚΟ ΕΚΠΑΙΔΕΥΤΙΚΟ ΙΔΡΥΜΑ ΚΡΗΤΗΣ**

# **ΣΧΟΛΗ ΔΙΟΙΚΗΣΗΣ ΚΑΙ ΟΙΚΟΝΟΜΙΑΣ**

# **ΤΜΗΜΑ ΕΜΠΟΡΙΑΣ & ΔΙΑΦΗΜΙΣΗΣ**

**ΠΤΥΧΙΑΚΗ ΕΡΓΑΣΙΑ**

**Η χρήση των promotion apps στο mobile marketing. Δημιουργία promotion app για την ΙΚΕΑ**

Επιβλέπων: Καπανταϊδάκης Ιωάννης

Εισηγητής: Ρηγούτσου Κάντια Α.Μ.: 1623

**©**

**2015**

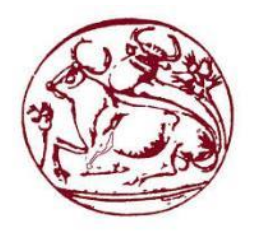

# **TECHNOLOGICAL EDUCATION INSTITUTE OF CRETE**

# **SCHOOL OF MANAGEMENT AND ECONOMICS**

# **DEPARTMENT OF COMMERCE & MARKETING**

**DIPLOMA THESIS**

**Promotion application for IKEA**

Student: Kantia Rigoutsou 1623

Supervisor: Ioannis Kapantaidakis

**©**

**2015**

<span id="page-2-0"></span>*ΥΠΕΥΘΥΝΗ ΔΗΛΩΣΗ: Βεβαιώνω ότι είμαι η συγγραφέας αυτής της πτυχιακής εργασίας και πως ότι βοήθεια είχα κατά την υλοποίησή της είναι πλήρως αναγνωρισμένη και αναφέρεται στη πτυχιακή εργασία. Επίσης παρακάτω γίνεται και αναφορά των πηγών αυτών,απ τις οποίες χρησιμοποιήθηκαν πληροφορίες είτε αυτολεξή είτε παραφρασμένες.Τέλος βεβαιώνω οτι η πτυχιακή αυτή εργασία προετοιμάστηκε και φτιάχτηκε από μένα, ειδικά για το Τμήμα Εμπορίας και Διαφήμισης του Τ.Ε.Ι. Κρήτης.* 

> *Μάϊος 2015, Ρηγούτσου Κάντια*

#### <span id="page-3-0"></span>**ΠΕΡΙΛΗΨΗ**

Το θέμα της παρούσας πτυχιακής εργασίας είναι η κατασκευή μιας mobile εφαρμογής προώθησης (promotion app) γνωστής εταιρείας επίπλων (ΙΚΕΑ).

Η μεγάλη αναπτυξιακή πορεία του διαδικτύου έχει οδηγήσει τις εταιρείες να θέλουν να εφευρίσκουν συνεχώς καινούριους τρόπους προβολής και προώθησης μέσω διαδικτύου. Οι εποχές έχουν αλλάξει και είναι πλέον δεδομένο ότι οι επιχειρήσεις που κάνουν τις σωστές κινήσεις για τη προβολή τους είναι και οι μόνες που θα παραμείνουν αλώβητες στο χώρο.

Ένας πολύ ενδιαφέρον και αποδοτικός σύμμαχος των επιχειρήσεων είναι το mobile marketing. Με την ραγδαία αύξηση στις πωλήσεις των smartphones και των tablets παγκοσμίως, οι υπηρεσίες του internet κινούνται προς αυτή τη κατεύθυνση. Τα τελευταία χρόνια όλο και περισσότεροι άνθρωποι αποκτούν εξελιγμένα gadgets και smartphones. Το mobile marketing έχει πλέον καθιερωθεί ως ένας από τους πιο αποτελεσματικούς τρόπους για να προσεγγίζει μια επιχείρηση τους καταναλωτές.

Στη παρούσα πτυχιακή εργασία δημιουργήθηκε μια εφαργογή η οποία λειτουργεί σε όλες τις κινητές συσκευές και tablets (Android, iOS, Windows Phone). Αρχικά μελετήθηκαν άλλες αντίστοιχες προωθητικές εφαρμογές καθώς και το αν τελικά έλειπε μια diy ("do it yourself δηλαδή "φτιαξ' το μόνος σου") εφαρμογή απ' την IKEA. Αν δηλαδή αυτός ο τρόπος προβολής της λείπει και της ταιριάζει ταυτόχρονα. Η εφαρμογή αυτή δημιουργήθηκε μέσω της γλώσσας HTML5.

Λέξεις κλειδιά: app, mobile marketing, smartphone, android, IKEA, HTML5

## <span id="page-4-0"></span>**ABSTRACT**

The subject of this thesis is to build a mobile promotion application for a known furniture company (IKEA).

The internet development has lead companies to want to constantly invent new ways of promotion and advertising through internet. Time has changed and it is now known that companies who make the right moves on the display are the only ones that remain intact in the market place .

A very interesting and effective ally in business seems to be the mobile marketing. Services of internet have already been transported to this side, after the rapid growth in sales of smartphones and tablets worldwide. In recent years more and more people have sophisticated gadgets and smartphones. Mobile marketing has established itself as one of the most effective ways for a businesses to approach consumers.

In this thesis was created an application for all mobile phones and tablets (with Android, iOS and Windows Phone software). The idea of creating this application came after a lot of application-studying and after examining whether this application is something that IKEA needed. The application was developed in HTML5 language.

Keywords: app, android, mobile marketing, smartphone, IKEA, HTML5.

# ΠΙΝΑΚΑΣ ΠΕΡΙΕΧΟΜΕΝΩΝ

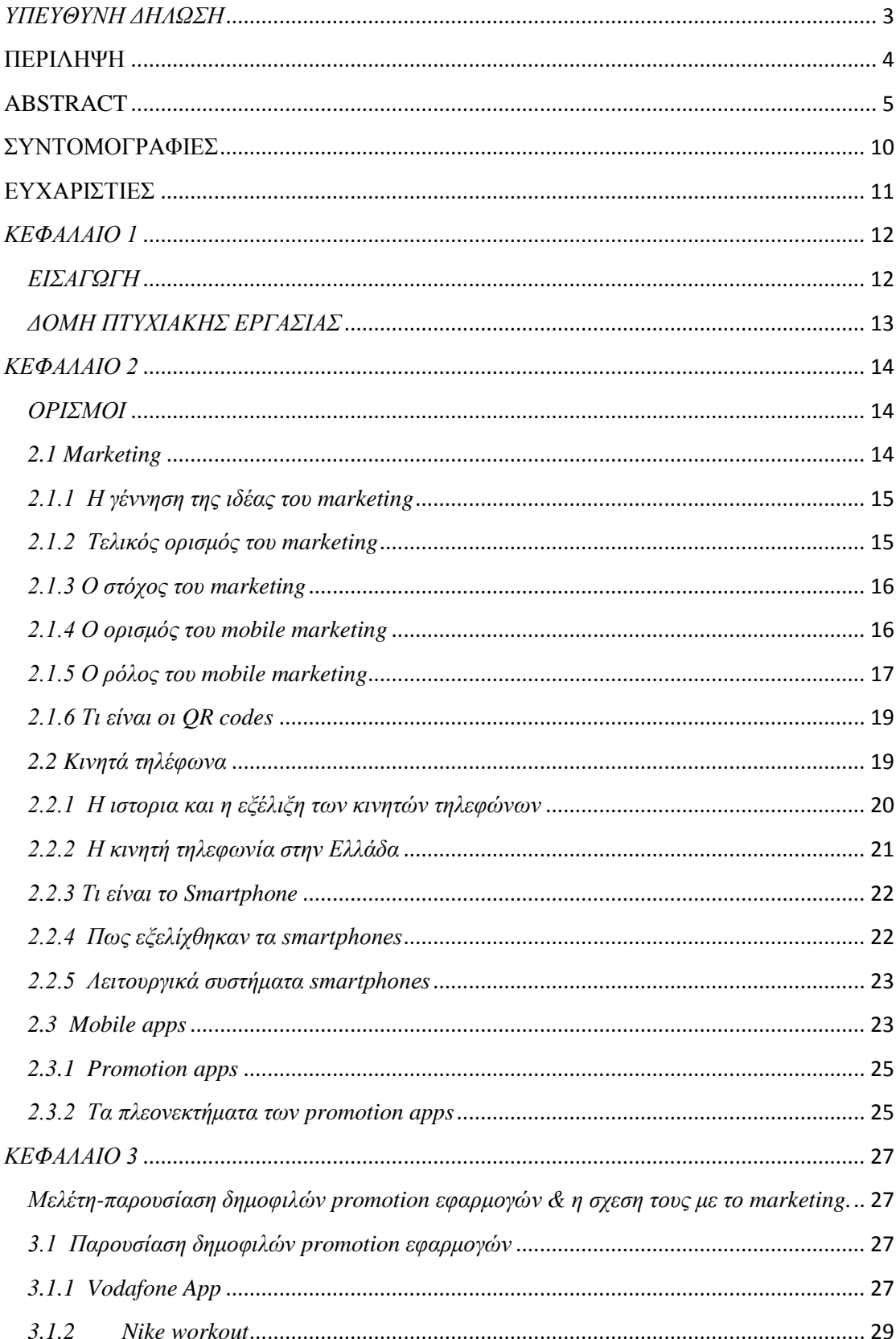

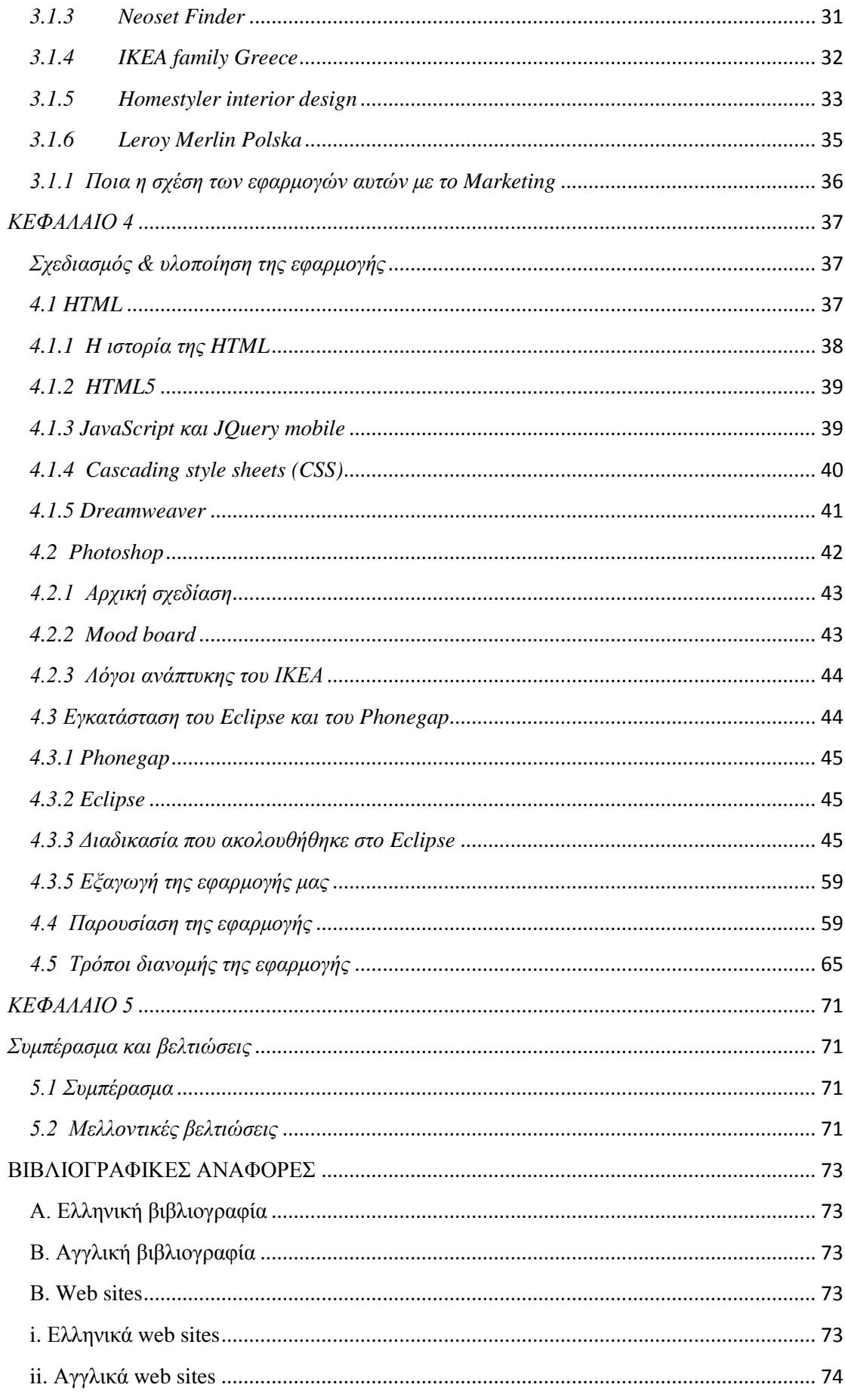

# ΠΙΝΑΚΑΣ ΕΙΚΟΝΩΝ

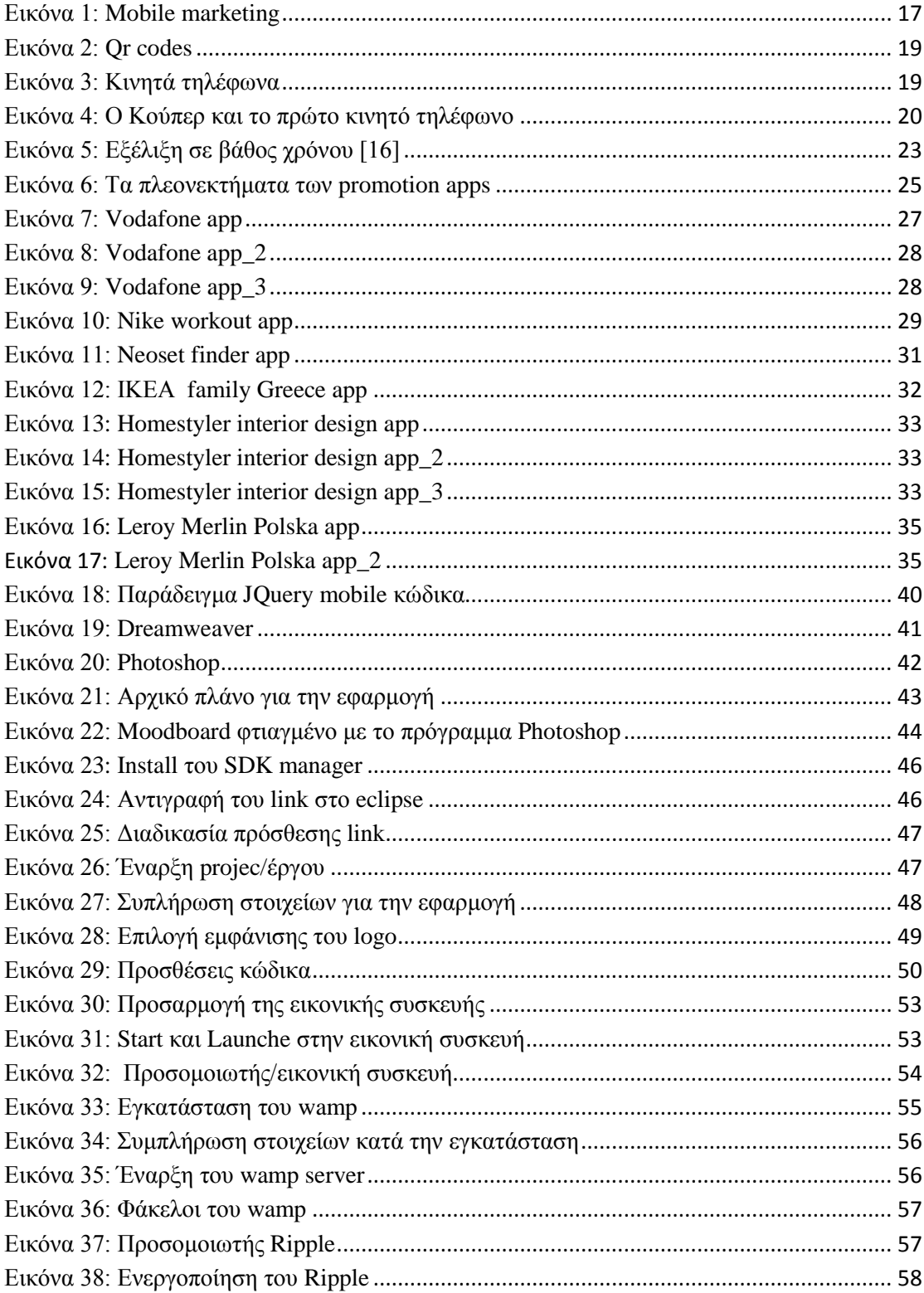

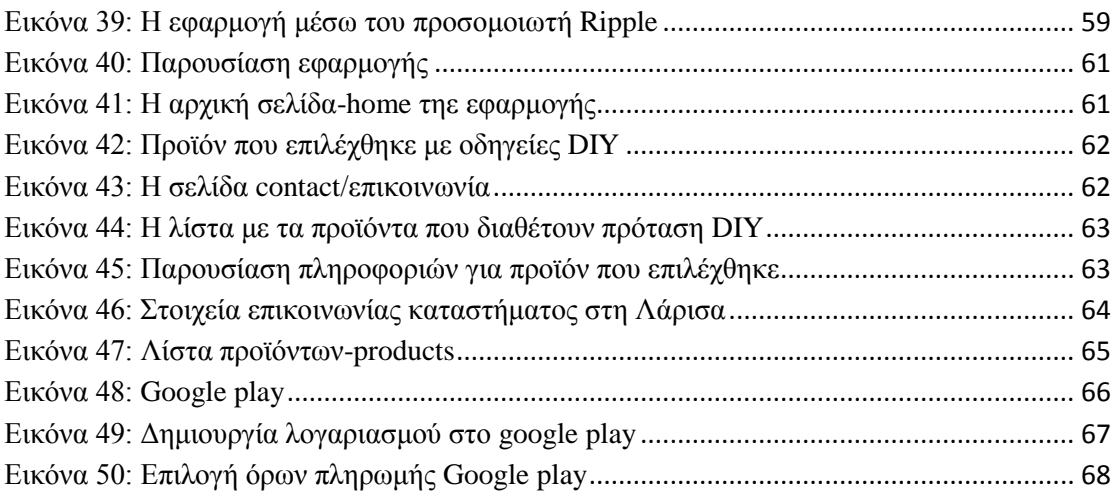

## <span id="page-9-0"></span>**ΣΥΝΤΟΜΟΓΡΑΦΙΕΣ**

App= application IETF= Internet Engineering Task Force Css= Cascading Style Sheets Diy= do it yourself SQL= Structured Query Language

10

### <span id="page-10-0"></span>**ΕΥΧΑΡΙΣΤΙΕΣ**

Φτάνοντας στο τέλος της πτυχιακής αυτής εργασίας θα ήθελα να ευχαριστήσω τον επιβλέπωντα καθηγητή κ. Καπανταϊδάκη Ιωάννη για τη πλήρη στήριξη και βοήθεια του, τους γονείς μου για την στήριξη κατα τη διάρκεια της φοίτησης μου καθώς και το τμήμα Εμπορίας & Διαφήμισης.

# <span id="page-11-1"></span><span id="page-11-0"></span>*ΚΕΦΑΛΑΙΟ 1 ΕΙΣΑΓΩΓΗ*

Τα κινητά τηλέφωνα αποτελούν πλέον σημαντικά εργαλεία στην καθημερινότητα μας. Σημαντικό είναι να αναφερθεί ότι τα κινητά τηλέφωνα δεν αποτελούν πλέον μόνο ένα μέσο επικοινωνίας μεταξύ των απλών χρηστών αλλά και ένα βασικό μέσο το οποίο φέρνει σε επαφή επιχειρήσεις με καταναλωτές. Κάτι τέτοιο πλέον είναι εφικτό αφού η ραγδαία εξέλιξη της τεχνολογίας επιτρέπει σε οποιαδήποτε επιχείρηση να δημιουργήσει εφαρμογές οι οποίες θα την φέρουν σε επαφή τόσο με τουε εν ενεργεία πελάτες της όσο και με πιθανούς μελλοντικούς. Τα mobile applications είναι ένας ανερχόμενος τρόπος, για τους χρήστες mobile συσκευών, να αποκτούν απευθείας πρόσβαση σε συγκεκριμένο περιεχόμενο στο Internet, χωρίς όμως να χρειάζεται να χρησιμοποιούν το φυλλομετρητή τους. Επιπλέον το mobile marketing, δηλαδή οι υπηρεσίες μάρκετινγκ μέσω κινητών τηλεφώνων, αναπτύσεται ραγδαία τα τελευταία χρόνια και η αξία της συγκεκριμένης αγοράς αυξάνεται με γεωμετρικούς ρυθμούς σε παγκόσμιο επίπεδο.

Στην παρούσα πτυχιακή θα παρουσιάσουμε τους λόγους οι οποίοι κάνουν ένα mobile application χρήσιμο εργαλείο για μια εταιρεία.

Αρχικά θα προχωρήσουμε στη μελέτη δημοφιλών promotion apps τα οποία ανήκουν σε γνωστές εταιρειες. Ως promotion app ορίζεται η εφαρμογή εκείνη που έχει διαφημιστικό και προωθητικό χαρακτήρα και αφορά μια επιχείρηση. Έχει ενδιαφέρον επομένως να καταγραφούν οι τρόποι με τους οποίους γνωστές επιχειτήσεις επέλεξαν να προωθηθούν χρησιμοποιοώντας promotion apps..

Στη συνέχεια περιγράφεται η διαδικασία που ακολουθήθηκε για την ανάπτυξη ενόςpromotion app με τεχνολογίες HTML5. Συγκεκριμένα θα εξηγηθούν όλες οι τεχνολογίες αυτές που χρησιμοποιήθηκαν καθώς και τα βήματα που ακολουθήσαμε για τη κατασκευή του promotion app της ΙΚΕΑ.

#### <span id="page-12-0"></span>*ΔΟΜΗ ΠΤΥΧΙΑΚΗΣ ΕΡΓΑΣΙΑΣ*

Στο πρώτο κεφάλαιο παρουσιάζονται οι εισαγωγικές έννοιες, οι στόχοι και η δομή της πτυχιακής εργασίας.

Το δεύτερο κεφάλαιο αναφέρεται στην έννοια του marketing και του mobile marketing καθώς και τη χρησιμότητα τους. Επίσης γίνεται αναφορά στα κινητά τηλέφωνα, την εξέλιξη τους καθώς και στα mobile apps και mobile promotion apps.

Το τρίτο κεφάλαιο γίνεται μελέτη και παρουσίαση ενδεικτικών δημοφιλών promotion apps ενώ καταγράφονται και τα πλεονεκτήματα που προσέφεραν στην προώθησης των εταιρειών.

Στο τέταρτο κεφάλαιο εξηγείται αναλυτικά ο σχεδιασμός και η υλοποίηση της εφαρμογής. Αρχικά παρουσιάζονται τα εργαλεία και οι τεχνολογίες που χρησιμοποιήθηκαν. Ακολούθως, γίνεται περιγραφή όλων των σταδίων της διαδικασίας υλοποίησης. Τέλος παρουσιάζεται πλήρως η εφαρμογή καθώς και οι δυνατοί τρόποι διάθεσης αυτής στους τελικούς χρήστες.

Το πέμπτο κεφάλαιο αποτελεί μια σύνοψη και παρουσιάζει τα συμπεράσματα της πτυχιακής αυτής εργασίας καθώς και μελλοντικές βελτιώσεις που μπορούν να γίνουν στην εφαρμογή.

Στο έκτο κεφάλαιο παρέχεται η βιβλιογραφία.

Στο παράρτημα υπάρχει ο κώδικας της εφαρμογής.

## <span id="page-13-1"></span><span id="page-13-0"></span>*ΚΕΦΑΛΑΙΟ 2 ΟΡΙΣΜΟΙ*

#### <span id="page-13-2"></span>*2.1 Marketing*

Η μελέτη της ιστορίας του μάρκετινγκ ως ένας ακαδημαϊκός τομέας εμφανίστηκε μόλις πρόσφατα. Διαμάχες και διαφορές αφθονούν στον τομέα. Η δημοσίευση το 1976 του βιβλίου ¨Η Ιστορία της σκέψης του μάρκετινγκ¨, από τον Robert Bartels (Hollander, Stanley C., Rassuli, Kathleen M., Jones, D. G. Brian, Dix, Laura Farlow, 2005) , σηματοδοτεί μια στροφή στη σκέψη για το μάρκετινγκ. Από τότε, οι ακαδημαϊκοί που ειδικεύονται στο marketing αποφάσισαν να ασχοληθούν με την οικονομία, τη θεωρία αλλά και τη πράξη. Έτσι προέκυψαν δύο διαφορετικά πεδία της μελέτης:

1. Η ιστορία του μάρκετινγκ της σκέψης, δίνοντας μια θεωρητική προσέγγιση.

2. Η ιστορία του μάρκετινγκ, εστιάζοντας στην ιστορία της πρακτικής του μάρκετινγκ.

Οι επαγγελματίες της ιστορίας του μάρκετινγκ σημειώσαν ότι και οι δύο,δηλαδή και οι επαγγελματίες καθώς και οι ακαδημαϊκοί, γνωρίζουν σχετικά λίγα για τον τομέα.

Η ιστορία όμως έχει σημασία για τους ακαδημαϊκούς επειδή βοηθά να καθοριστούν οι γραμμές βάσης πάνω στις οποίες θα μπορούν να αλλάζουν και να εξελίσσονται οι θεωρίες του μάρκετινγκ. Από την άλλη πλευρά, οι υποστηρικτές της ιστορίας του μάρκετινγκ υποστηρίζουν ότι δεν μπορεί κανείς να συγκρίνει πλήρως τον τομέα του marketing με την οικονομία και ως εκ τούτου προτείνουν το διαχωρισμό θεωρίας και πράξης.

Αρχικά, οι μελετητές του marketing σπάνια ασχολούνται με την πρακτική του marketing όσο και οι οικονομολόγοι ασχολούνται με την ανάπτυξη και την εκτέλεση των δημόσιων πολιτικών.

Ωστόσο, το μάρκετινγκ διαθέτει πέντε ορισμούς: (Μαλλιαρης Γ. Πέτρος, 2001), (Hollander, Stanley C., Rassuli, Kathleen M., Jones, D. G. Brian, Dix, Laura Farlow, 2005)

1. Μάρκετινγκ είναι ένα συνολικό σύστημα επιχειρησιακών δραστηριοτήτων σχεδιασμένο έτσι, ώστε να προγραμματίζει, να τιμολογεί, να προβάλλει και να διανέμει προϊόντα και υπηρεσίες που ικανοποιούνανάγκες σε παρόντες και σε δυνητικούς πελάτες.

2. Μάρκετινγκ είναι η ανάπτυξη και η οικονομική και η οικονομική διανομή αγαθών και υπηρεσιών σε επιλεγμένα τμήματα καταναλωτών.

3. Μάρκετινγκ είναι η διαδικασία μέσα σε μια κοινωνία με την οποία προβλέπεται ή επεκτείνεται η διάρθρωση της ζήτησης για οικοννομικά και υπηρεσίες και ακολούθως ικανοποιείται με τη σύλληψη, προβοβολή, συναλλαγή και φυσική διανομή αυτών των αγαθών και υπηρεσιών.

4. Το μάρκετινγκ αποτελεί η εκτέλεση των επιχειρησιακών δραστηριοτήτων που κατευθύνουν τη ροή των αγαθών και υπηρεσιών από τον παραγωγό στον καταναλωτή ή χρήστη (βιομηχανικό πελάτη).

5. Μάρκετινγκ είναι η διαδικασία του σχεδιασμού και της εκτέλεσης της σύλληψης, της τιμολόγισης, προβολής και διανομής ιδεών, αγαθών και υπηρεσιών ώστε να δημιουργηθούν συναλλαγές που ικανοποιούν σκοπούς ατόμων και οργανισμών.

#### <span id="page-14-0"></span>*2.1.1 Η γέννηση της ιδέας του marketing*

Οι αλλαγές στα πρότυπα και την ένταση της οικονομικής δραστηριότητας, καθώς και η άνοδος της οικονομίας ως επιστήμη ιδιαίτερα κατά τον 19ο αιώνα, άνοιξαν το δρόμο για τις μελέτες του μάρκετινγκ.

#### <span id="page-14-1"></span>*2.1.2 Τελικός ορισμός του marketing*

Το μάρκετινγκ (*marketing*) ή αλλιώς αγοραλογία, συνίσταται στην οργανωμένη προσπάθεια μίας επιχείρησης ή ενός οργανισμού να ικανοποιήσει τις ανάγκες αλλά και τις επιθυμίες των καταναλωτών.

Προσπαθεί δηλαδή, με κύριο εργαλείο την έρευνα αγοράς, να αντιστοιχίσει τα προϊόντα ή τις υπηρεσίες που παράγει με τον πελάτη-στόχο που τα χρειάζεται ή τα επιθυμεί, ή ακόμα καλύτερα αφού κατανοήσει τις ανάγκες και τις επιθυμίες του, να κατασκευάσει τα αντίστοιχα προϊόντα / υπηρεσίες με τα χαρακτηριστικά και τις ιδιότητες που ο πελάτης επιθυμεί, να του τα γνωστοποιήσει (διαφήμιση και προώθηση), να τα καταστήσει διαθέσιμα μέσα από τα κανάλια διανομής (τα μαγαζιά και τις τοποθεσίες που αυτά είναι διαθέσιμα) στην τιμή που θα πρέπει αυτά να πωλούνται.

#### <span id="page-15-0"></span>*2.1.3 Ο στόχος του marketing*

Ο βασικός στόχος του μάρκετινγκ, ειδικότερα ως αναφορά στα καταναλωτικά αγαθά, δηλαδή αυτά που απευθύνονται στους τελικούς καταναλωτές (και όχι σε άλλες επιχειρήσεις και οργανισμους, οπότε και γίνεται λόγος για βιομηχανικά προϊόντα/υπηρεσίες) είναι οι επαναλαμβανόμενες πωλήσεις. Ειδικότερα τα στελέχη μάρκετινγκ μίας επιχείρησης ή ενός οργανισμού προσπαθούν να δημιουργήσουν μία μακροχρόνια σχέση με τον πελάτη προσφέροντας υψηλή αξία στα προϊόντα τους, αξία υψηλότερη από τα αντίστοιχα προϊόντα του ανταγωνισμού.

Μέσα από την υψηλότερη αυτή αξία επιτυγχάνεται το ανταγωνιστικό πλεονέκτημα της επιχείρησης, δηλαδή η υπεροχή της ίδιας και των προϊόντων της έναντι του ανταγωνισμού.

Όλα τα παραπάνω με τη σειρά τους οδηγούν σε πιστότητα των πελατών και τελικά σε επαναλαμβανόμενες πωλήσεις των προϊόντων / υπηρεσιών της επιχείρησης.

#### <span id="page-15-1"></span>*2.1.4 Ο ορισμός του mobile marketing*

Το mobile marketing είναι το μάρκετινγκ που γίνεται σε μια φορητή συκσευή ή με μια φορητή συσκευή, όπως είναι για παράδειγμα το smartphone (Karjaluoto Heikki, Leppäniemi Matti, 2005) Το mobile marketing μπορεί να παρέχει στους πελάτες, σύμφωνα με το τόπο αλλά και το χρόνο, προσωπικές πληροφορίες οι οποίες προωθούν προϊόντα, υπηρεσίες και ιδέες. Κατά μια πιο θεωρητική προσέγγιση, ο ακαδημαϊκός Ανδρέας Καπλάν ορίζει ως mobile marketing κάθε εμπορική δραστηριότητα που διεξάγεται μέσω ενός πανταχού παρόντος δικτύου με το οποίο οι καταναλωτές είναι συνεχώς συνδεδεμένοι χρησιμοποιώντας μια προσωπική κινητή συσκευή. (Karjaluoto Heikki, Leppäniemi Matti, 2005)

#### <span id="page-16-0"></span>*2.1.5 Ο ρόλος του mobile marketing*

Το mobile marketing έχει γίνει η πιο δυναμική μέθοδος επικοινωνίας του 21ου αιώνα. Πολλά στοιχεία κάνουν mobile marketing αξιοσημείωτο. Αυτός ο τύπος μάρκετινγκ είναι κατάλληλος για να βοηθήσει τους πιθανούς πελάτες να βρουν την επιχείρηση ή να ενημερωθούν για τα προϊόντα της, ακριβώς όταν τα χρειάζονται.

Η διείσδυση της κινητής τηλεφωνίας στη χώρα μας έχει φτάσει σε επίπεδα άνω του 75%. (Cindy Krum, 2010). Το mobile marketing μπορεί να παρέχει στους πελάτες, ανάλογα με το χρόνο και τη θέση που βρίσκονται, εξατομικευμένες πληροφορίες που προωθούν αγαθά, υπηρεσίες και ιδεες.

<span id="page-16-1"></span>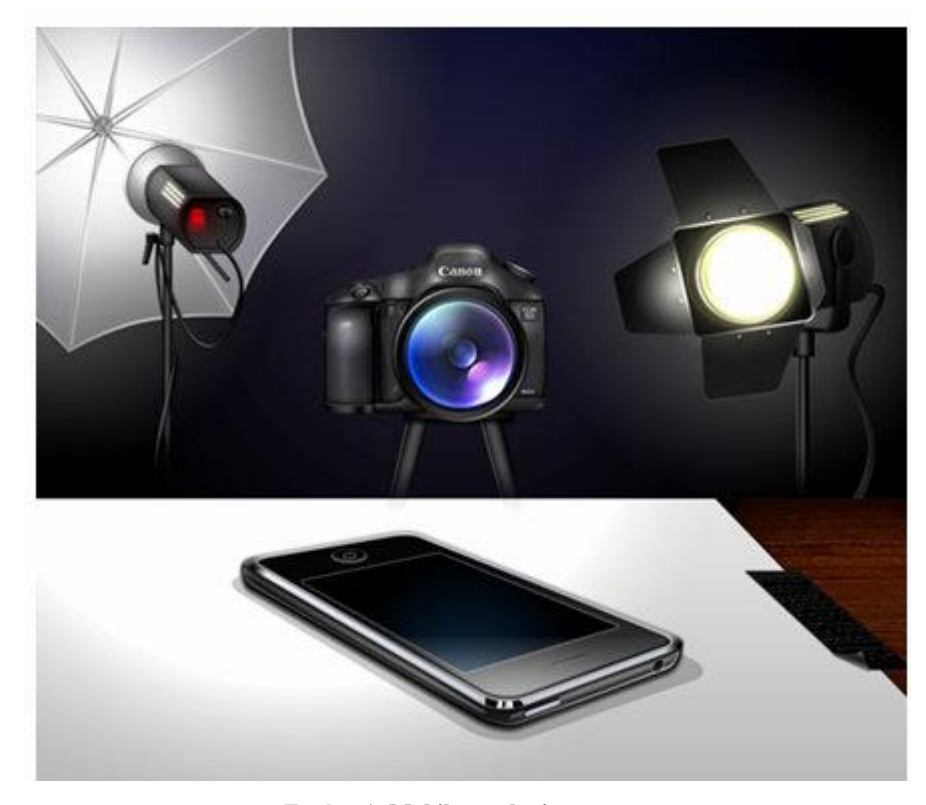

**Εικόνα 1: Mobile marketing**

Πλέον, το κινητό τηλέφωνο καθίσταται ως ανεκτίμητο εργαλείο για την εξυπηρέτηση των σκοπών του άμεσου (direct) marketing, καθώς παρέχει τη δυνατότητα αποστολής προσωπικών μηνυμάτων (sms) σε εξαιρετικά στοχευμένα τμήματα της αγοράς (targeting). Ακόμα υπάρχει η δυνατότητα το κινητό να χρησιμοποιείται ως αποθήκη application (εφαρμογών) τα οποία ανά πάσα στιγμή χρησιμοποιεί ο χρήστης.

Ως mobile marketing ακόμα μπορεί να οριστεί η αποστολή SMS/MMS, notifications (ειδοποιήσεις), το in-game mobile marketing (το marketing μέσω του gaming, δηλαδή κατά τη διαδικασία του παιχνιδιού), το mobile web marketing, μέσω των QR codes και μέσω Bluetooth.

To άμεσο μάρκετινγκ μέσω κινητών συσκευών προσφέρει πολλά πλεονεκτήματα σε σχέση με άλλα είδη του άμεσου μάρκετινγκ. Είναι ιδιαίτερα χρήσιμο λόγω των παρακάτω χαρακτηριστικών: (Cindy Krum, 2010)

- 1. αποδοτικό
- 2. κλιμακοτό
- 3. στοχοθετημένο
- 4. προσωπικό
- 5. κοινόχρηστο
- 6. φορητό
- 7. ευέλικτο
- 8. διαδραστικό
- 9. άμεσο
- 10. μετρήσιμο
- 11. αποτελεσματικό
- 12. δραστικό
- 13. επαναλαμβανόμενο
- 14. διασκεδαστικό

## <span id="page-18-0"></span>*2.1.6 Τι είναι οι QR codes*

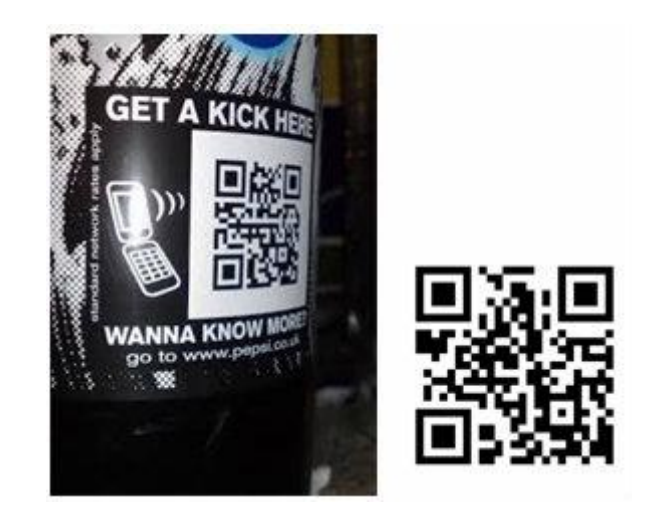

**Εικόνα 2: Qr codes**

<span id="page-18-2"></span>Οι QR codes (δηλαδή στα ελληνικά οι QR κωδικοί) είναι εκείνοι που επιτρέπουν στους πελάτες να επισκέπτονται τη διεύθυνση της ιστοσελίδας (της Χ εταιρίας) σαρώνοντας απλά μια 2D εικόνα με την κάμερα του τηλεφώνου τους, αντί να το κάνουν χειροκίνητα ανοίγοντας έναν browser (φυλλομετρητή) και εισάγοντας εκεί τη διεύθυνση URL της ιστοσελίδας που επιθυμούν να επισκευθούν. (qrcode.com, 1995-2015)

## <span id="page-18-3"></span><span id="page-18-1"></span>*2.2 Kινητά τηλέφωνα*

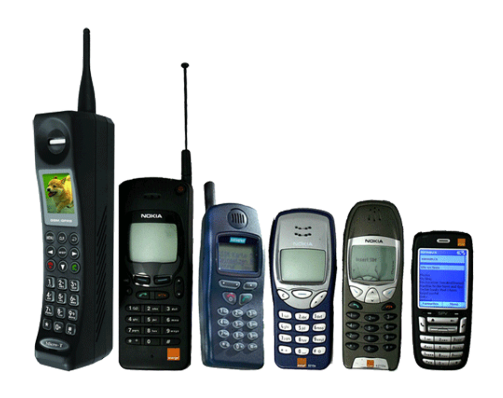

**Εικόνα 3: Κινητά τηλέφωνα**

Κινητό τηλέφωνο ή απλά κινητό, ονομάζεται κατά κύριο λόγο το τηλέφωνο που δεν εξαρτάται από φυσική καλωδιακή σύνδεση με δίκτυο παροχής τηλεφωνίας και δεν εξαρτάται από κάποια τοπική ασύρματη συσκευή εκπομπής ραδιοφωνικού σήματος χαμηλής συχνότητας.

#### <span id="page-19-0"></span>*2.2.1 Η ιστορια και η εξέλιξη των κινητών τηλεφώνων*

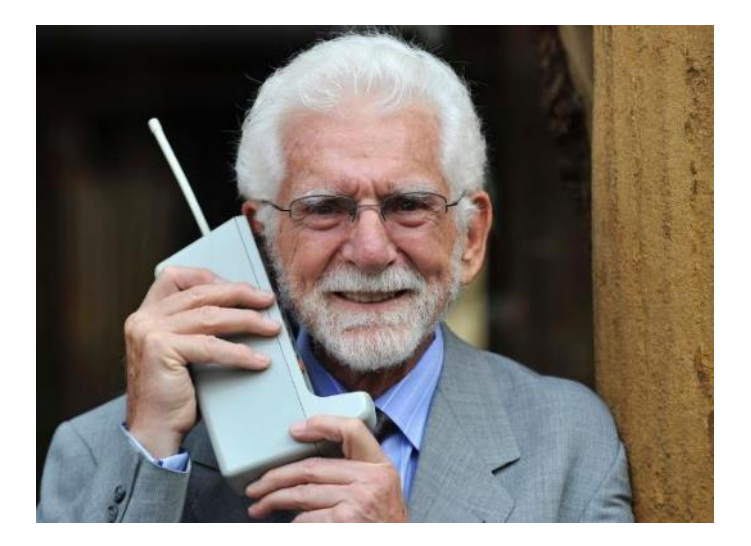

**Εικόνα 4: Ο Κούπερ και το πρώτο κινητό τηλέφωνο**

<span id="page-19-1"></span>Ο δόκτωρ Μάρτιν Κούπερ της εταιρείας Motorola, το 1973 εφευρίσκει το πρώτο κινητό τηλέφωνο. Μια συσκευή που έμοιαζε με φορητό ασύρματο και είχε ύψος 25 εκατοστά και βάρος 900 γραμμάρια.

Ωστόσο το πρώτο αυτοματοποιημένο δίκτυο κινητής τηλεφωνίας λειτούργησε στις αρχές της δεκαετίας του '80 στη Σκανδιναβία. Το πρώτο κινητό που έλαβε άδεια έγκρισης ήταν το μοντέλο της Motorola DynaTAC8000X.

Στην αρχή της δεκαετίας του '90 άρχισε η απογείωση των κινητών τηλεφώνων, με την ψηφιοποίηση δικτύων (GSM) και συσκευών. Τα κινητά έγιναν μικρότερα και περάσαμε έτσι στα κινητά δεύτερης γενιάς (2G), που παρείχαν ευκολίες όπως την αποστολή σύντομων γραπτών μηνυμάτων (SMS) και λήψη φωτογραφιών.

Στις αρχές του 21ου αιώνα ήλθαν τα κινητά τρίτης γενιάς (3G), με απεριόριστες δυνατότητες των πολυμέσων.Το 2007 το πρώτο iphone τίθεται σε κυκλοφορία με οθόνη αφής (σε αντίθεση με τα προηγούμενα κινητά) και παρέχει αμέτρητες λειτουργίες.

Το 2008 το πρώτο Android κινητό (το HTC Dream) είναι διαθέσιμο στην αγορά. Το 2011 η Google και η Visa ανακοινώνει τις υπηρεσίες της για πληρωμή των λογαριασμών μέσω κινητού τηλεφώνου.

Σημαντικό είναι το ότι η διείσδυση του κινητού τηλεφώνου σήμερα στον πλανήτη αυξάνεται με αλματώδεις ρυθμούς, ιδίως στις φτωχές χώρες του πλανήτη, όπως η Αφρική. Οι ενεργές συσκευές ξεπερνούν τα 6 δισεκατομμύρια, με την τάση να είναι ανοδική. Η νοτιοκορεατική εταιρεία Samsung, με μερίδιο αγοράς 23% (Δεκέμβριος 2012), κατέχει την πρώτη θέση στις πωλήσεις κινητών τηλεφώνων.

Σημαντικό είναι ότι σύμφωνα τις εκτιμήσεις της eMarketer, 3.900.000.000 άτομα είχαν από ένα κινητό τηλέφωνο στη κατοχή τους κατά το έτος 2012. (Rachel Pasqua, Noah Elkin, 2013)

#### <span id="page-20-0"></span>*2.2.2 Η κινητή τηλεφωνία στην Ελλάδα*

Στην Ελλάδα η κινητή τηλεφωνία έκανε την εμφάνισή της το 1992, με την προκήρυξη διαγωνισμού από την κυβέρνηση Μητσοτάκη για τη χορήγηση δύο αδειών. Τελικά, οι δύο άδειες κατακυρώθηκαν στην Panafon (νυν Vodafone), πολυμετοχική εταιρεία με επικεφαλής την αγγλική Vodafone, και στην ιταλική Telestet (μετέπειτα TIM και νυν WIND). H Telestet και η Panafon ξεκίνησαν την εμπορική τους εκμετάλλευση το 1993. Η Cosmote, συμφερόντων ΟΤΕ, ήταν η Τρίτη εταιρεία που πήρε και αυτή μέρος σε αυτό το 1998 με την Q να ακολουθεί το 2002. H Q στη συνέχεια εξαγοράσθηκε από την TIM (μετέπειτα TIM και νυν WIND) το 2006 κι έτσι σήμερα δραστηριοποιούνται σε αυτό οι τρεις αυτές εταιρείες (WIND, Vodafone και Cosmote).

Από το 2009 η πορεία του κλάδου της κινητής τηλεφωνίας στη χώρα μας ακολουθεί φθίνουσα πορεία, εξαιτίας όχι μόνο της οικονομικής κρίσης και της υπερφορολόγησης των υπηρεσιών κινητής τηλεφωνίας, αλλά και της ταυτοποίησης των συνδρομητών. Τη διετία 2009-2011 οι συνδρομητές κινητής τηλεφωνίας μειώθηκαν κατά 5,3 εκατομμυρια (-26,1%).

#### <span id="page-21-0"></span>*2.2.3 Τι είναι το Smartphone*

Ο όρος Smartphone σημαίνει στα ελληνικά ΄΄έξυπνο τηλέφωνο΄΄. Ουσιαστικά όταν μιλάμε για Smartphone εννούμε ένα κινητό τηλέφωνο βασισμένο σε ένα λειτουργικό σύστημα κινητής τηλεφωνίας με περισσότερη προηγμένη υπολογιστική ικανότητα και συνδεσιμότητα σε σχέση με ένα απλό κινητό τηλέφωνο.

Μια σημαντική διαφορά μεταξύ των smartphones και των απλών κινητών τηλεφώνων είναι ότι οι προηγμένες διεπαφές προγραμματισμού εφαρμογών (APIs) στα smartphones σχετικά με τη λειτουργία τρίτων εφαρμογών μπορούν να επιτρέψουν σε αυτές τις εφαρμογές να έχουν καλύτερη ενσωμάτωση στο λειτουργικό σύστημα και στο hardware του τηλεφώνου απ' ότι συμβαίνει συνήθως στα απλά κινητά τηλέφωνα. Ορισμένοι κατασκευαστές και πάροχοι χρησιμοποιούν τον όρο superphone για τα υψηλής απόδοσης τηλέφωνα με τις ασυνήθιστα μεγάλες οθόνες και τα άλλα ακριβά χαρακτηριστικά τους. Άλλοι προτιμούν τον όρο phablet, δηλαδή ουσιαστικά τα ονομάζουν υπολογιστές tablet (χαμηλότερης απόδοσης).

Οι οθόνες στα smartphones ποικίλλουν σε μεγάλο βαθμό τόσο σε μέγεθος όσο και σε ανάλυση. Τα πιο συνηθισμένα μεγέθη οθόνης κυμαίνονται από 3 ίντσες ως πάνω από 5 ίντσες αλλά υπάρχουν και εκείνα με οθόνη που φτάνει τις 6 με 8 ίντσες. Οι συχνότερες αναλύσεις για οθόνες smartphone ποικίλλουν από 240×320 (QVGA) pixels έως 1080×1920 (Full HD) ενώ στη κορυφή βρίσκονται τα τηλέφωνα Android, τα οποία έχουν συνήθως ανάλυση ίση ή μεγαλύτερη από 1280x720 (720p HD) και το iPhone 5 με ανάλυση 640×1136. (Phone Scoop, 2011)

Από τα τέλη του 2012 και τις αρχές του 2013, έχει προκύψει στο χώρο της βιομηχανίας μια τάση μετακίνησης προς τις οθόνες smartphone με πλήρη HD χαρακτηριστικά (1080 pixels). (Phone Scoop, 2011)

# <span id="page-21-1"></span>*2.2.4 Πως εξελίχθηκαν τα smartphones*

Τα πρώτα smartphones συνδύαζαν τις λειτουργίες ενός προσωπικού ψηφιακού βοηθού και ενός κινητού τηλεφώνου. Σε μεταγενέστερα μοντέλα προστέθηκαν οι λειτουργίες των φορητών media players, ψηφιακές φωτογραφικές μηχανές, βιντεοκάμερες τσέπης, καθώς και μονάδες πλοήγησης GPS με αποτέλεσμα να διαμορφωθεί σε μια πολυχρηστική συσκευή. (Phone Scoop, 2011)

Πολλά σύγχρονα smartphones περιλαμβάνουν επίσης οθόνες αφής υψηλής ανάλυσης και web browsers που εμφανίζουν τυποποιημένες ιστοσελίδες, καθώς και βελτιστοποιημένες ιστοσελίδες για κινητά.

Η πρόσβαση σε δεδομένα υψηλής ταχύτητας παρέχεται μέσω Wi-Fi και μέσω κινητών ευρυζωνικών υπηρεσιών. Τα τελευταία χρόνια, η ταχεία ανάπτυξη στην αγορά των εφαρμογών για κινητά τηλέφωνα αλλά στο εμπόριο των κινητών τηλεφώνων έχει γίνει οδηγός για την ευρεία υιοθέτηση των smartphones.

#### <span id="page-22-0"></span>*2.2.5 Λειτουργικά συστήματα smartphones*

Τα λειτουργικά συστήματα των κινητών τηλεφώνων, ή αλλιώς OS, που χρησιμοποιούνται από τα σύγχρονα smartphones είναι τολειτουργικό σύστημα Android της εταιρείας Google, το iOS της Apple, το Symbian της Nokia, το BlackBerry OS της RIM, το Bada της Samsung, τα Windows Phone της Microsoft, το webOS της Hewlett-Packard καθώς και οι ενσωματωμένες διανομές Linux όπως το Maemo και το MeeGo. (Phone Scoop, 2011)

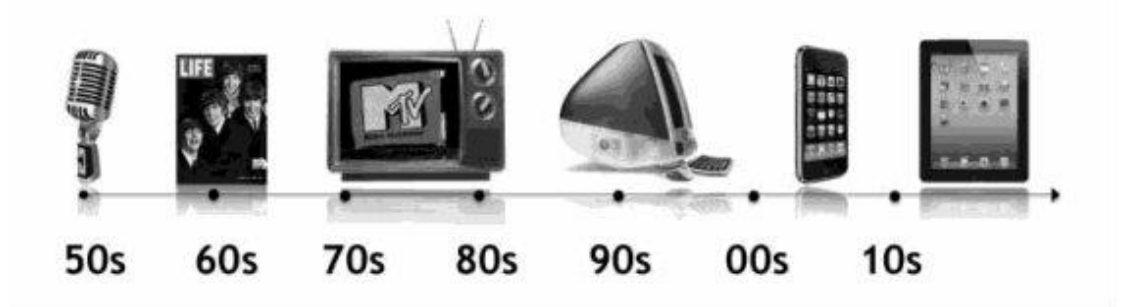

#### <span id="page-22-1"></span>*2.3 Mobile apps*

<span id="page-22-2"></span>**Εικόνα 5: Εξέλιξη σε βάθος χρόνου (Rachel Pasqua, Noah Elkin, 2013)**

To mobile app είναι ένα πρόγραμμα υπολογιστή που έχει σχεδιαστεί για να λειτουργεί σε smartphones , tablets και άλλες κινητές συσκευές. Έχοντας μια κινητή έκδοση μιας ιστοσελίδας είναι σημαντικό, αλλά δεν αντικαθιστά τον τρόπο που οι πληροφορίες εύκολα μπορούν να παραδοθούν μέσα από ένα mobile app. Επιπλέον, μπορούν να κατασκευαστούν και να δημιουργηθούν πολλαπλές κινητές εφαρμογές χωρίς να χρειάζεται να περάσουν από την ταλαιπωρία της δημιουργίας ενός δικτυακού τόπου για τον καθένα. (Amy Harrop, Deborah Drum, 2012)

Οι εφαρμογές διατίθενται συνήθως μέσω πλατφορμων διανομής οι οποίες άρχισαν να εμφανίζονται το 2008 και συνήθως λειτουργούν από τους ιδιοκτήτες λειτουργικών συστημάτων. Οι πιο γνωστές εξ αυτών είναι το Apple App Store , το Google Play , το Windows Phone Store και το BlackBerry App World. (David Pogue, 2009)

Κάποιες από τις εφαρμογές είναι δωρεάν ενώ άλλες πρέπει να αγοραστόυν. Συνήθως κατεβάζονται από την πλατφόρμα σε μια συσκευή. Συσκευές σαν αυτές είναι το iPhone , το BlackBerry , το Android τηλέφωνο ή το Windows Phone αλλά μερικές φορές μπορεί να τοποθετηθούν και σε φορητούς ή επιτραπέζιους υπολογιστές.

Οι εφαρμογές που έχουν αντίτιμο, συνήθως ζητούν ένα ποσοστό 20% με 30%, το οποίο και πηγαίνει στον πάροχο διανομής και το υπόλοιπο πηγαίνει στον παραγωγό του app. Η εφαρμογή λοιπόν μπορεί να έχει διαφορετική τιμή ανάλογα με το αν χρησιμοποιείτε σε iPhone , Android , BlackBerry κτλ.

Η δημοτικότητα των mobile application συνέχισε να αυξάνεται καθώς η χρήση τους έχει γίνει όλο και περισσότερο διαδεδομένη σε όλους τους χρήστες των κινητών τηλεφώνων. Μια μελέτη που έγινε το Μάιο 2012 (Sarah Perez, 2012) από την εταιρεία comScore αναφέρει ότι κατά τη διάρκεια του τριμήνου από το μήνα Φεφρουάριο του 2012 έως και τον Απρίλιο του ίδιου χρόνου, περισσότεροι συνδρομητές κινητής τηλεφωνίας χρησιμοποίησαν εφαρμογές από τις συσκευές τους αντί να πλοηγηθούν στο διαδίκτυο. Τα ποσοστά αυτών που χρησιμοποίησαν εφαρμογές στις συσκευές τους ανέρχεται στο 51,1 % έναντι του 49,8 % που χρησιμοποίησαν το διαδύκτιο. (Sarah Perez, 2012)

Σύμφωνα με έρευνα αγοράς που είχε πραγματοποιήσει η εταιρεία Gartner, **Σφάλμα! Το αρχείο προέλευσης της αναφοράς δεν βρέθηκε.**102

24

δισεκατομμύρια apps κατέβηκαν το 2013, εκ των οποίων το 91% ήταν δωρεάν, γεγονός που έδωσε στις Ηνωμένες Πολιτίες της Αμερικής το ποσό των 26 δισεκατομμυρίων δολάρίων. Ποσό που είναι έως και 44,4% περισσότερο από το 2012 που το ποσό ανερχόταν στα 18 δισεκατομμύρια δολάρια . (Stuart Dredge, 2013)

Μια έκθεση αναλυτών εκτιμά ότι η οικονομία των app δημιουργεί έσοδα άνω των 10 δισεκατομμυρίων ευρώ ετησίως εντός της Ευρωπαϊκής Ένωσης, ενώ πάνω από 529.000 θέσεις εργασίας έχουν δημιουργηθεί σε 28 κράτη της Ευρωπαϊκής Ένωσης λόγω της ανάπτυξης της αγοράς των application. (Vision mobile, 2013)

#### <span id="page-24-0"></span>*2.3.1 Promotion apps*

Ως promotion app ορίζεται η εφαρμογή η οποία είναι φτιαγμένη για να λειτουργεί σε κινητές συσκευές και έχει προωθητικό και διαφημιστικό χαρακτήρα για μια επιχείρηση/υπηρεσία.

#### <span id="page-24-1"></span>*2.3.2 Τα πλεονεκτήματα των promotion apps*

**Εικόνα 6: Τα πλεονεκτήματα των promotion apps**

<span id="page-24-2"></span>Ένα Mobile App είναι ένα νέο είδος Website. Είναι ο νέος πολύ αποτελεσματικός τρόπος κάθε πιθανού πελάτη/ήδη πελάτη μιας επιχείρησης να μάθει, να επικοινωνήσει και να αγοράσει από αυτήν την επιχείρησή με ή χωρίς σύνδεση στο Internet.

Oι mobile επισκέπτες που έρχονται σε επαφή με την επιχείρηση μέσω των mobile applications έχουν περισσότερες πιθανότητες να γίνουν σταθεροί χρήστες της εφαρμογής. Οι εφαρμογές αυτές οι οποίες έχουν ώς πρώτο μέλημα την προώθηση μιας εταιρίας είναι βέβαιο ότι είναι ικανές να βοηθήσουν πραγματικά και να δώσουν ώθηση στο brand της διαφημιζόμενης εταιρίας. Είναι σε θέση να αυξήσουν τον αριθμό των θαυμαστών/φίλων της εξαπλώνοντας τη φήμη της σε παγκόσμια κλίμακα από στόμα σε στόμα. Η επιχείρηση μπορεί να δώσει επίσης ώθηση στα προϊόντα και στις ιδέες της κάνοντας τους χρήστες των εφαρμογών της να εμβαθύνουν τη σχέση τους με το brand της, να χτιστεί μεταξύ τους μια σχέση εμπιστοσύνης που θα αυξήσει τις πωλήσεις της και θα εδραιώσει τη εμπορική της υπόσταση στην αγορά.

Κατασκευασμένες από δημιουργούς λογισμικού, οι εφαρμογές κατατάσσονται σε γενικές γραμμές σε τρεις κατηγορίες:

1. Τις χρήσιμες εφαρμογές (π.χ. μια μετεωρολογική εφαρμογή που προσδιορίζει τη θέση και παρέχει πρόγνωση καιρού και λοιπές πληροφορίες).

2. Τις ψυχαγωγικές εφαρμογές (π.χ. ένα παιχνίδι που μπορείτε να παίξετε στο κινητό σας).

3. Τις εμπορικές εφαρμογές (π.χ. εταιρική παρουσίαση επιχείρησης, αγορά μέσω eshop από το περιβάλλον της εφαρμογής).

#### <span id="page-26-0"></span>*ΚΕΦΑΛΑΙΟ 3*

## <span id="page-26-1"></span>*Μελέτη-παρουσίαση δημοφιλών promotion εφαρμογών & η σχεση τους με το marketing.*

#### <span id="page-26-2"></span>*3.1 Παρουσίαση δημοφιλών promotion εφαρμογών*

Οι δημοφιλέστερες εφαρμογές που αποτέλεσαν πηγή έμπνευσης για τη δημιουργία της δικής μας εφαρμογής είναι πολλές. Ενδεικτικά θα παρουσιάσουμε τις ακόλουθες εφαρμογές:

- Vodafone App
- $\triangleright$  Nike workout
- $\triangleright$  Neoset Finder
- $\triangleright$  IKEA family Greece
- $\triangleright$  Homestyler interior design
- Leroy Merlin Polska κ.α.

## <span id="page-26-3"></span>*3.1.1 Vodafone App*

<span id="page-26-4"></span>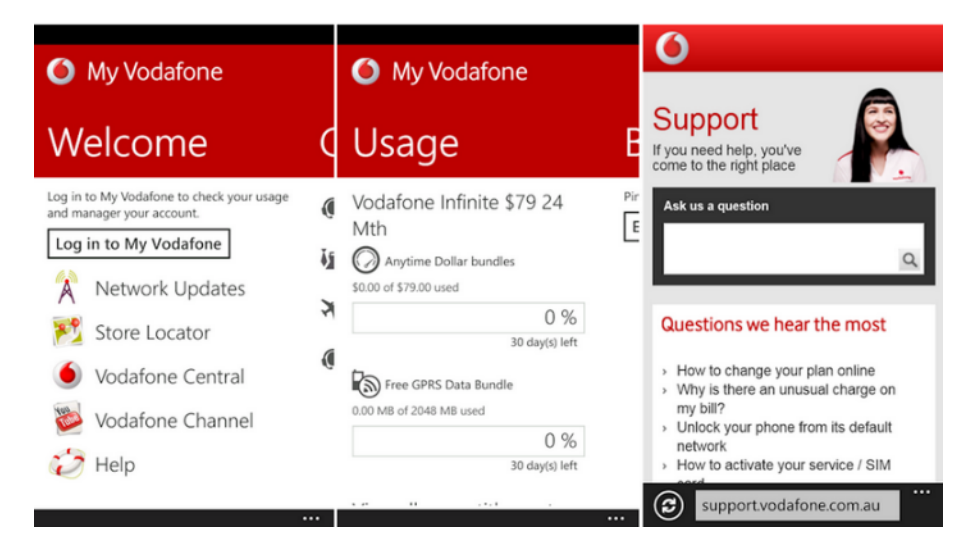

**Εικόνα 7: Vodafone app**

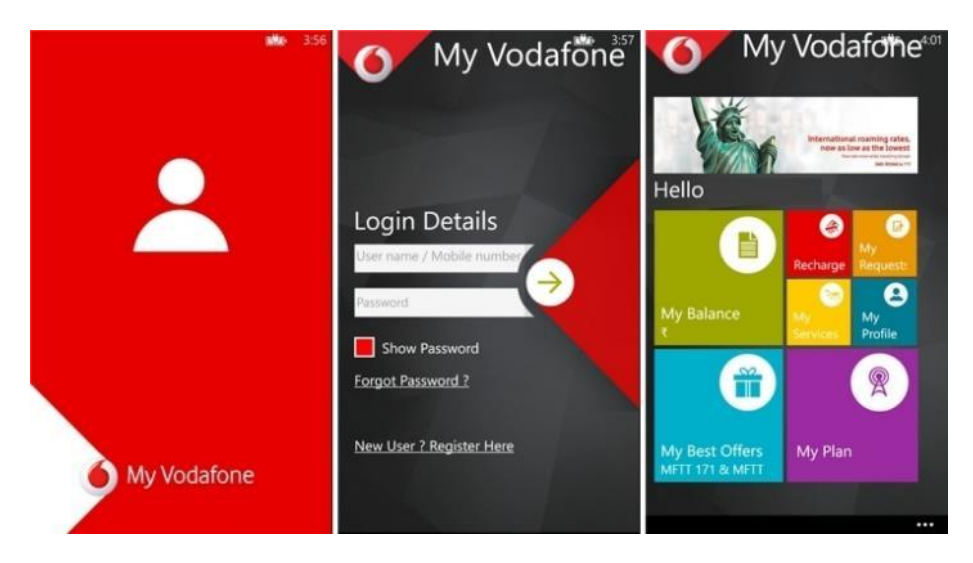

**Εικόνα 8: Vodafone app\_2**

<span id="page-27-0"></span>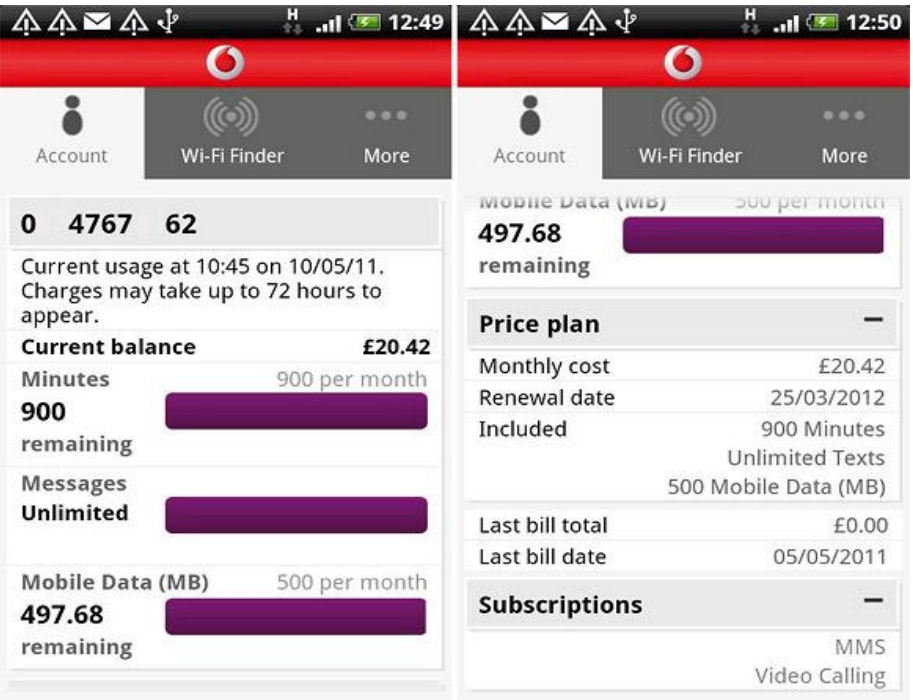

**Εικόνα 9: Vodafone app\_3**

<span id="page-27-1"></span>Το Vodafone App είναι μια εφαρμογή που επιτρέπει στους πελάτες της κινητής τηλεφωνίας Vodafone να την κατεβάσουν (την εφαρμογή), να ενημερώνονται για τα πακέτα που προσφέρει αλλά ακόμα και να βλέπουν το υπόλοιπό τους από αυτά. Όμως η συνεχής ενημέρωση των καταναλωτών με τα πακέτα αυτά δημιουργούν και την επιθυμεία στο πελάτη να τα αποκτήσει. Ουσιαστικά η εφαρμογή αυτή διαφημίζεται στον πελάτη σαν το application που

έχει την ιδιότητα να τον ενημερώνει για το υπόλοιπο της κάρτας και των πακέτων που έχει στη κατοχή του, αλλά στη πραγματικότητα είναι μια εφαρμογή έμμεσης πώλησης των προϊόντων της στον πελάτη. Ακόμα μέσα απ' την εφαρμογή αυτή δίνεται η δυνατότητα στο χρήστη να εκμεταλευτεί προσφορές αγοράζοντας παραδείγματος χάρη ένα εισητήριο για το σινεμά, με τη vodafone μέσω του app να του κάνει άλλο ένα δώρο.

Η Vodafone δίνει τη δυνατότητα να αποκτήσουν οι καταναλωτές την εφαρμογή αυτή μπαίνοντας στο http://www.vodafone.gr/portal/myvodafone και κατεβάζοντάς τη.

#### <span id="page-28-0"></span>*3.1.2 Nike workout*

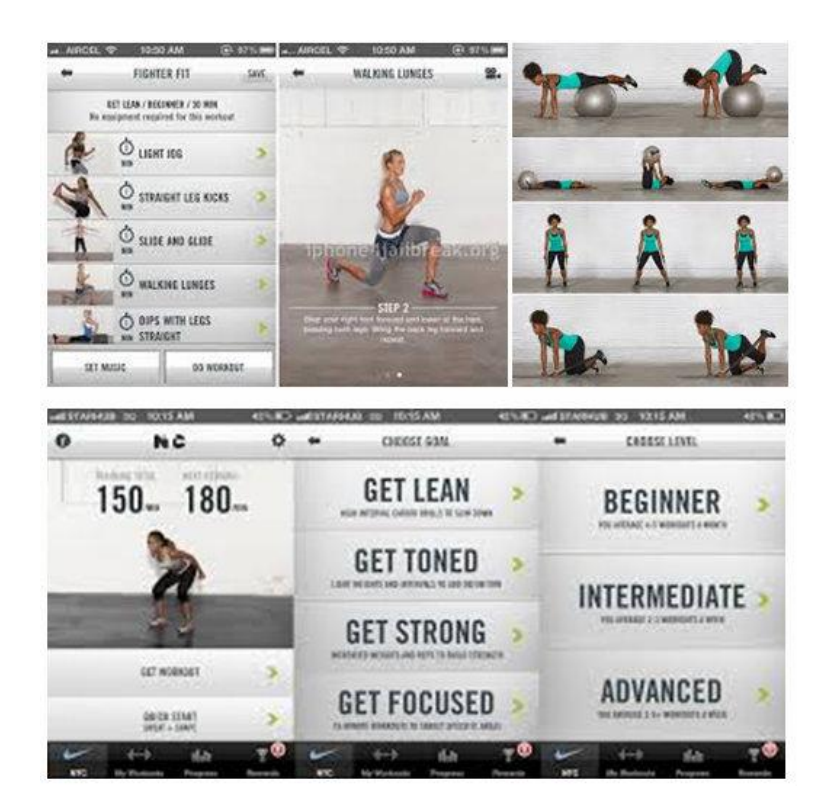

**Εικόνα 10: Nike workout app**

<span id="page-28-1"></span>Η εφαρμογή αυτή της Nike δίνει τη δυνατότητα σε όσους την κατεβάσουν να κάνουν γυμναστική σαν να είναι σε πραγματικό γυμναστήριο με τη βοήθεια και τη καθοδήγηση γυμναστών την Nike. Το δελεαστικό σ' αυτή την εφαρμογή είναι ότι σε βάζει στη διαδικασία να προπονείσαι βλέποντας ανθρώπους σε καλή φόρμα οι οποίοι όμως φορούν ρούχα και υποδήματα της εταιρείας. Κάτι που αυτόματα δημιουργεί στον καταναλωτή την οικειότητα που πρέπει με την εταιρεία και το προϊόν, αλλά ακόμη και την εντύπωση ότι οι ανθρώποι που εκείνη τη στιγμή σε καθοδηγούν είναι ίσως γυμνασμένοι διότι έχουν και φορούν το σωστό εξοπλισμό. Δηλαδή τα σωστά ρούχα και παπούτσια για τη περίσταση. Δηλαδή τα προϊόντα της Nike.

Ας σκεφτούμε λοιπόν πόσο πειστικό είναι ένα σώμα που γυμνάζεται και έχει καταφέρει να είναι ελκυστικό, που φορά αθλητικά ρούχα και παπούτσια που (στο μυαλό μας) είναι εκείνα που βοήθησαν στο αποτέλεσμα εκείνο που παρακολουθούμε. Ακόμα ίσως πιστέψουμε ότι τα σώματα αυτά φαίνονται τόσο όμορφα λόγω και των ρούχων εκείνων που βλέπουμε εκείνη τη στιγμή.

Ουσιαστικά φαντάζει ως το απαραίτητο εργαλείο (ο εξοπλισμος της Nike) ώς προς την επίτευξη του στόχου.

Η Nike δίνει τη δυνατότητα να αποκτήσουν οι καταναλωτές την εφαρμογή αυτή μπαίνοντας στο www.nike.com/gr/el\_gr/c/womens-training/apps/niketrainingclub?ref=http%3A%2F%2Fwww.google.gr%2Furl%3Fsa%3Dt%26rct%3 Dj%26q%3D%26esrc%3Ds%26source%3Dweb%26cd%3D1%26ved%3D0CCU QFjAA%26url%3Dhttp%253A%252F%252Fwww.nike.com%252Fus%252Fen\_ us%252Fc%252Fwomens-training%252Fapps%252Fnike-trainingclub%26ei%3DZRdvVaGqKcP-ygPhjoPYAg%26usg%3DAFQjCNEdW-U\_xMJ8tmvebq561yYf4IQ4oQ%26bvm%3Dbv.94911696%2Cd.bGQ%26cad%3 Drja και κατεβάζοντάς τη.

#### <span id="page-30-0"></span>*3.1.3 Neoset Finder*

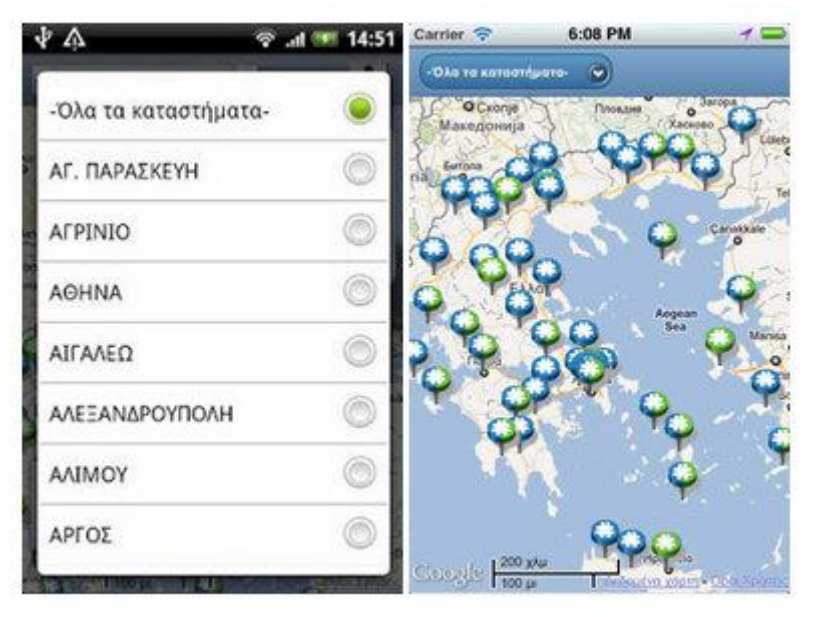

**Εικόνα 11: Neoset finder app**

<span id="page-30-1"></span>Το App αυτό προσφέρει τη δυνατότητα σε αυτούς που ψάχνουν τα καταστήματα της Neoset, να βρούν την περιοχή της Ελλάδας που θέλουν καθώς και τα στοιχεία επικοινωνίας των καταστημάτων εκεί. Είναι κάτι που και στη δική μας εφαρμογή υπάρχει και δίνει τη δυνατότητα στο χρήστη της εφαρμογής να γνωρίζει οποιαδήποτε πληροφορία χρειάζεται σχετικά με τα καταστήματα της ΙΚΕΑ ανα την Ελλάδα.

Η Neoset δίνει τη δυνατότητα να αποκτήσουν οι καταναλωτές την εφαρμογή αυτή μπαίνοντας στο http://windowsphoneapk.com/APK\_Neoset-Finder\_Windows-Phone.html για windows phone, στο https://itunes.apple.com/nz/app/neoset-finder/id481014036?mt=8 για iphone και στο

https://play.google.com/store/apps/details?id=com.phonegap.neosetfinder&hl=af για συσκευές με λειτουργικό android.

## <span id="page-31-0"></span>*3.1.4 IKEA family Greece*

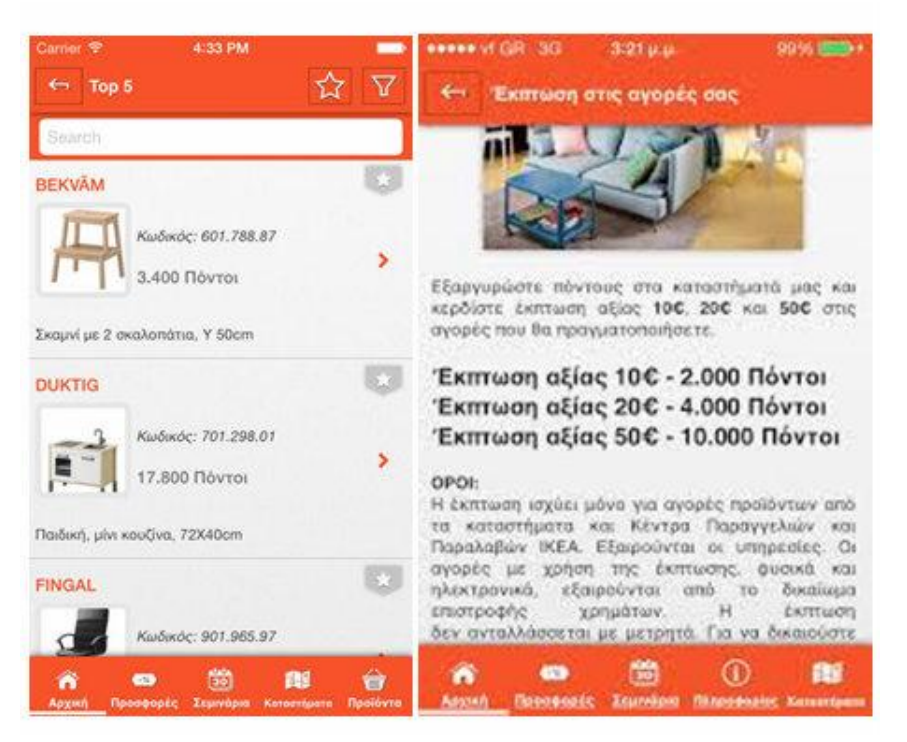

**Εικόνα 12: ΙΚΕΑ family Greece app**

<span id="page-31-1"></span>Η εφαρμογή αυτή δίνει τη δυνατότητα στους καταναλωτές της IKEA να βλέπουν τους πόντους που έχουν μαζέψει απ΄την δωροκάρτα της εταιρείας. Ακόμα μπορούν να βλέπουν τα προϊόντα που είναι διαθέσιμα με πόντους, πόσους πόντους χρειάζονται αυτά και άλλες σχετικές πληροφορίες.

Η ΙΚΕΑ δίνει τη δυνατότητα να αποκτήσουν οι καταναλωτές την εφαρμογή αυτή μπαίνοντας στο https://itunes.apple.com/gr/app/ikea-familygreece/id815595001?mt=8 για iphone μέσω itunes και στο https://play.google.com/store/apps/details?id=eu.cloudbiz.ikeafamily&hl=el για συσκευές με λειτουργικό adndroid.

# <span id="page-32-0"></span>*3.1.5 Homestyler interior design*

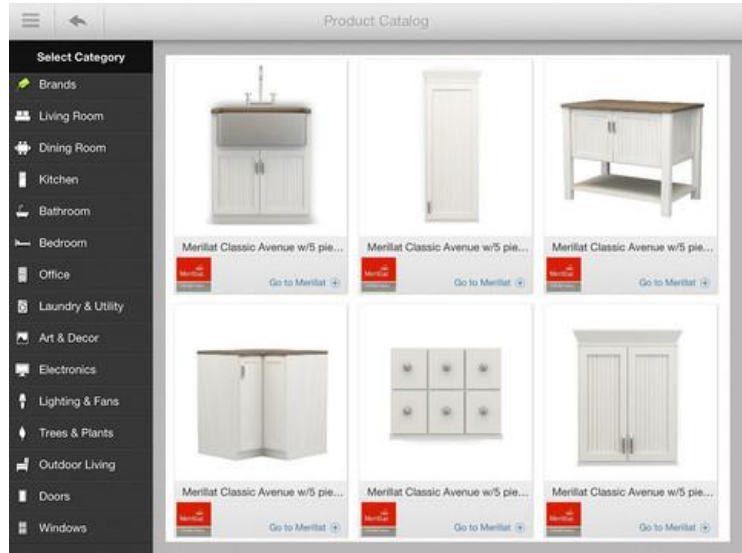

**Εικόνα 13: Homestyler interior design app**

<span id="page-32-1"></span>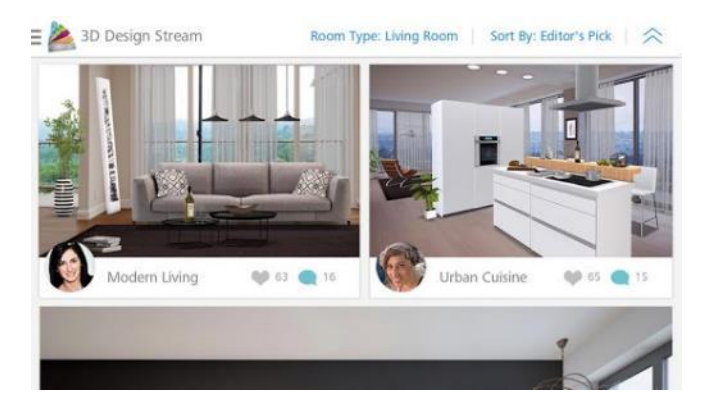

**Εικόνα 14: Homestyler interior design app\_2**

<span id="page-32-3"></span><span id="page-32-2"></span>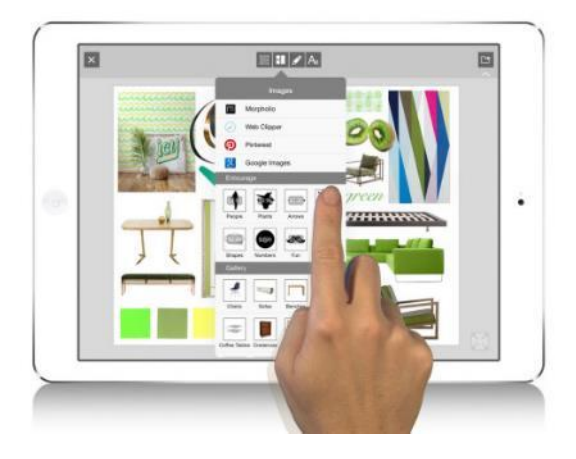

**Εικόνα 15: Homestyler interior design app\_3**

Η εφαρμογή αυτή δίνει τη δυνατότητα σε αυτούς που την έχουν ΄΄κατεβάσει΄΄ στο κινητό ή το tablet τους να διακοσμήσουν το δικό τους εικονικό δωμάτιο με προϊόντα που υπάρχουν και στην πραγματικότητα, όπως εκείνοι θα ήθελαν. Το έξυπνο σε αυτό είναι το ότι κατά την επιλογή που θα κάνουν στα προϊόντα που θα χρησιμοποιήσουν (ταπετσαρίες, καρέκλες κ.τ.λ.), εμφανίζεται στην οθόνη τους ο πραγματικός προμηθευτής των προϊόντων (φυσικό πρόσωπο) και διάφορα άλλα στοιχεία εκείνου. Αυτό γίνεται για να μπορεί ο χρήστης της εφαρμογής αυτής, αν θέλει, να προμηθευτεί και στη πραγματικότητα τα προϊόντα που χρησιμοποίησε στο εικόνικό δωμάτιο που πριν από λίγα λεπτά διακοσμούσε.

Με το τρόπο αυτό μπορούν να βλέπουν το σπίτι των ονείρων τους και να δελεάζονται έτσι ώστε να αγοράσουν τα προϊόντα που χρησιμοποιήθηκαν και στη πραγματικότητα.

Διότι κακά τα ψέματα, πόσο μεγάλο δέλεαρ αποτελεί το να μπορείς να αποκτήσεις στη πραγματικότητα κάτι που μόλις μόνος σου δημιούργησες σε έναν εικονικό, φανταστικό κόσμο. Ουσιαστικά επιλέγεις τα καλύτερα και πιο όμορφα προϊόντα (κατ εσέ) για να διακοσμήσεις το σπίτι των ονείρων σου χωρίς κανένα κόστος στη τσέπη. Όταν όμως όλο αυτό που δημιούργησες φαντάζει στα μάτια σου ως το ιδανικό και έχις εντυπωσιαστεί από αυτό, τότε η εφαρμογή σου δίνει τη δυνατότητα να αποκτήσεις και στην πραγματικότητα όλα εκείνα τα προϊόντα που χρησιμοποίησες.

Η εταιρεία δίνει τη δυνατότητα στους καταναλωτές να την αποκτήσουν υην εφαρμογή μπαίνοντας στο http://www.homestyler.com/mobile.

### <span id="page-34-0"></span>*3.1.6 Leroy Merlin Polska*

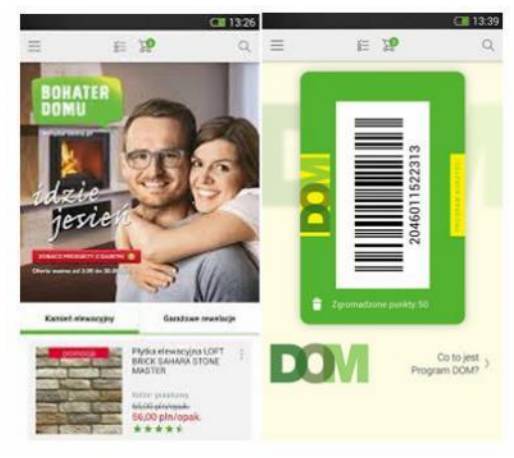

**Εικόνα 16: Leroy Merlin Polska app**

<span id="page-34-1"></span>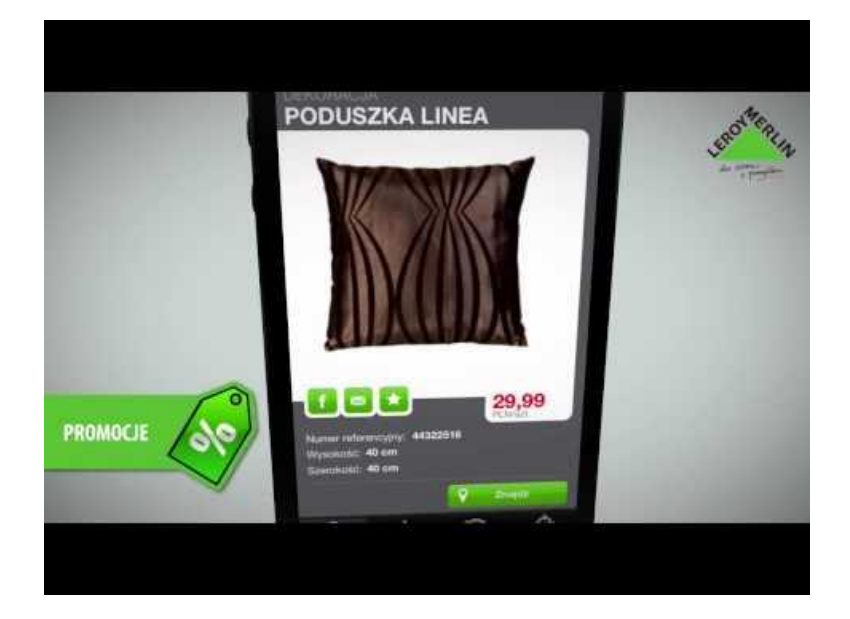

**Εικόνα 17: Leroy Merlin Polska app\_2**

<span id="page-34-2"></span>Η γνωστή αυτή εταιρεία παρέχει τη δυνατότητα μέσω της εφαρμογής της αλλά και της κάρτας που παρέχει στους καταναλωτές της να βλέπουν τα προϊόντα της, τις τιμές τους και άλλες πληροφορίες γι αυτά απλά σε μια εφαρμογή στο κινητό ή το tablet τους.

Ακόμα δίνει τη δυνατότητα να βάψεις παραδείγματως χάρη ένα εικονικό δωμάτιο, το οποίο είναι όμορφα διακοσμημένο και το αποτέλεσμα είναι φυσικά άρτιο. Και σε αυτή τη περίπτωση τα πράγματα λειτουργούν όπως και στη περίπτωση του Homestyler interior design.

Η εταιρεία δίνει τη δυνατότητα στους καταναλωτές να την αποκτήσουν την εφαρμογή απ' το http://www.appjenny.com/Android/App/com.mec.leroy.

#### <span id="page-35-0"></span>*3.1.1 Ποια η σχέση των εφαρμογών αυτών με το Marketing*

Η σχέση των εφαρμογών αυτών είναι μεγάλη αφού ουσιαστικά η όλη δημιουργία αυτών είναι βασισμένη εξ ολοκλήρου πάνω στο marketing. Είναι καθαρά ένας πολύ έξυπνος και έμμεσος τρόπος πώλησης προϊόντων. Είναι κάτι που ο καταναλωτής/χρήστης το κατεβάζει στη συσκευή του και το χρησιμοποιεί πιο ευχάριστα από ότι θα χρησιμοποιούσε μια εφαρμογή με που θα χρησιμοποιούσε πιο ΄΄ωμούς΄΄ τρόπους διαφήμισης. Είναι μια μέθοδος που στις περισσότερες περιπτώσεις που είδαμε διασκεδάζει το χρήστη.
#### *ΚΕΦΑΛΑΙΟ 4*

# *Σχεδιασμός & υλοποίηση της εφαρμογής*

#### *4.1 HTML*

Η γλώσσα HTML (ή αλλιώς Hyper text Markup Language) αποτελεί την τυπική γλώσσα σήμανσης που χρησιμοποιείται για τη δημιουργία ιστοσελίδων καθώς τα στοιχεία της HTML χρησιμοποιούνται για να κτίσουν όλους του ιστότοπους. (Βικιπαιδεία, HTML). Ένα πρόγραμμα περιήγησης στο Web μπορεί να διαβάσει αρχεία HTML και να τα συνθέσει σε ορατές ή ακουστικές ιστοσελίδες.

Πίσω από κάθε σελίδα που επισκεπτόμαστε στο διαδύκτιο βρίσκεται πάντα ένας ατελείωτος κώδικας. Ο σκοπός ενός web browser είναι να διαβάζει τα έγγραφα HTML και να τα συνθέτει σε σελίδες που μπορεί κανείς να διαβάσει ή να ακούσει. Ο browser δεν εμφανίζει τις ετικέτες (tags) της HTML, αλλά τις χρησιμοποιεί για να ερμηνεύσει το περιεχόμενο της σελίδας.

Οι ετικέτες αυτές συνήθως λειτουργούν ανά ζεύγη, για παράδειγμα <header> και </header>, με την πρώτη να ονομάζεται ετικέτα έναρξης και τη δεύτερη ετικέτα λήξης ή σε άλλες περιπτώσεις ετικέτα ανοίγματος και ετικέτα κλεισίματος αντίστοιχα. Ανάμεσα στις ετικέτες μπορούν να τοποθετηθούν κείμενα, πίνακες, εικόνες, διαδραστικές φόρμες κλπ. Μπορούν επίσης να ενσωματώνονται σενάρια εντολών σε γλώσσες όπως η Java Script, τα οποία επηρεάζουν τη συμπεριφορά των ιστοσελίδων.

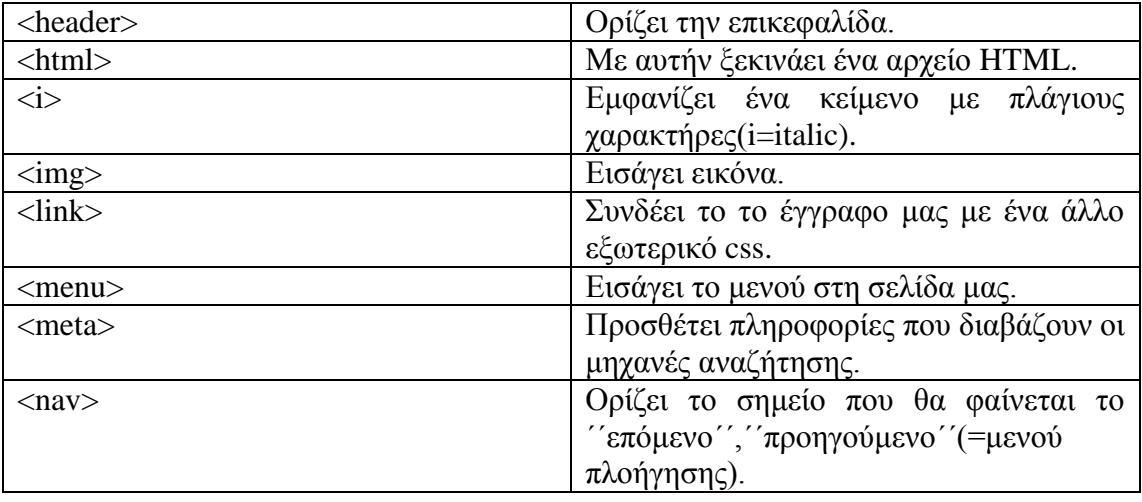

Παρακάτω εξηγούνται μερικές ετικέτες ως παράδειγμα:

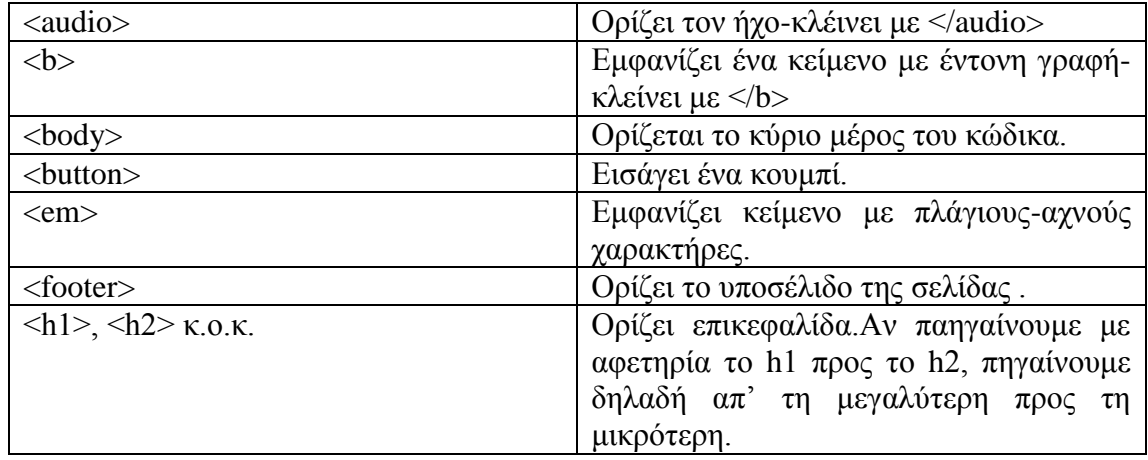

# *4.1.1 H ιστορία της HTML*

Ο φυσικός Τιμ Μπέρνερς Λι το 1989 πρότεινε ένα σύστημα βασισμένο στο διαδίκτυο, το οποίο θα χρησιμοποιούσε υπερκείμενο. Έτσι, έφτιαξε την προδιαγραφή της HTML και έγραψε τον browser και το λογισμικό εξυπηρετητή στα τέλη του 1990. (www.w3.org, 2011).

Τον ίδιο χρόνο, ο Μπέρνερς Λι και ο μηχανικός συστημάτων πληροφορικής του Robert Cailliau συνεργάστηκαν σε μια κοινή προσπάθεια εύρεσης χρηματοδότησης, αλλά το έργο δεν υιοθετήθηκε ποτέ επίσημα. Το 1993 όμως με την υποστήριξη του IETF, εξέδοσε το πρώτο πρότυπο της HTML (www.w3.org, 2011)..

Το 1995 έχουμε την έκδοση της HTML2. Τον Ιανουάριο του 1997 βγαίνει η έκδοση 3.2. Το Δεκέμβριο του 1997 ακολουθούν η 4.0 και το 2000 η 4.1.

Απ΄το 2000 τα χρόνια που έχουν περάσει είναι πολλά, τόσα πολλά όσο και οι ανάγκες που έχουν δημιουργηθεί στο διαδίκτυο αφού είναι γνωστό ότι η τεχνολογία εξελίσεται ραγδαία.

Πλέον χρησιμοποιούμε τα κινητά και τα tablets μας για να περιηγηθούμε στο διαδίκτυο με ταχύτητες πολύ πιο γρήγορες σε σχέση με τότε. Άρα λοιπόν η εξελιγμένη έκδοση της HTML4 δεν θα μπορούσε να λείπει. Έτσι λοιπόν και έκανε την εμφάνισή της αργότερα, όπως και την εμφάνισή της έκανε και η HTML5 έκδοση το 2007.

#### *4.1.2 HTML5*

Η Hyper Text Markup Language 5 (HTML5) είναι η πιο σύγχρονη HTML έκδοση και περιλαμβάνει τις ετικέτες της «κλασικής» HTML καθώς και κάποιες νέες ετικέτες.

#### *4.1.3 JavaScript και JQuery mobile*

Η JavaScript (ή JS) είναι διερμηνευμένη γλώσσα προγραμματισμού για ηλεκτρονικούς υπολογιστές. Αρχικά αποτέλεσε μέρος της υλοποίησης των φυλλομετρητών ιστού, ώστε τα σενάρια από την πλευρά του πελάτη να μπορούν να επικοινωνούν με το χρήστη, να ανταλλάσσουν δεδομένα ασύγχρονα και να αλλάζουν δυναμικά το περιεχόμενο του εγγράφου που εμφανίζεται. (Douglas Crockford, 2009)

Το jQuery είναι ένα ελεύθερο λογισμικό, με άδεια από το MIT, σχεδιασμένο να απλοποιεί την υλοποίηση σεναρίων της HTML και να υποστηρίζει πολλαπλούς φυλλομετρητές. Έκανε την εμφάνισή του τον Ιανουάριο του 2006 από τον Τζον Ρέριγκ και χρησιμοποιείται σε πάνω από το 65% των 10.000 ιστοτόπων με τη μεγαλύτερη επισκεψιμότητα. (Βικιπαίδεια "JQuery", 2015)

Στη συγκεκριμένη περίπτωση χρησιμποποιήθηκε το JQuery mobile το οποίο αφορά στην υλοποίηση σεναρίων HTML5 τα οποία είναι κατάλληλα για κινητές συσκευές.

Ένα παράδειγμα JQuery mobile κώδικα είναι και το παρακάτω το οποίο αφορά δυο κουμπιά με ονομασίες "TRUE" kai "FAULSE": (jquerymobile.com, "jQuery mobile")

 $< p$ <a href="#" data-role="button" data-inline="true">True</a> <a href="#" data-role="button" data-inline="true">False</a>  $<$ /p>

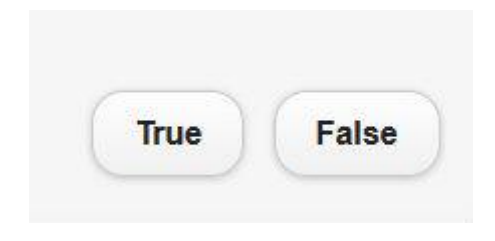

**Εικόνα 18: Παράδειγμα JQuery mobile κώδικα**

# *4.1.4 Cascading style sheets (CSS)*

Ως cascading style sheets (διαδοχικά φύλλα στυλ ή αλληλουχία φύλλων-CSS) ορίζεται ένας μηχανισμός με τον οποίο μπορούμε να προσθέσουμε κανόνες μορφοποίησης (styles) σε ένα web έγγραφο. Σήμερα η CSS υποστιρίζεται απ΄ όλους τους διαδεδομένους φυλλομετρητές (web browsers). (Καργιοφύλλης Άκης, 2005- 2014)

Μέσω της CSS για παράδειγμα μπορούμε να αλλάξουμε τη γραμματοσειρά που τελικά δε μας αρέσει, σε όλες μας τις σελίδες, ενώ χωρίς αυτή θα χρειαζόταν να επισκεφθούμε μια-μια τις σελίδες μας και μέσω του HTML κώδικα να τη διορθώσουμε.

Η CSS είναι μια γλώσσα υπολογιστή που ανήκει στην κατηγορία των γλωσσών φύλλων στυλ που χρησιμοποιούνται για τον έλεγχο της εμφάνισης ενός εγγράφου που έχει γραφτεί με μια γλώσσα σήμανσης. Χρησιμοποιείται δηλαδή για τον έλεγχο της εμφάνισης ενός εγγράφου που γράφτηκε στις γλώσσες HTML και XHTML, δηλαδή για τον έλεγχο της εμφάνισης μιας ιστοσελίδας και γενικότερα ενός ιστοτόπου.

Η CSS είναι μια γλώσσα υπολογιστή προορισμένη να αναπτύσσει στυλιστικά μια ιστοσελίδα δηλαδή να διαμορφώνει περισσότερα χαρακτηριστικά, χρώμματα, στοίχιση και δίνει περισσότερες δυνατότητες σε σχέση με την html. Για μια όμορφη και καλοσχεδιασμένη ιστοσελίδα η χρήση της CSS κρίνεται ως απαραίτητη.

Πιο συγκεκριμένα με τον όρο εννούμε στύλ, δηλαδή τροποποιήσεις που μπορούμε να ορίσουμε για τις HTML σελίδες. Οι τροποποιήσεις αυτές μπορεί να αφορούν μεγέθη γραμματοσειράς, διαστάσεις αντικειμένων και φωτογραφιών, χρώματα στο φόντο ή και στα γράμματα κ.α.

Ένα παράδειγμα κώδικα CSS είναι το παρακάτω, κατά το οποίο ορίζουμε το μπλέ ως το χρώμα φόντου: (w3schools.com, 1999-2015)

body { background-color: #d0e4fe; }

## *4.1.5 Dreamweaver*

Ο κώδικας θα μπορούσε να γραφτεί μεδιάφορα προγράμματα όπως το eclipse, το dreamweaver ή με notepad. Σε αυτή τη περίπτωση όμως χρησιμοποιήθηκε το πρόγραμμα Dreamweaver. Με το πρόγραμμα αυτό δημιουργήθηκαν τα αρχεία HTML που στη συνέχεια μετατράπηκαν σε application. Στο Dreamweaver χρησιμοποιήθηκαν μέρη του κώδικα από τη σελίδα jquery mobile.

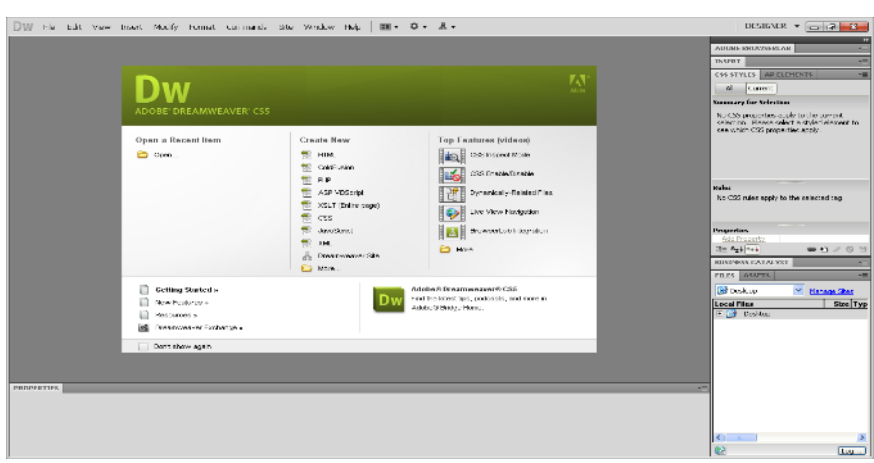

**Εικόνα 19: Dreamweaver**

Το πρόγραμμα dreamveaver είναι ένα κορυφαίο πρόγραμμα δημιουργίας και επεξεργασίας ιστοσελίδων μέσω κώδικα HTML, που είναι ιδιαίτερα εύκολο και φιλικό στη χρήση του.

Το πρόγραμμα αυτό είναι ένα ιδιόκτητο εργαλείο ανάπτυξης ιστοσελίδων που αναπτύχθηκε από την Adobe Systems. Δημιουργήθηκε από την Macromedia το 1997 και διατηρήθηκε από εκείνη μέχρι που εξαγοράστηκε από την Adobe Systems το 2005. Είναι μια εφαρμογή που αποσκοπεί στο web design και στο web development. Όπως και οι άλλοι συντάκτες HTML, επεξεργάζεται τα αρχεία τοπικά και στη συνέχεια τα ανεβάζει στον απομακρυσμένο web server.

# *4.2 Photoshop*

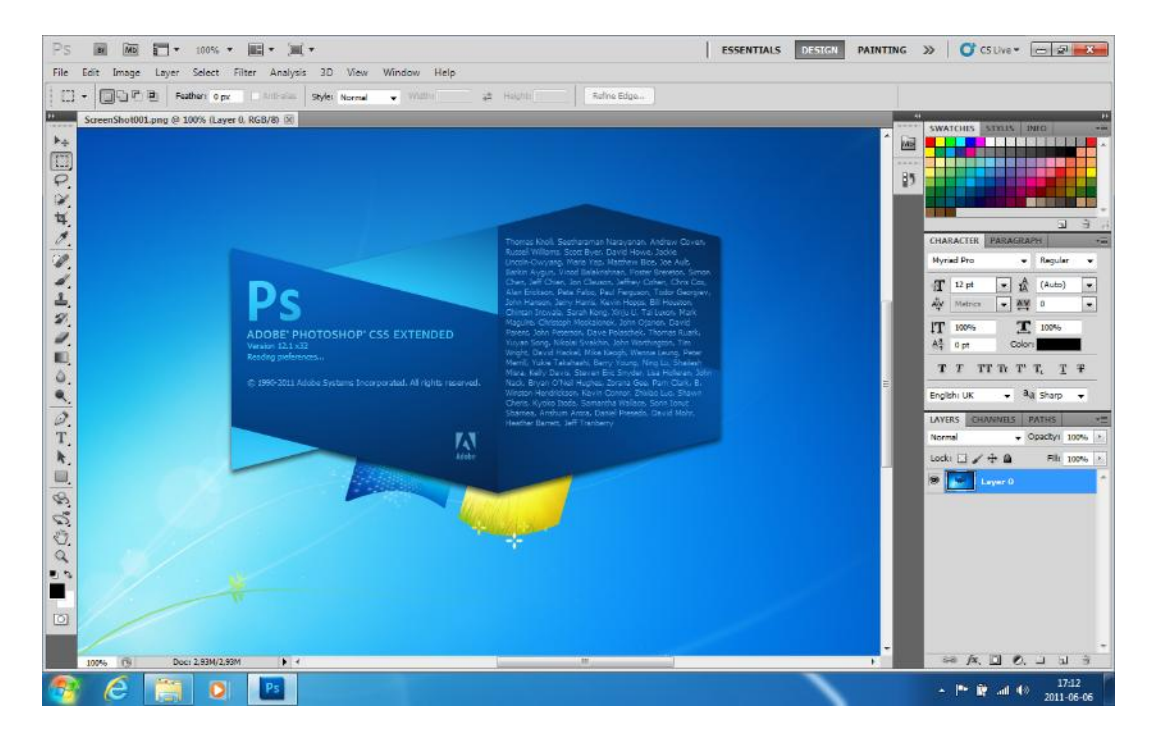

#### **Εικόνα 20: Photoshop**

Το πρόγραμμα Adobe Photoshop χρησιμοποιήθηκε στη δημιουργία αλλά και στην επεξεργασία των φωτογραφιών που χρησιμοποιήθηκαν στο app. Κατά την υλοποίηση χρειάστηκε αρχικά να κατασκευαστούν ή να μεταποιηθούν πολλές εικόνες μέσω του προγράμματος της Adobe, Photoshop. Οι φωτογραφίες αυτές που δημιουργήθηκαν χρησιμοποιήθηκαν μετέπειτα στο application. Ακόμα με το πρόγραμμα αυτό δημιουργήθηκαν κάποια από τα κουμπιά τα αοποία συναντάμε μέσα στο application έτσι ώστε να έχουμε ένα πιο όμορφο τελικό αισθητικό αποτέλεσμα.

Γενικότερα το Adobe Photoshop είναι ένα πρόγραμμα επεξεργασίας αλλά και δημιουργίας φωτογραφιών. Μέσα απ' το προγραμμα αυτό μπορείς να αλλάξεις μια φωτογραφία ή ακόμα και να δημιουργήσεις μια απ' την αρχή. Προσφέρει πολλές δυνατότητες και έχει πολλά εργαλεία επεξεργασίας.

# *4.2.1 Αρχική σχεδίαση*

Βασικό για να ξεκινήσει η κατασκευή ήταν να δημιουργηθεί ένα πρώτο πλάνοσκίτσο πάνω στο οποίο θα κινηθούμε κατα τη κατασκευή του app αργοτερα. Έτσι δημιουργήθηκε ένα πρόχειρο μέσω του προγράμματος Photoshop.

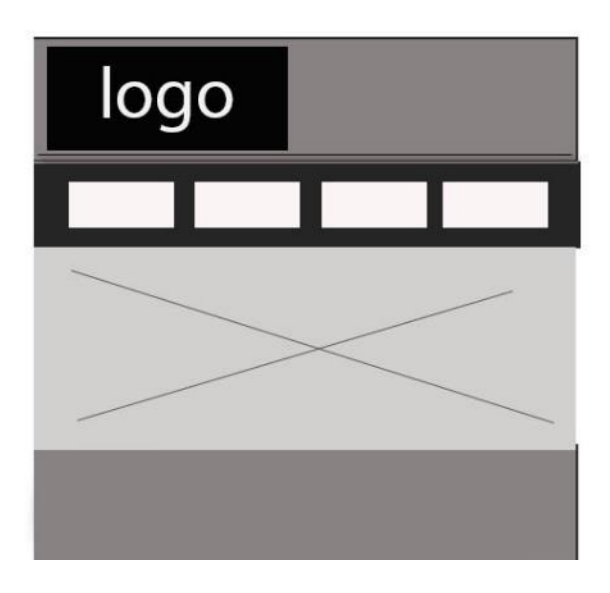

**Εικόνα 21: Αρχικό πλάνο για την εφαρμογή**

## *4.2.2 Mood board*

Ένα ακόμα βασικό κομμάτι είναι και η δημιουργία ενώς mood board, ενός πίνακα ουσιαστικά που φέρει τις εικόνες, τα χρώματα και γενικά τα στοιχεία εκείνα που αποτέλλεσαν πηγή έμπνευσης και δημιουργίας (ως προς την εμφάνιση) αυτού του app. O πίνακας αυτός δημιουργήθηκε μέσω του προγράμματος Photoshop.

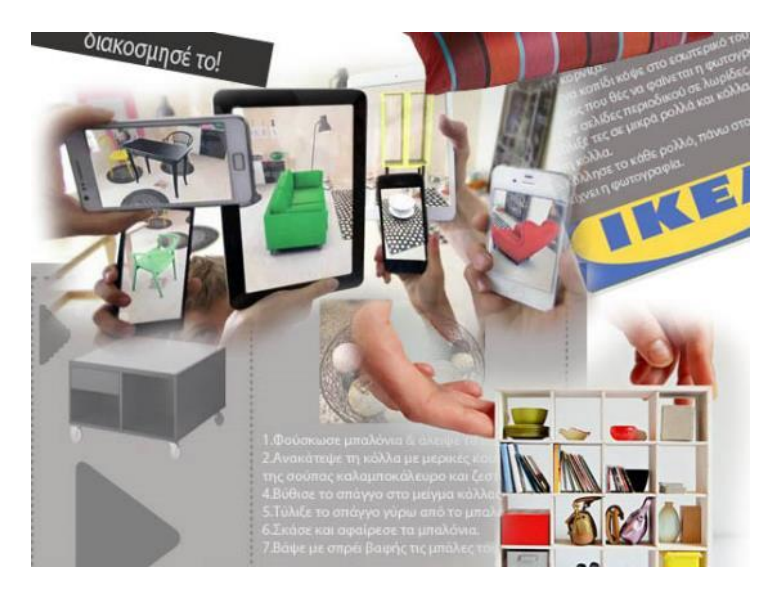

**Εικόνα 22: Moodboard φτιαγμένο με το πρόγραμμα Photoshop**

# *4.2.3 Λόγοι ανάπτυκης του ΙΚΕΑ*

*Παρακάτω καταγράφονται οι λόγοι για τους οποίους αναπτύχθηκε το ΙΚΕΑ app και αναφέρονται τα πλεονεκτήματα του app σε σύγκριση με το ΙΚΕΑ site:*

1. Για το app αυτό δε χρειαζόμαστε internet σε αντίθεση με την ιστοσελίδα.

2. Η εφαρμογή είναι εγκατεστημένη στη συσκευή του χρήστη, επομένως μπορεί να ενημερώνεται οποιαδήποτε στιγμή όπου και αν βρίσκεται.

3. To app αυτό έχει και κάποιες extra λειτουργίες που δεν εμπεριέχονται στην ιστοσελίδα της IKEA, όπως για παράδειγμα το "diy".

### *4.3 Εγκατάσταση του Eclipse και του Phonegap*

Αφού δημιουργήσαμε τα αρχεία HTML θα πρέπει να τα μετατρέψουμε σε application για να μπορέσει να λειτουργήσει σωστά. Για να γίνει αυτό θα πρέπει να έχουμε τα προγράμματα Phonegap και Eclipse. Για να λειτουργήσει το Phonegap θα πρέπει να εγκαταστήσουμε τη πλατφόρμα Eclipse.

#### *4.3.1 Phonegap*

Σημαντικό για την υλοποίηση του application μας είναι η εγκατάσταση του Phonegap2.9.0 το οποίο πρέπει αρχικά να κατεβάσουμε [\(http://phonegap.com/install/\)](http://phonegap.com/install/).

Κατασκευάστρια εταιρεία του Phonegap ήταν η Nitobi Software η οποία εξαγοράστηκε από την Adbe το 2011 και το Phonegap από τον οργανισμό Apache Cordova. Το Phonegap είναι είναι ένα πρόγραμμα που δίνει τη δυνατότητα στους developers να φτιάχνουν εφαρμογές για tablets αλλά και κινητά με τη βοήθεια της JavaScript, της HTML5 και της CSS.

Το Phonegap δίνει τη δυνατότητα ανάπτυξης εφαρμογών για τα λειτουργικά συστήματα Google Android, Apple iOS, Microsoft Windows Phone, HP webOS και άλλα.

#### *4.3.2 Eclipse*

Απαραίτητο για τη μετατροπή των HTML αρχείων μας σε εφαρμογή είναι η απόκτηση του Eclipse (https://www.eclipse.org/downloads/packages/eclipse-ide-javadevelopers/junosr1) το οποίο και δουλεύει ταυτόχρονα με το Phonegap.

Το Eclipse είναι μια πλατφόρμα πανω στην οποία έχουμε τη δυνατότητα να κάνουμε κάποιες αλλαγές και προσθέσεις (τις οποίες θα δούμε παρακάτω) έτσι ώστε να μπορέσουμε να να εξάγουμε στο τέλος απ'αυτήν ένα ολοκλήρωμένο application.

#### *4.3.3 Διαδικασία που ακολουθήθηκε στο Eclipse*

Αφού έχουμε κατεβάσει το phonegap και το eclipse έπειτα:

 Μεταφέρουμε ότι κατεβάσαμε στο φάκελο που έχουμε τα αρχεία μας, εκεί δηλαδή που κάνουμε τις διεργασίες (workplace), ή μεταφέρουμε αυτά που εξαγάγαμε εκεί αν και εφόσον τα αρχικά αρχεία που κατεβάσαμε έχριζαν εξαγωγής. Εκεί θα αποθηκεύουμε από δω και μπρός τα project μας.

 Για να εγκαταστήσουμε το πρόγραμμα τρέχουμε το SDK Manager. Μόλις ανοίξει πατάμε Install στις ενημερώσεις.

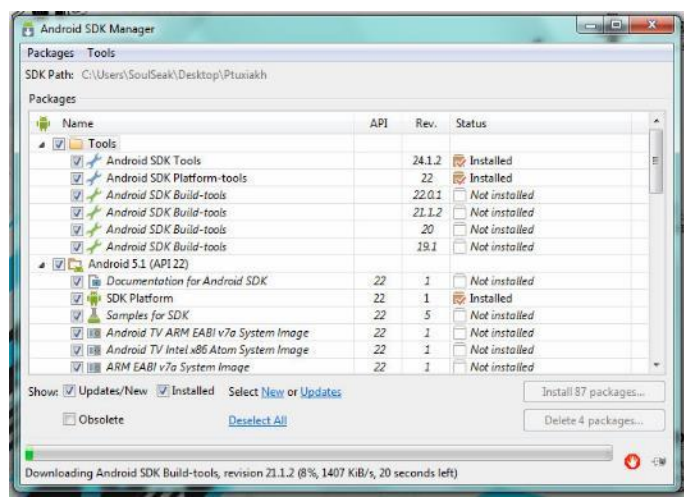

**Εικόνα 23: Install του SDK manager**

 Κατά το install μπαίνουμε στη παρακάτω σελίδα: <http://developer.android.com/sdk/installing/installing-adt.html> και μαρκάρουμε και αντιγράφουμε το link που φαίνεται στη παρακάτω φωτογραφία ( το<https://dl-ssl.google.com/android/eclipse/> )

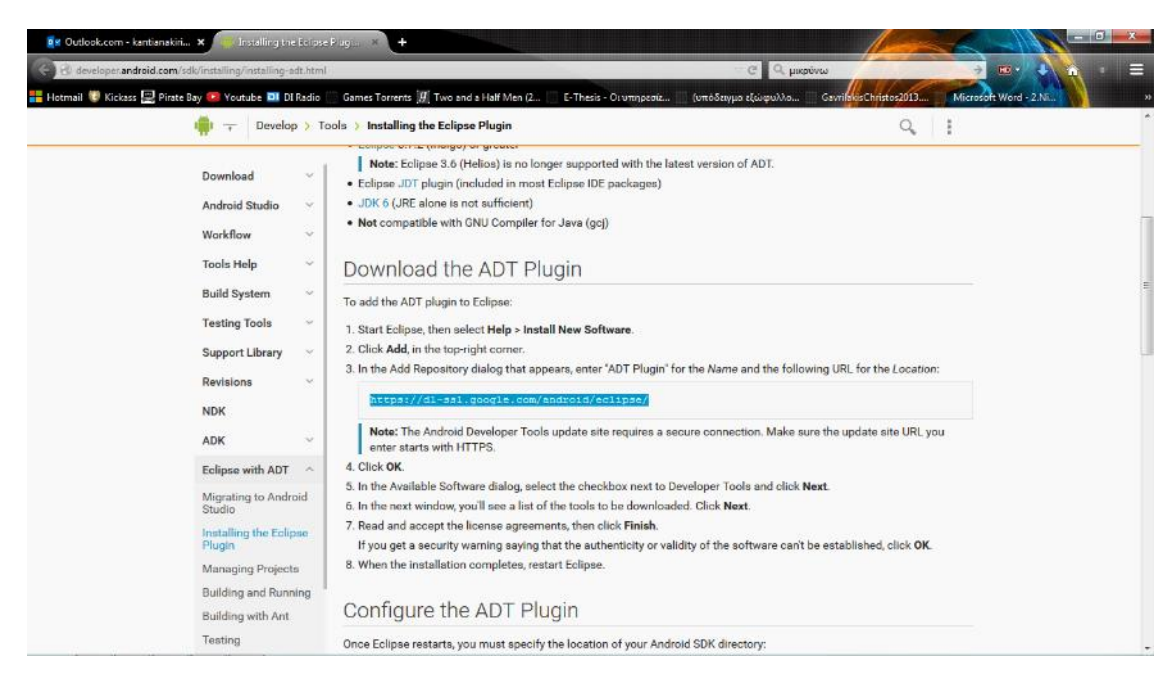

**Εικόνα 24: Αντιγραφή του link στο eclipse**

Στη συνέχεια θα εμφανιστεί το παρακάτω παράθυρο στο οποίο θα κάνουμε και την παρακάτω πρόσθεση link.

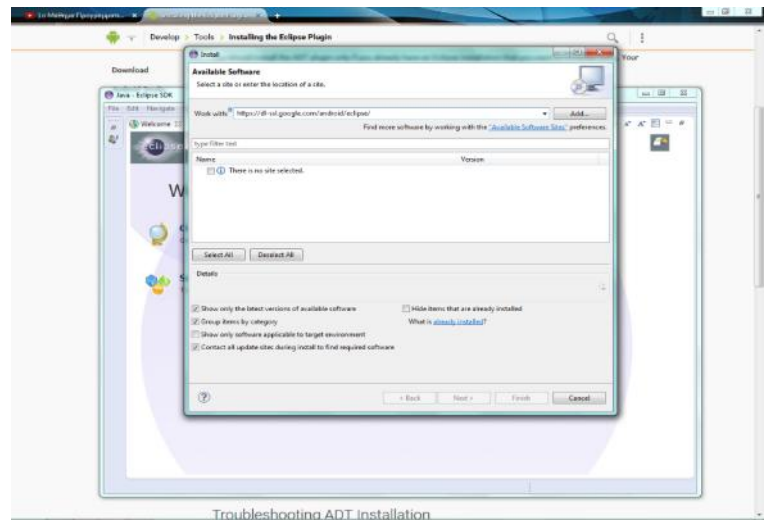

**Εικόνα 25: Διαδικασία πρόσθεσης link**

 Όταν το install τελειώσει κάνουμε επανεκκίνηση το eclipse και πατάμε File, New, Project, Android Application Project και Next.

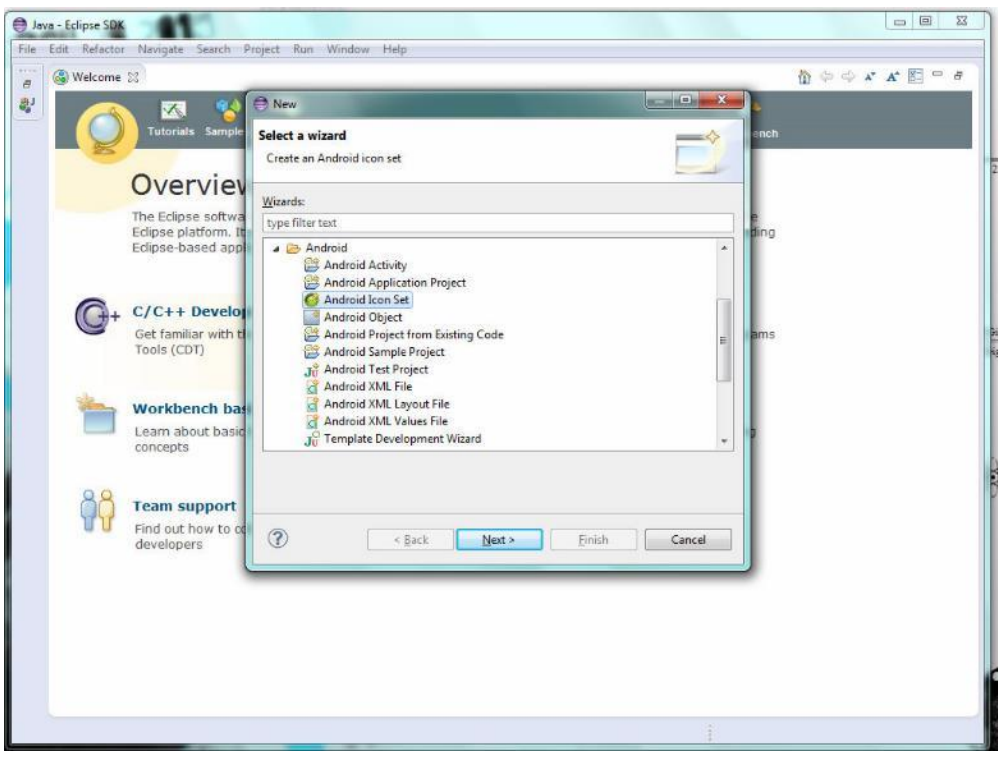

**Εικόνα 26: Δη,ιουργία νέου project/έργου**

 Εκεί επιλέγουμε το όνομα εφαρμογής και όλες τις υπόλοιπες απαραίτητες πληροφορίες και πατάμε Next.

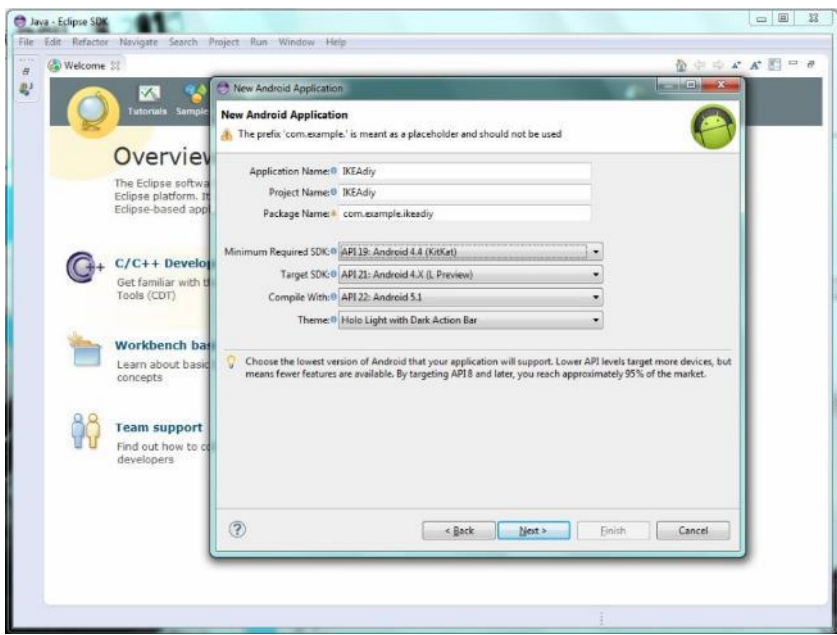

**Εικόνα 27: Συπλήρωση στοιχείων για την εφαρμογή**

Έπειτα επιλέγουμε το logo της εφαρμογής μας και πατάμε Next.

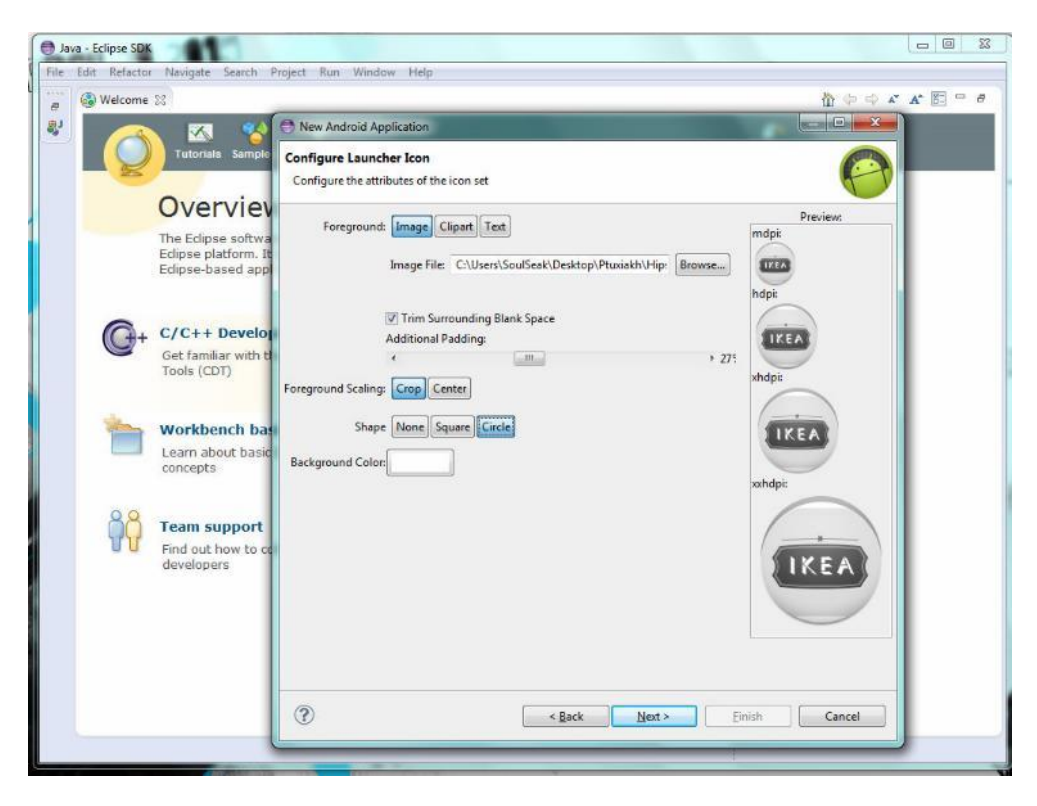

**Εικόνα 28: Επιλογή εμφάνισης του logo**

 Δημιουργούμε έναν φάκελο libs εάν δεν υπάρχει ήδη. Επόμενο βήμα είναι να δημιουργήσουμε μέσα στο φάκελο assets (ο οποίος βρίσκεται μέσα στο φάκελο του eclipse) έναν φάκελο με το όνομα www. Οι φάκελοι αυτοί θα πρέπει να φαίνονται όταν βρισκόμαστε μέσα στο eclipse, στην αριστερη μπάρα στη στήλη Project explorer. Σε περίπτωση που δεν εμφανίζονται κατευθείαν κάνουμε ανανέωση (πατώντας το κουμπί F5)

 Μπαίνουμε στο φάκελο Phonegap, τον οποίο νωρίτερα κατεβάσαμε και πάμε στον φάκελο lib και στη συνέχεια στο φάκελο android. Παίρνουμε το αρχείο cordova.js και το κάνουμε επικόλληση μέσα στο φάκελο www του eclipse που προηγουμένως δημιουργήσαμε.

 Στη συνέχεια αντιγράφουμε το αρχείο cordova2.9.0.jar και το κάνουμε επικόλληση στο φάκελο libs.

 Ακόμα κάνουμε αντιγραφή το φάκελο xml και τον επικολλούμε μέσα στον φάκελο res.

 Έπειτα μεταφέρουμε όλα τα αρχεία της εφαρμογής που έχουμε κατασκευάσει (από το Dreamweaver) στο φάκελο www.

 Στο φάκελο libs (μέσα στο πρόγραμμα eclipse) πατάμε δεξί κλίκ πάνω στο αρχείο cordova.jar και έπειτα επιλέγουμε τα built path και add to build path. Πατάμε libraries και επιλέγουμε το cordova2.9.0.jar και στη συνέχεια οκ.

 Μετέπειτα πάμε στο src, στο my.app.IKEA-diy (είναι η ονομασία που δώσαμε νωρίτερα) και ανοίγουμε το MainActivity.java με διπλό κλικ για να ανοίξει ο κώδικας. Στον παρακάτω κώδικα προσθέτουμε τα:

-(μετά το import) org.apache.cordova.DroidGap;

-(δύο σειρές πιο κάτω μετά το extends) αντικαθηστούμε με τη λέξη DroidGap

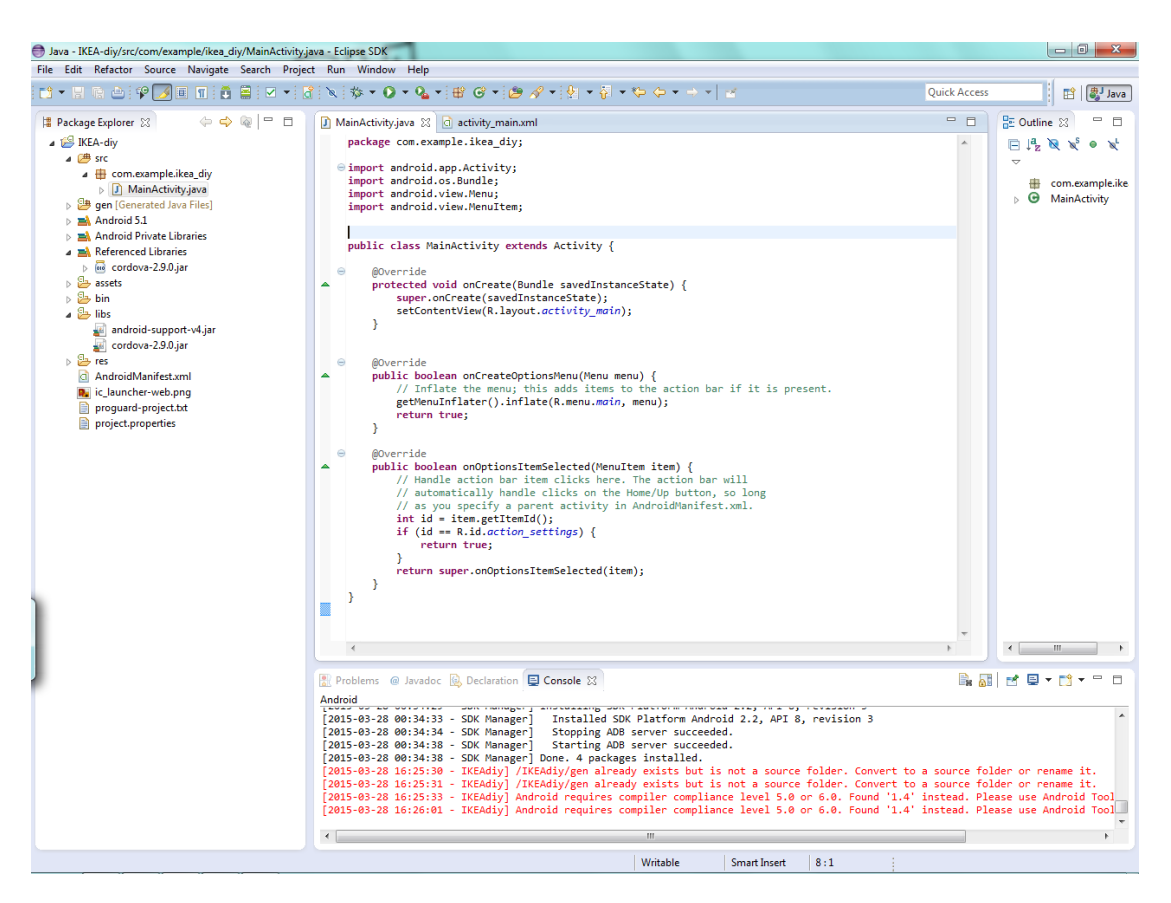

**Εικόνα 29: Προσθέσεις κώδικα**

-(κάτω απ'το @Override, μετά το δεύτερο super) γράφουμε .loadUrl(΄΄file:///android\_asset/www/index.html΄΄);

 Πηγαίνουμε στο AndroidManifest.xml (το οποίο βρίσκεται κάτω από το res στα αριστερά μας) και πατάμε δεξί κλικ-open with-text editor.

 Στο κώδικα που ανοίγει στα δεξιά μας προσθέτουμε τα παρακάτω αποσπάσματα κώδικα:

-1.(κάτω από το manifest) <supports-screens android:largeScreens="true" android:normalScreens="true" android:smallScreens="true" android:resizeable="true" android:anyDensity="true"/>

-2.<uses-permission android:name="android.permission.CAMERA" />  $\leq$ uses-permission android:name="android.permission.VIBRATE"  $\geq$ <uses-permission

android:name="android.permission.ACCESS\_COARSE\_LOCATION" />

<uses-permission

android:name="android.permission.ACCESS\_FINE\_LOCATION"

 $\rightarrow$ 

<uses-permission android:name="android.permission.ACCESS\_LOCATION\_EXTRA\_COMMANDS" />

<uses-permission

android:name="android.permission.READ\_PHONE\_STATE" />

<uses-permission android:name="android.permission.INTERNET" />

<uses-permission android:name="android.permission.RECEIVE\_SMS" />

<uses-permission android:name="android.permission.RECORD\_AUDIO" />

<uses-permission

android:name="android.permission.MODIFY\_AUDIO\_SETTINGS" />

<uses-permission android:name="android.permission.READ\_CONTACTS" />  $\leq$ uses-permission android:name="android.permission.WRITE\_CONTACTS" /> <uses

permissionandroid:name="android.permission.WRITE\_EXTERNAL\_STORAGE" />

<uses-permission

android:name="android.permission.ACCESS\_NETWORK\_STATE" />

<uses-permission android:name="android.permission.GET\_ACCOUNTS" />

<uses-permission

android:name="android.permission.BROADCAST\_STICKY" />

-3.(κάτω από το activity)

android:configChanges="orientation|keyboardHidden"

-4. (πάλι κάπου κάτω από το activity)

<activity

android:name="org.apache.cordova.DroidGap"

android:label="@string/app\_name"

android:configChanges="orientation|keyboardHidden">

<intent-filter></intent-filter>

</activity>

 Ένα από τα τελευταία βήματα είναι να πατήσουμε πάνω στην μπάρα με τις επιλογές το window και να επιλέξουμε το Android Virtual Device Manager. Κατά τη διαδικασία αυτή επιλέγουμε ουσιαστικά την εικονική συσκευή η οποία θα μας κάνει στη συνέχεια μια προεπισκόπιση της εφαρμογής που δημιουργήσαμε. Πατάμε create και συμπληρώνουμε όλα τα πεδία τα οποία ζητούν πληροφορίες που εμείς θα ορίσουμε για την εικονική μας συσκευή. Ουσιαστικά είναι ένας προσομοιωτής.

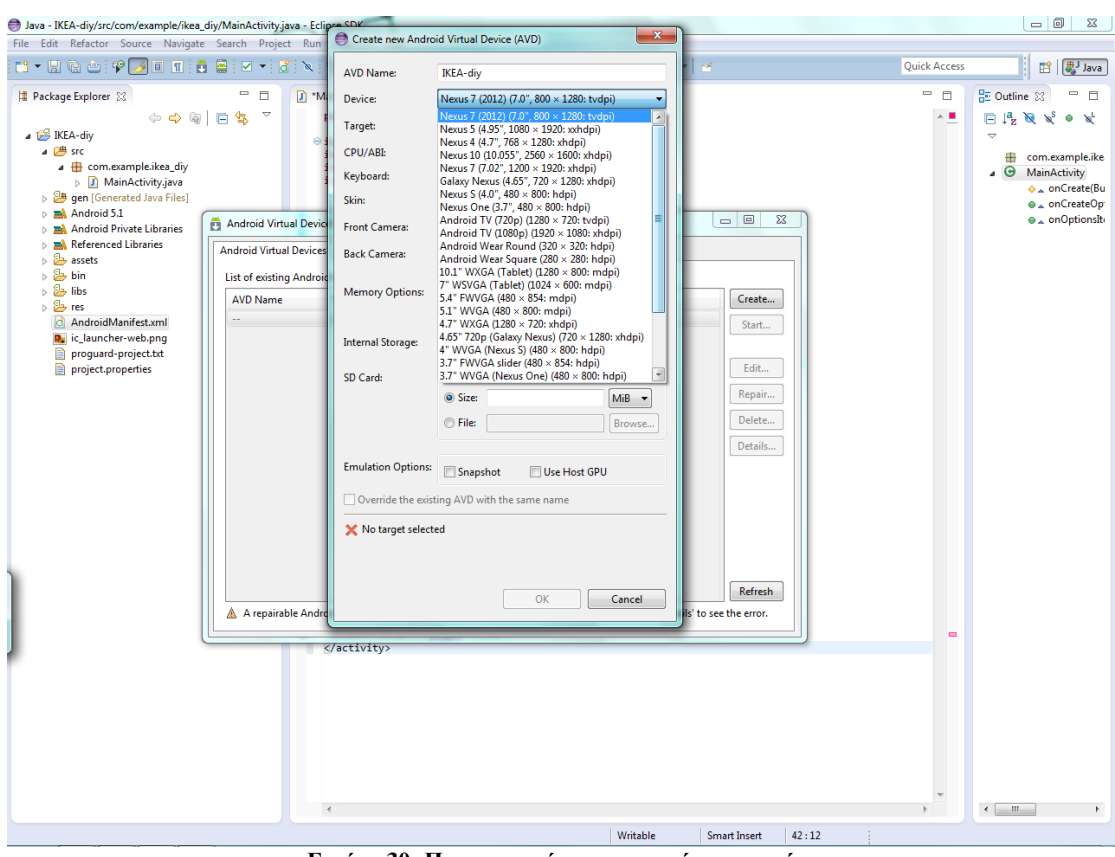

**Εικόνα 30: Προσαρμογή της εικονικής συσκευής**

 Μόλις συμπληρώσουμε όλα τα πεδία πατάμε ΟΚ. Στη συνέχεια κάνουμε ένα κλικ πάνω στη συσκευή μας (η οποία μόλις εμφανίστηκε στη λίστα) και πατάμε Start και στη συνέχεια Launch.

| packars com.example.ikea div:<br>il import antroid.spp.Activity;<br>import android.co.Gundle:<br>import android.view.Manup<br>import android.view.NeruTtee;                                                                                                    |                                                                                                    |                                                                                                    | 中国<br>$\sim$                                                                                                    | # Cuting 22<br>H 13<br><b>BANOK</b><br>com completie<br>$\theta$ Managerick<br>e a onCreate(Su<br>ii . onCreateOp |
|----------------------------------------------------------------------------------------------------|----------------------------------------------------------------------------------------------------|----------------------------------------------------------------------------------------------------|----------------------------------------------------------------------------------------------------|----------------------------------------------------------------------------------------------------|
|                                                                                                    | <b>ANGELON</b>                                                                                                    | $= 12$<br>$\Xi$                                                                                         |                                                                                                    | e a coOptionste                                                                                                   |
| i- ad. Heferenced Libraries.<br>is the assets.<br>$E_{\rm b}$<br>$n \frac{d\mathbf{L}}{d\mathbf{r}}$ The<br>AVE Name<br>52.10<br><b>Condition Medium</b><br>$F$ REA city<br>Anchoid 2.2<br>Be is louncher websing<br>R procured-project.nd<br>project prosessies | Websets (490-900)<br>Sidnia.<br>Benthy: Medium (INE)<br>Scale display to real size<br>Sekan<br>scores and 0 fill bill.<br>Vincental<br><b>I</b> set<br>state<br>selariti<br>Wipe user data<br>Leonch from angular:<br>Sava to mapshot<br>Leanch<br>Cancal | Create.<br>Status<br>Lett.<br>Repair.<br>Delete<br>Details                                              |                                                                                                    |                                                                                                    |
|                                                                                                    |                                                                                                    | Settech.                                                                                                |                                                                                                    |                                                                                                    |
|                                                                                                    |                                                                                                    |                                                                                                    |                                                                                                    |                                                                                                    |
| Greenvity)                                                                                                    |                                                                                                    |                                                                                                    | $\overline{a}$                                                                                                    |                                                                                                    |
|                                                                                                    |                                                                                                    |                                                                                                    |                                                                                                    |                                                                                                    |
|                                                                                                    | Android Victual Devices   Device Detin<br><b>Jarget Name</b>                                                                                                    | Fig. Android Virtual Device (AVD) Manager and Council Options<br>List of pasting Andre d Virtual Device | A coparable Android Virtual Device. (C An Android Virtual Device that taled to load. Click Details to see the error.) |                                                                                                    |

**Εικόνα 31: Start και Launche στην εικονική συσκευή**

 Τέλος πατάμε πάνω στο index μας (στην αρχική μας δηλαδή) δεξί κλικ έπειτα Run As και στη συνέχεια Android Application για να δούμε στον προσομοιωτή αν το έργο μας δουλεύει σωστά.

 Αφού περιμένουμε να ανοίξει ο προσομοιωτή, πατάμε στο menu κάτω και βλέπουμε μαζί με τα υπόλοιπα εικονίδια και αυτό που κατασκευάσαμε, το οποίο είναι το logo μας, δηλαδή η εφαρμογή μας.

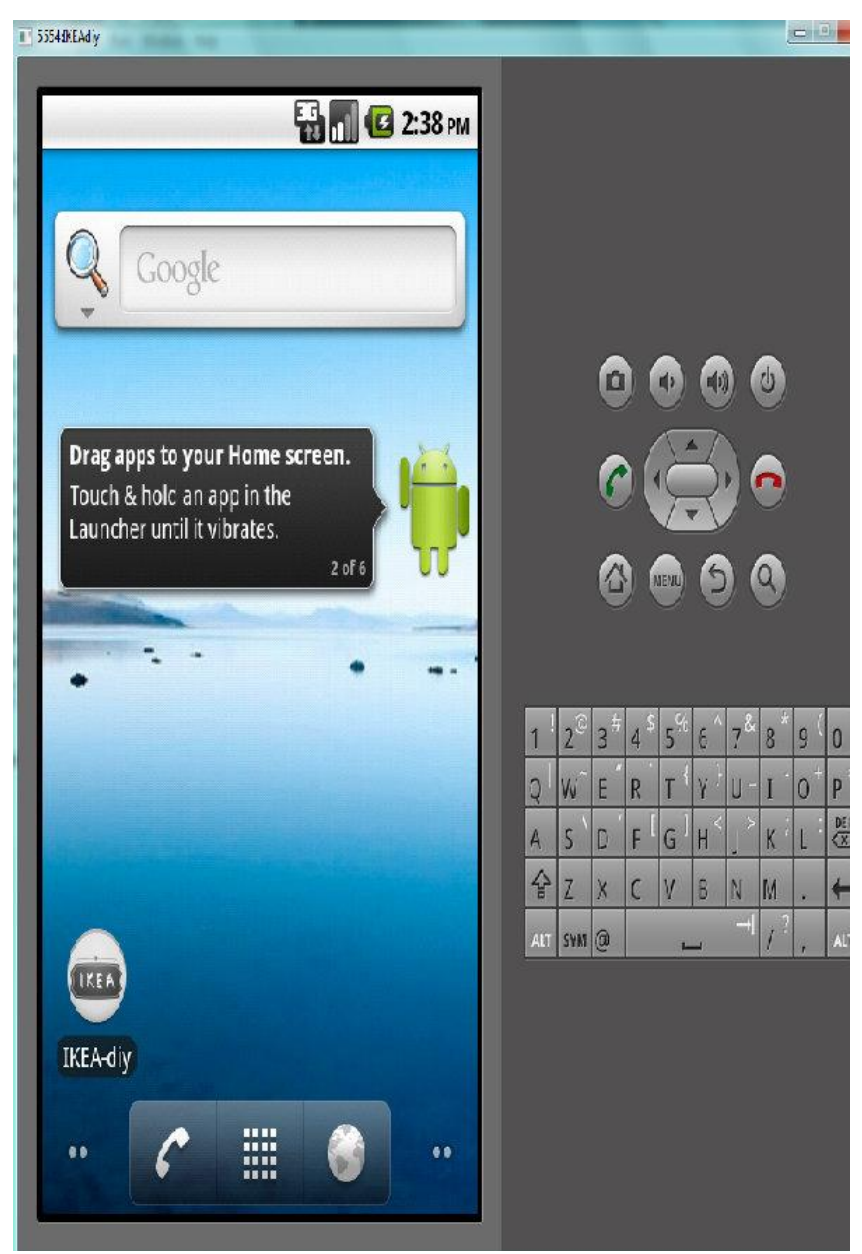

**Εικόνα 32: Προσομοιωτής/εικονική συσκευή**

# *4.3.4 Εναλλακτικός τρόπος προσομοίωσης μέσω του Ripple Emulator*

Ένας ακόμα τρόπος να δούμε αν το app μας λειτουργεί όπως θέλουμε είναι και μέσω του Ripple Emulator, το οποίο είναι ένα πρόσθετο το οποίο το κάνουμε εγκατάσταση στο φυλλομετρητή Google Chrome. Συγκεκριμένα ακολουθούμε τα παρακάτω βήματα.

 Κατεβάζουμε το πρόγραμμα Wamp μπαίνοντας στη σελίδα <http://www.wampserver.com/en/> και αυτό γιατί ο Ripple για να λειτουργήσει ορθά πρέπει η σελίδα που θέλουμε να δούμε μέσω του προσωμοιοτή να φιλοξενείται σε κάποιο server. Πατάμε Download και στη συνέχεια επιλέγουμε την έκδοση που θέλουμε και το κατεβάζουμε. Κατεβαίνει στον υπολογιστή μας ένα αρχείο exe και με διπλό κλίκεκτέλεση τρέχουμε το πρόγραμμα.

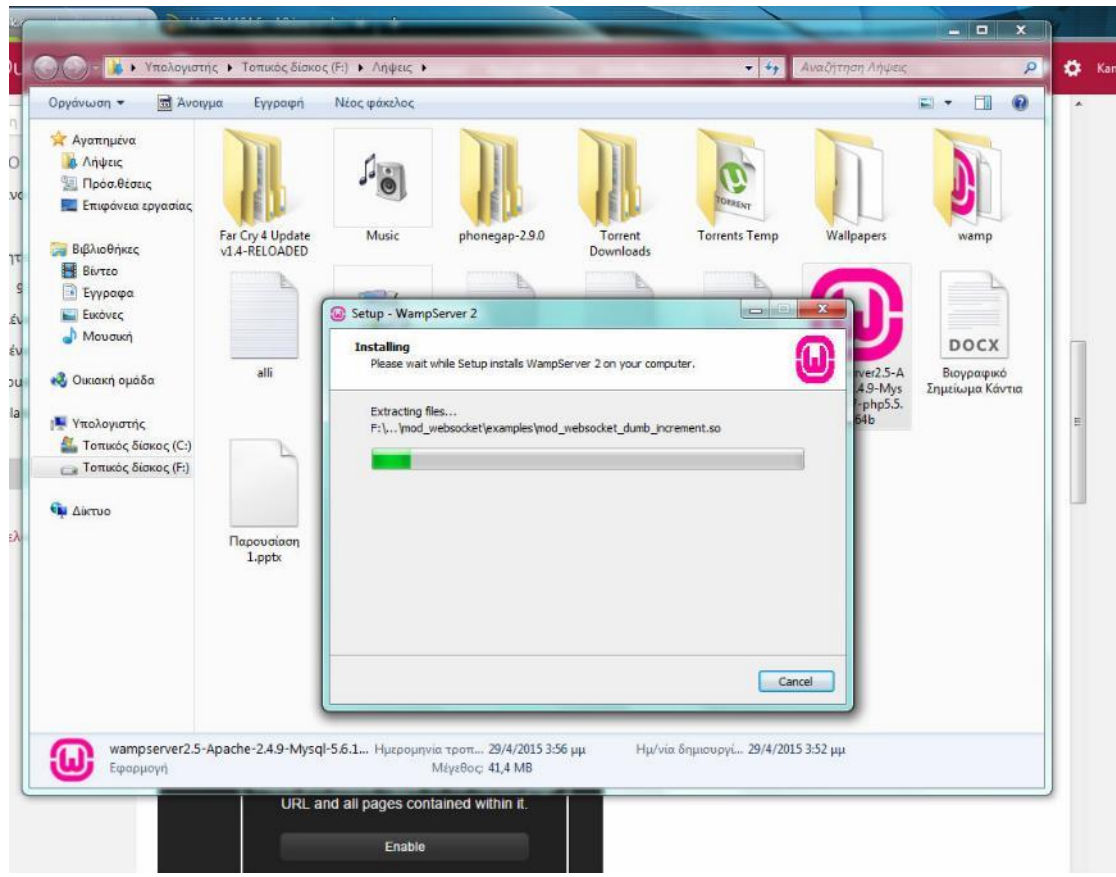

**Εικόνα 33: Εγκατάσταση του wamp**

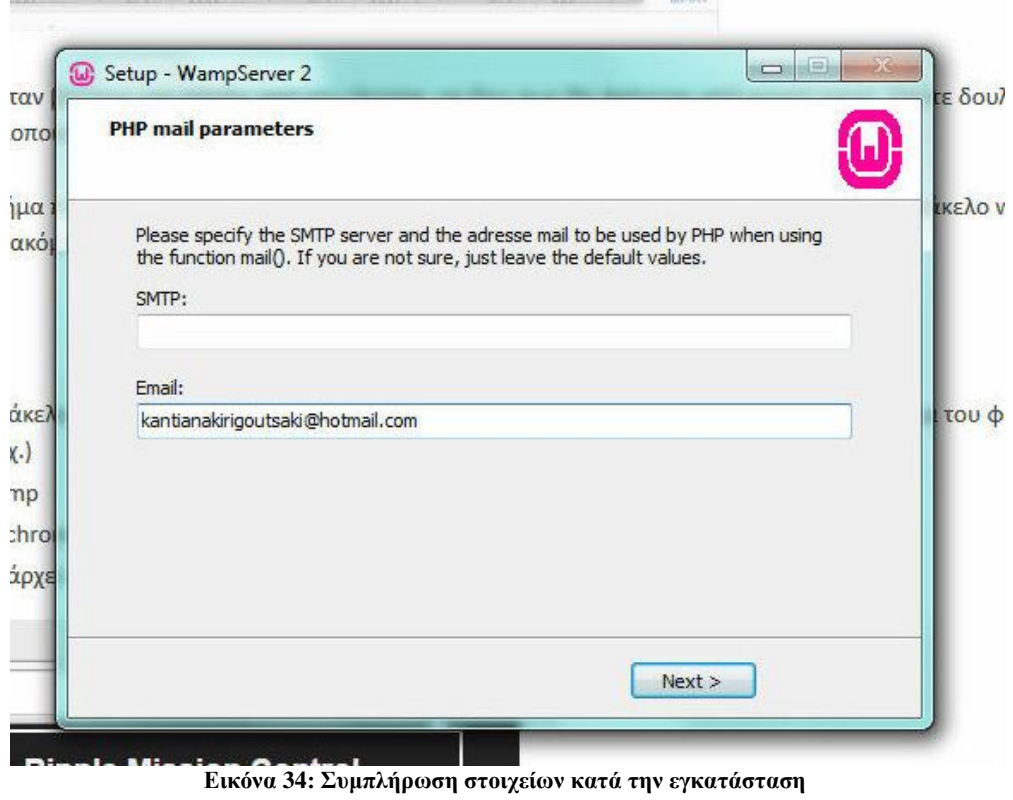

Δεν πρέπει να ξεχνάμε ότι για να μπορέσουμε να δούμε το app μας μέσω αυτού του emulator θα πρέπει πάντα να είναι το wamp ενεργό (χρώμα πράσινο). Για να το ενεργοποιούμε ή απενεργοποιούμε πατάμε το κουμπί της έναρξης και στη συνέχεια επιλέγουμε το start WampServer.

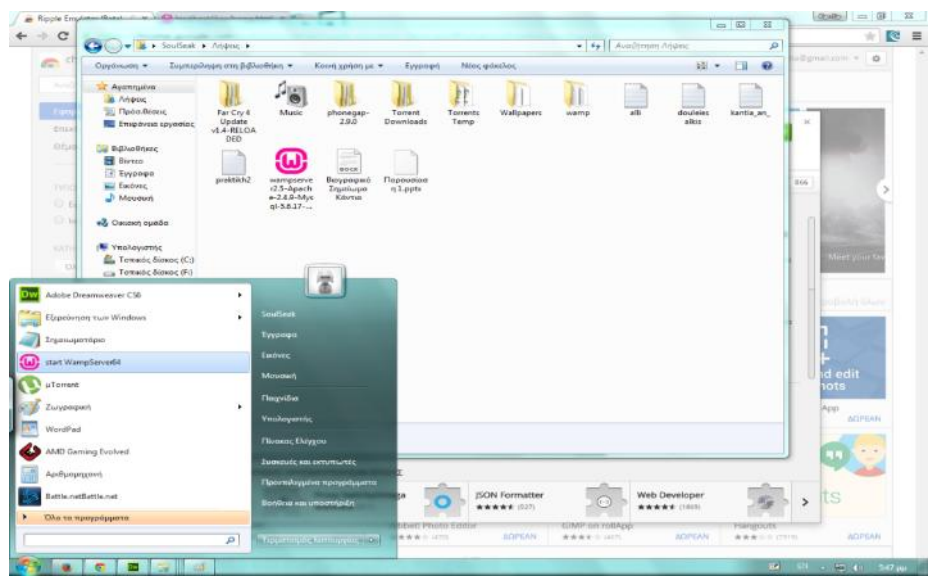

**Εικόνα 35: Έναρξη του wamp server**

 Στη συνέχεια αυτό που θα πρέπει να κάνουμε είναι να αντιγράψουμεεπικολλήσουμε το φάκελο www του application μας μέσα στο φάκελο www του Wamp, με τη διαφορά ότι αυτή τη φορά πρέπει να μετονομάσουμε τον φάκελο (www) του application μας σε ikea. Για να τον μεταφέρουμε πάμε κάτω δεξιά στην επιφάνεια εργασίας μας και πατάμε το φάκελο www directory.

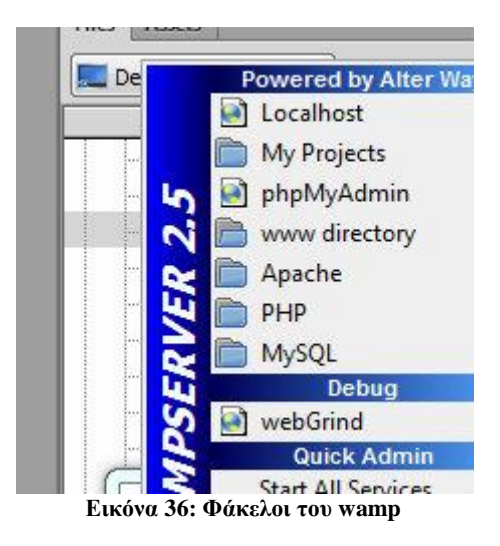

 Βασικό σε αυτό το σημείο είναι να κατεβάσουμε το Ripple το οποίο είναι το ένα πρόσθετο το οποίο τοποθετείται στο φυλλομετρητή Chrome.

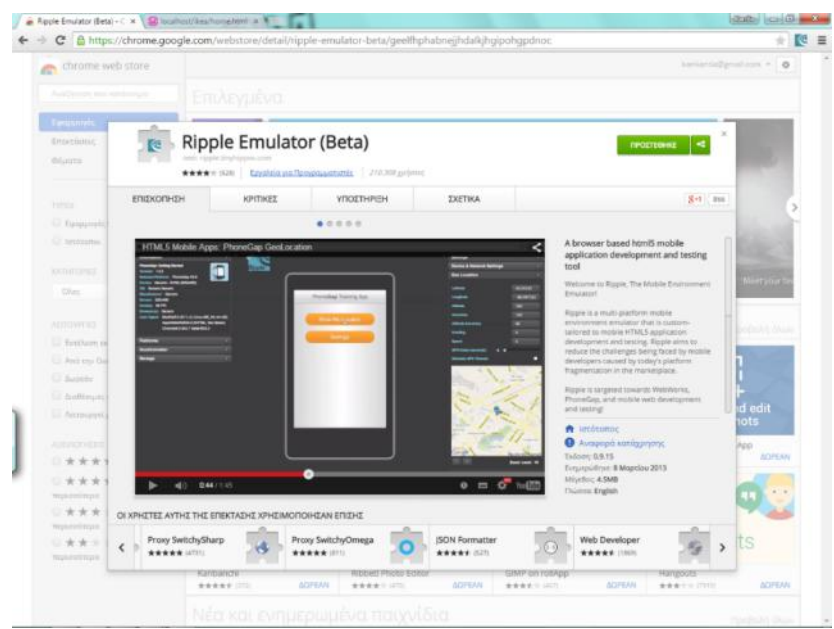

**Εικόνα 37: Προσομοιωτής Ripple**

 Έπειτα στο Chrome γράφθηκε το<http://localhost/ikea/home.html> το οποίο και αντιστοιχεί στην αρχική μας σελίδα.

 Στη συνέχεια πάνω κα δεξιά πατάμε το κουμπί του Ripple και επιλέγουμε το enable και βλέπουμε την εφαρμογή μας.

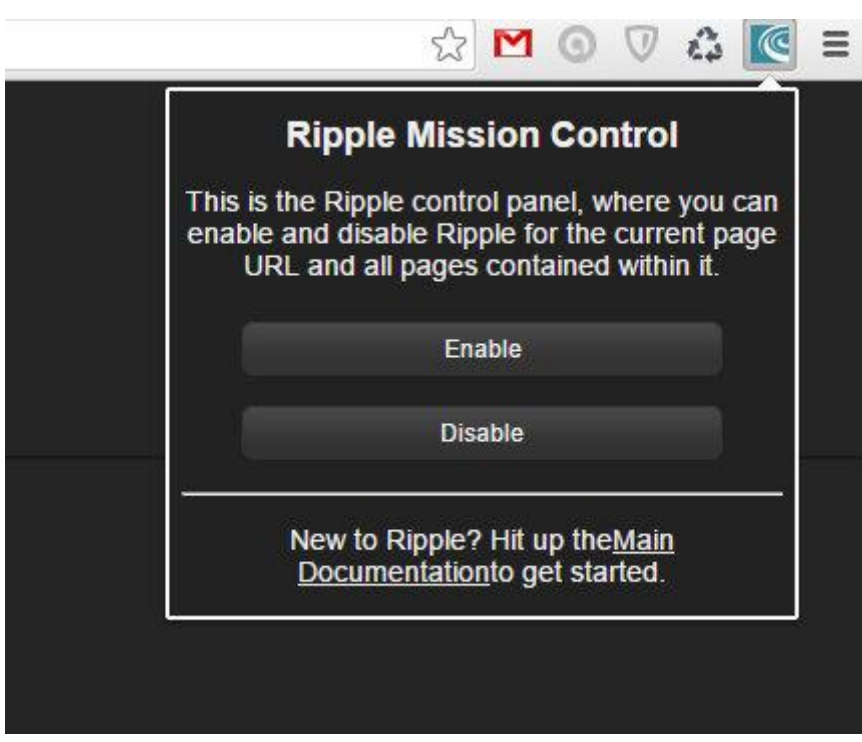

**Εικόνα 38: Ενεργοποίηση του Ripple**

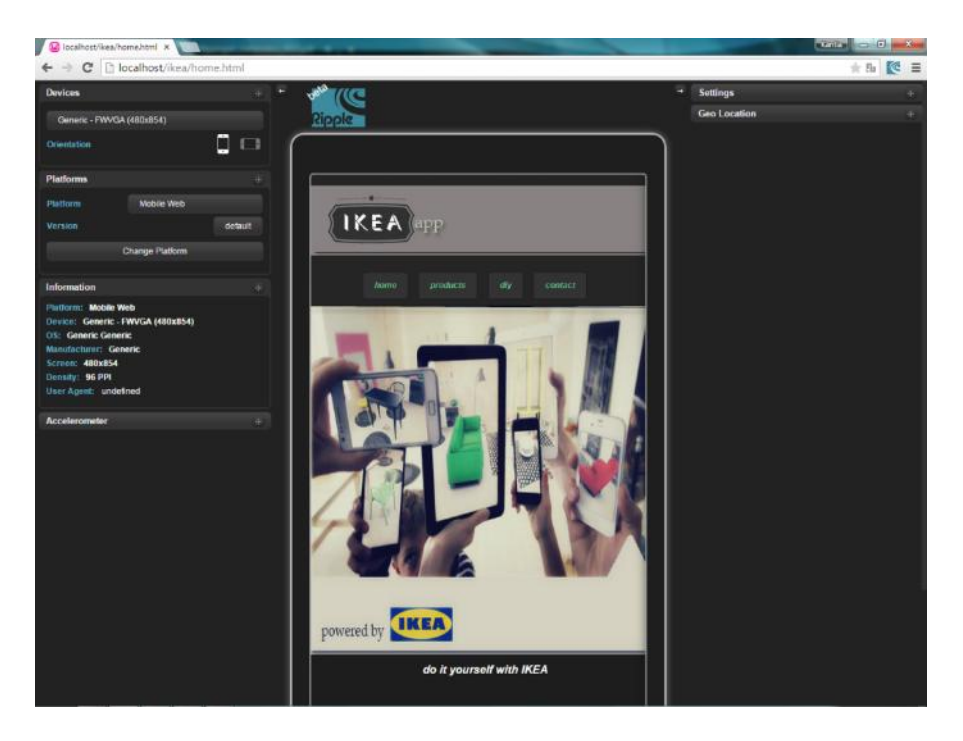

**Εικόνα 39: Η εφαρμογή μέσω του προσομοιωτή Ripple**

# *4.3.5 Εξαγωγή της εφαρμογής μας*

Εφόσον είδαμε και στον προσομοιωτή ότι η εφαρμογή μας λειτουργεί κανονικά τότε δεν έχουμε παρά να εξάγουμε την εφαρμογή μας έτσι ώστε να τη διαθέσουμε στα σημεία διανομής αλλά και να την κατεβάσουμε και στο κινητό μας.

Έτσι πηγαίνουμε στην εφαρμογή μας (είμαστε ακόμα μέσα στο πρόγραμμα eclipse) και με δεξί κλικ επιλέγουμε Android Tools και Export Unsigned Application Package. Μας ζητάει να δώσουμε όνομα στην εφαρμοφή μας καθώς και να ορίσουμε το σημείο αποθήκευσής της μέσα στον υπολογιστή. Αφου δώσουμε όλα τα στοιχεία που μας ζητάει να συμπληρώσουμε και να πατήσουμε το κουμπί επιβεβαίωσης, η εφαρμογή μας είναι έτοιμη προς χρήση.

# *4.4 Παρουσίαση της εφαρμογής*

Στη συγκεκριμένη περίπτωση, το promotion application που φτιάχτηκε για λογαριασμό της IKEA είναι και στις 3 κατηγορίες που αναφερθηκαν παραπάνω στο

απόσπασμα 2.3.6. Αυτό αφού είναι σε θέση και να ενημερώνει και να ψυχαγωγεί, αλλά και να περουσιάζει την εταιρία στο αγοραστικό/μελλοντικό αγοραστικό ευρύ κοινό.

Βασικό ρόλο σε μια εταιρία πλεόν παίζει η προώθηση της. Όσο πιο έξυπνα προωθηθεί μια εταιρία, τόσο το καλύτερο, αφού όλα πλέον είναι θέμα διαφήμισης και προώθησης. Και όταν μιλάμε για διαφήμιση εν έτη 2015 δε θα μπορούσαμε να μην αναφέρουμε οτι πλέον οι καιροί έχουν αλλάξει και οτι πλέον οι εφαρμογές (applications) παίζουν βασικό ρόλο στη διαφήμιστική εξτρατεία μιας εταιρίας. Είναι ο πλέον διαδραστικός τρόπος για να διαφημίσεις μια επιχείρηση και να φέρεις σε επαφή επιχείρηση και καταναλωτή.

Για να υλοποιηθεί αυτή η πτυχιακή εργασία δημιουργήθηκε ένα application το οποίο ταυτόχρονα προωθεί τα προϊόντα της επιχείρησης που επιλέξαμε και σε δεύτερη φάση ενημερώνει τους καταναλωτές της για τα βασικά στοιχεία της. Βασικό όμως ρόλο παίζει το τρίτο κομμάτι αυτού του app. Στο κομμάτι αυτό ο καταναλωτής βρίσκεται σε θέση να γνωρίσει κάποια απ΄τα προϊόντα αυτής (της εταιρίας) και έχει τη δυνατότητα να τα δει σε συνδιασμό με αντικείμενα diy. Να τα δει δηλαδή διακοσμημμένα και να μάθει με πιο τρόπο ακριβώς μπορεί να το κάνει κι αυτός μόλις τα αποκτήσει έτσι ώστε να τα στολίσει.

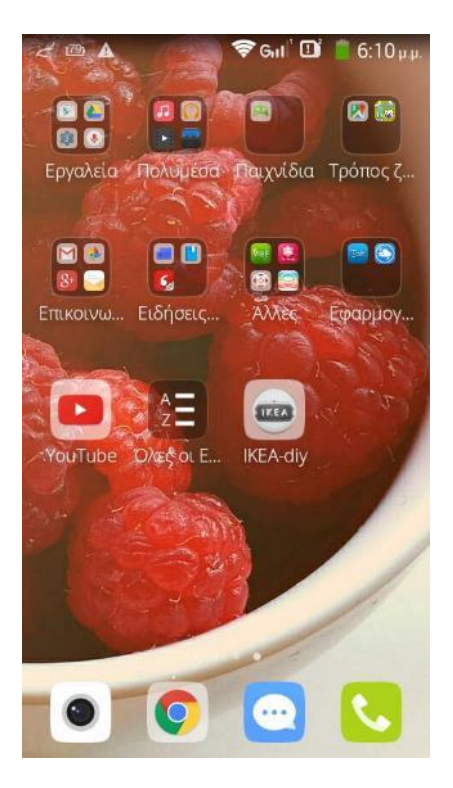

**Εικόνα 40: Παρουσίαση εφαρμογής**

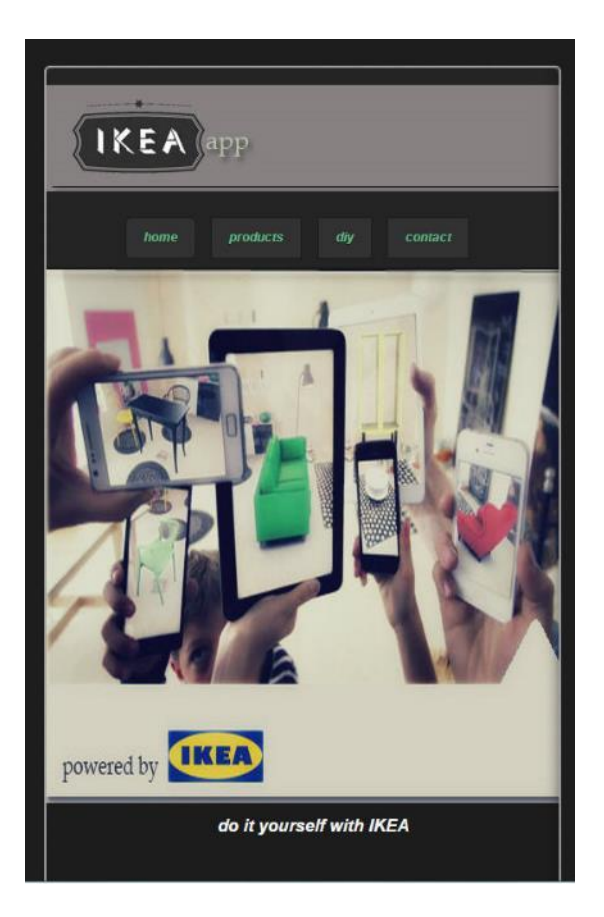

**Εικόνα 41: Η αρχική σελίδα-home της εφαρμογής**

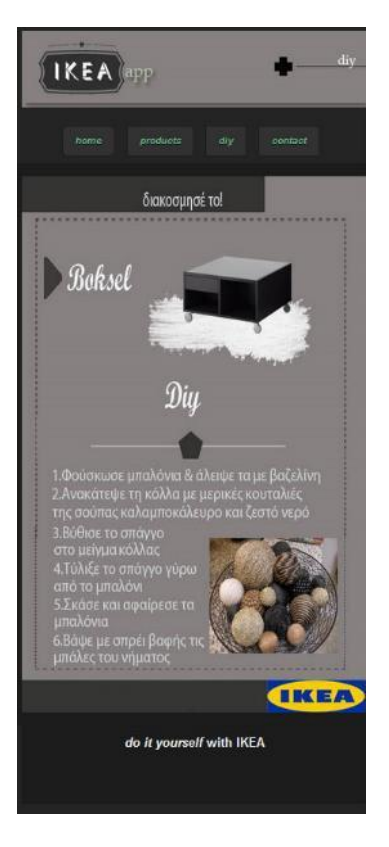

**Εικόνα 42: Προϊόν που επιλέχθηκε με οδηγείες DIY**

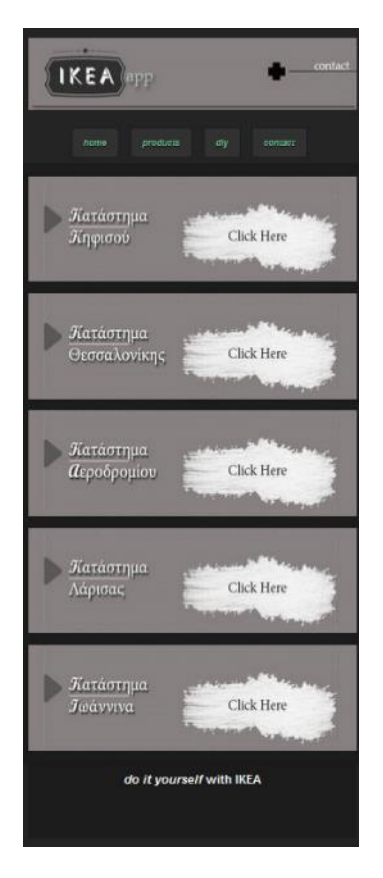

**Εικόνα 43: Η σελίδα contact/επικοινωνία**

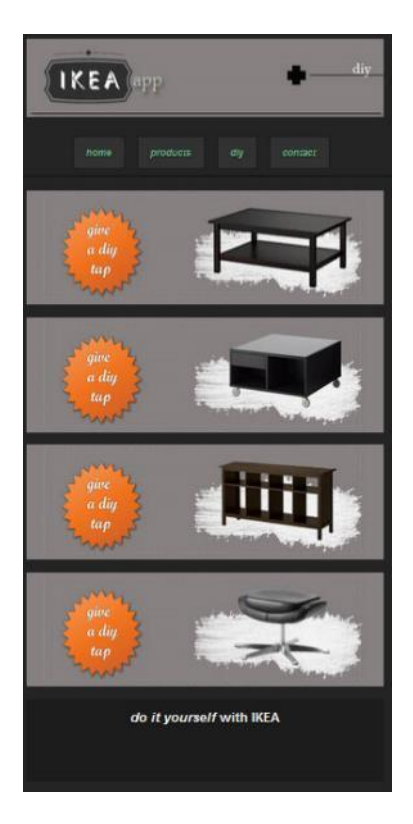

**Εικόνα 44: Η λίστα με τα προϊόντα που διαθέτουν πρόταση DIY**

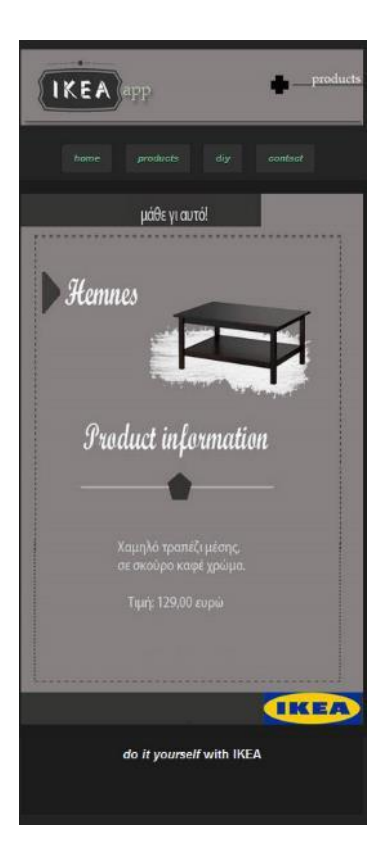

**Εικόνα 45: Παρουσίαση πληροφοριών για προϊόν που επιλέχθηκε**

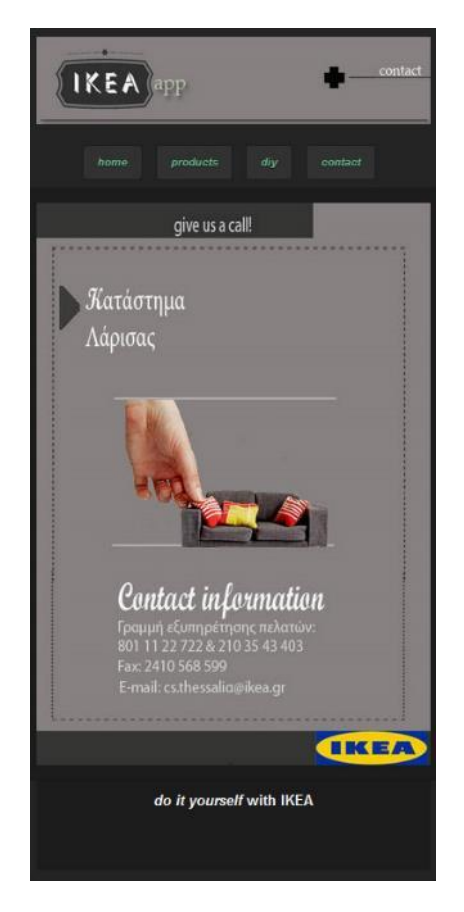

**Εικόνα 46: Στοιχεία επικοινωνίας καταστήματος στη Λάρισα**

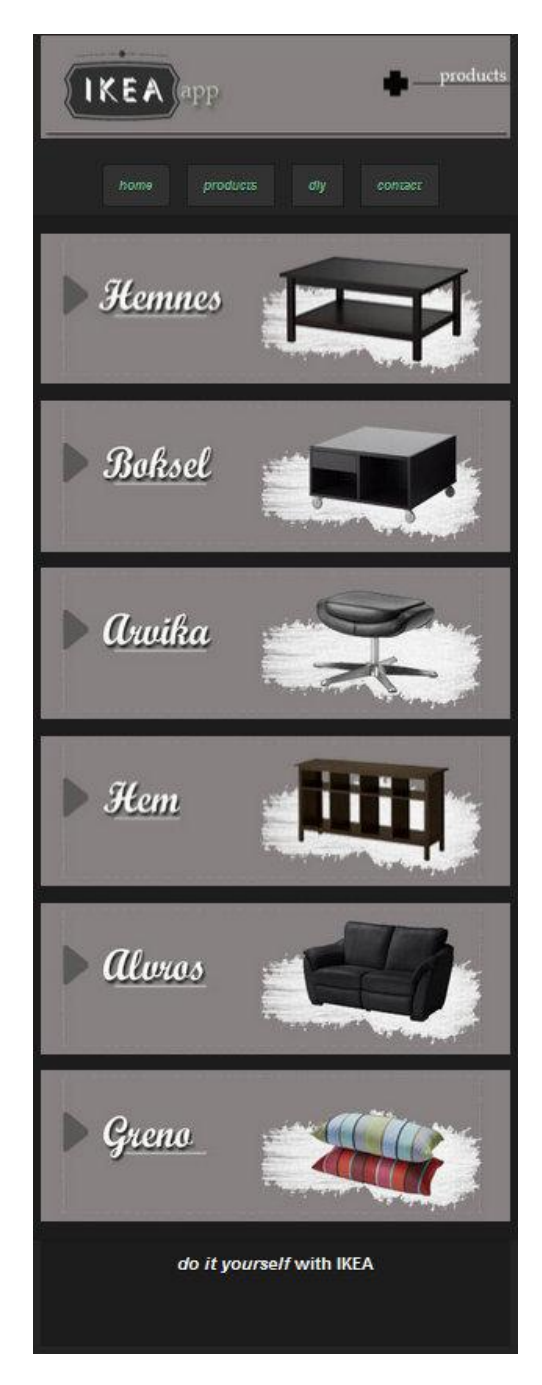

**Εικόνα 47: Λίστα προϊόντων-products**

# *4.5 Τρόποι διανομής της εφαρμογής*

Η διανομή, σύμφωνα με το μίγμα μάρκετινγκ, αναφέρεται σε όλες τις δραστηριότητες που πρέπει να γίνουν για να μεταβιβασθεί το προϊόν από τον αρχικό πωλητή στον τελικό αγοραστή. (Μαλλιαρης Γ. Πέτρος, 2001) Αντί της λέξης διανομή πολλές φορές χρησιμοποιούνται και οι λέξεις διάθεση, διακίνηση και εμπορία. Όλες αυτές οι λέξεις αντιπροσωπεύουν ένα σύνολο δραστηριοτήτων, δηλαδή λειτουργιών, που θα πρέπει να εκτελεσθούν από κάποια ή το συνηθέστερο από κάποιες επιχειρήσεις, ώστε να μεταβιβασθεί το προϊόν.

Τα βασικά σημεία διανομής για μια εφαρμογή μιας εταιρείας είναι το App store και το Google play. Παρακάτω εξηγείται σε ποιό από αυτά τα δύο θα το διαθέσουμε, σε ποιο οχι και γιατί.

1. Google play:

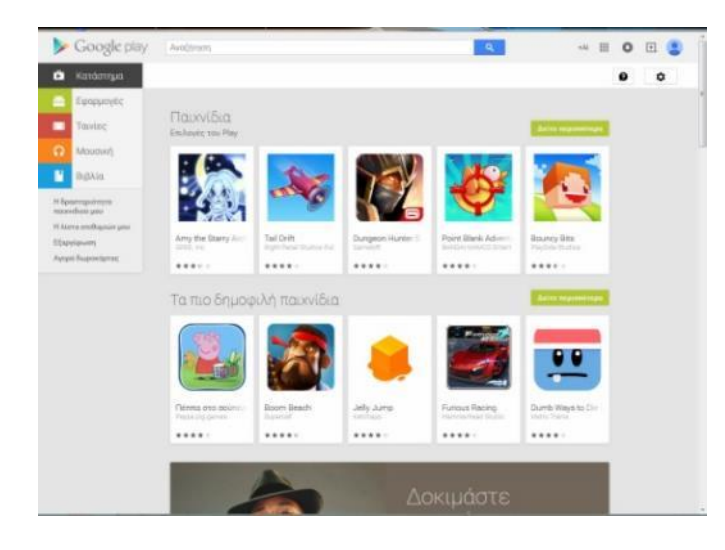

**Εικόνα 48: Google play**

Το Google play, παλαιότερα γνωστό ως Android Market, είναι μια ψηφιακή εφαρμογή διανομής για Android και είναι ένα ηλεκτρονικό κατάστημα που αναπτύσσεται και συντηρείται από τη Google. Η υπηρεσία επιτρέπει στους χρήστες να περιηγηθούν και να κατεβάσουν μουσική, περιοδικά, βιβλία, ταινίες, τηλεοπτικά προγράμματα και εφαρμογές που δημοσιεύθηκαν μέσω του Google. (Βικιπαιδεία, "Play store")

Αφού λοιπόν δημιουργήθηκε η εφαρμογή μας επόμενο βήμα είναι να την διαθέσουμε στα σημεία διανομής. Ο λόγος που θα γίνει αυτό είναι για να είναι η εφαρμογή μας διαθέσιμη στο κόσμο.

Σημαντικό είναι να δούμε παρακάτω τα βήματα που ακολουθήθηκαν για ανέβει και η δικιά μας εφαρμογή στο Google play:

 Για να ξεκινήσουμε θα πρέπει πρώτα να επιλέξουμε το "developer console" και να κάνουμε εγγραφή και να δημιουργήσουμε ένα λογαριασμό έτσι ώστε να μας αφήσει να προχωρήσουμε τα βήματα.

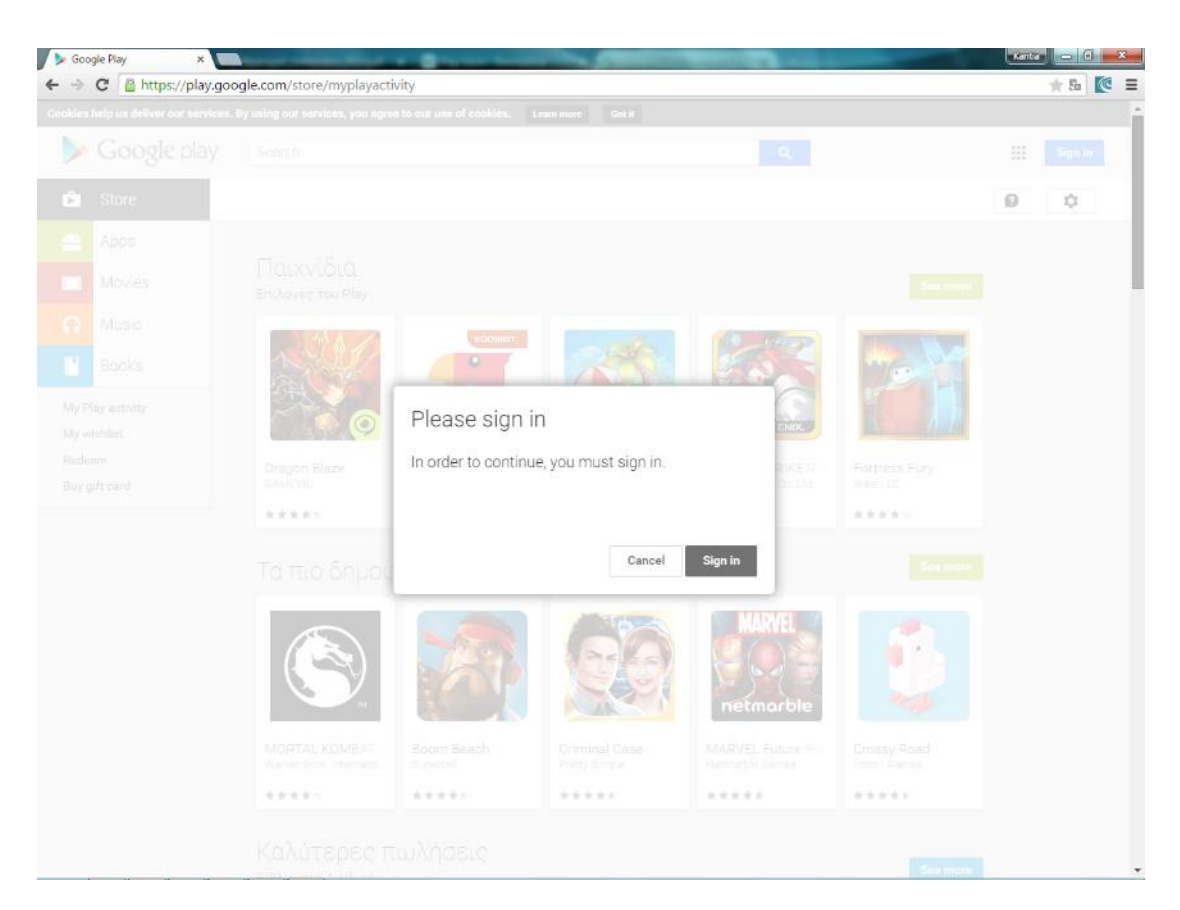

**Εικόνα 49: Δημιουργία λογαριασμού στο google play**

 Στη συνέχεια συμφωνούμε με τους όρους και δεχόμαστε να πληρώσουμε το ποσό των 25\$.

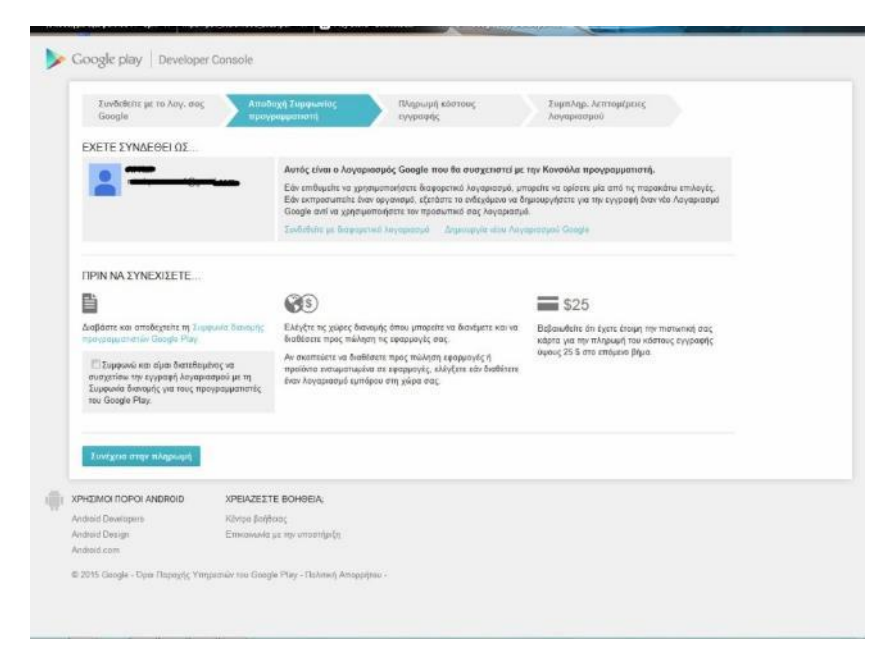

**Εικόνα 50: Επιλογή όρων πληρωμής Google play**

 Έπειτα επιλέγουμε το "Add new application" και τη γώσσα της εφαρμογής μας. Τέλος επιλέγουμε "Prepare store listing".

 Καλούμαστε ακόμα να περιγράψουμε την εφαρμογή μας. Στη περιγραφή αυτή είναι σημαντικό να αναφερθούμε εκτενέστερα στο περιεχόμενο της εφαρμογής μας. Ακόμα στη περιοχή "recent changes" πρέπει να γάψουμε για τις μελλοντικές αλλαγές που θα κάνουμε στην εφαρμογή μας. Τέλος, το "Promo text" είναι εκείνο που μας δίνει τη δυνατότητα να να προωθήσουμε την εφαρμογή μας γράφοντας γι αυτήν ένα σύντομο κείμενο. Ακόμα επιλέγοντας το "Add translations" μας δίνεται η δυνατότητα να κάνουμε τα κείμενα που γράψαμε παραπάνω να είναι διαθέσιμα και σε άλλες γλώσσες. Αν δηλαδή κάποιος έχει στη συσκευή του ώς προεπιλεγμένη γλώσσα τα Γαλλικά, τότε όταν προσπαθήσει να διαβάσει πληροφορίες για την εφαρμογή μας (μέσα σε αυτήν), τότε θα του εμφανίζει τις περιγραφές στα Γαλλικά. Σε περίπτωση που δεν κάνουμε κάτι τέτοιο, τότε οι περιγραφές θα φαίνονται σε όλους στη γώσσα που αρχικά εμείς έχουμε ορίσει.

 Σημαντικό είναι να γνωρίζουμε ότι θα πρέπει να έχουμε τουλάχιστον δυο Screenshots (δηλ. στιγμιότυπα οθόνης) της εφαρμογής διαθέσημα (σε .png ή σε .jpg) σε αναλύσεις 320x480 ή 480x800 ή 480x854 ή 1280x720 ή 1280x800. Καλό ακόμα θα ήταν να υπάρχουν δυο εικόνες προώθησης, η μια σε διαστάσεις 1024x500 και η άλλη σε διαστάσεις 180x120. Επίσης, το εικονίδιο της εφαρμογής θα ήταν δόκιμο να βρίσκεται σε διαστάσεις 512x512. Ακόμα πιο αποτελεσματικό θα ήταν να ανεβάσουμε βίντεο κατα το οποίο χρησιμοποιούμε την εφαρμογή, τη στιγμή που το κάνουμε, μέσω της εφαρμογής Youtube.

 Στο σημείο αυτό καλούμαστε να επιλέξουμε την κατηγορία στην οποία ανήκει η εφαρμογή μας καθώς και το κοινό για το οποίο καθιστάται κατάλληλη και επιλέγουμε αποθήκευση/save.

 Στα αριστερά μας βλέπουμε την επιλογή "apk", την επιλέγουμε και προχωράμε στο ανέβασμα της εφαρμογής. Στη συνέχεια μας εμφανίζει τις συσκευές κατά τις οποίες υποστιρίζεται η εφαρμογή έτσι ώστε να αφερέσουμε αν θέλουμε κάποια από αυτές στη περίπτωση που γνωρίζουμε οτι στη συσκευή αυτή η εφαρμογή μας δεν υποστιρίζεται και να αποφύγουμε τη δυσαρέσκια και τις αρνητικές κριτικές. Έπειτα πατάμε αποθήκευση/save.

 Σημαντικό είναι σε αυτό το σημείο να επιλέξουμε το "Pricing and distribution". Εδώ επιλέγουμε για το αν η εφαρμογή μας θα είναι δωρεάν ή αν θα είναι επι πληρωμή και σε ποιές χώρες θα είναι διαθέσιμη. Είναι βέβαια γνωστό ότι από την Ελλάδα μπορούμε να ανεβάσουμε μόνο εφαρμογές οι οποίες θα είναι δωρεάν.

#### 2.App store:

Το App Store είναι μια ψηφιακή πλατφόρμα διανομής εφαρμογών για κινητά με λειτουργικό σύστημα iOS η οποία αναπτύσσεται και συντηρείται από την Apple Inc. Η υπηρεσία επιτρέπει στους χρήστες να περιηγηθούν και να κατεβάσουν εφαρμογές που έχουν αναπτυχθεί μέσω του Apple iOS SDK. (Faletski Igor, 2012) Οι εφαρμογές αυτές μπορούν να μεταφορτωθούν απευθείας σε μια συσκευή iOS, ή σε ένα προσωπικό υπολογιστή μέσω του iTunes.

Για να μετατρέψουμε την εφαρμογή μας και να την κάνουμε συμβατή με συσκευές που έχουν λειτουργικό σύστημα OS, τα βήματα που πρέπει να ακολουθηθούν για να το μετατρέψουμε και για να ανέβει η εφαρμογή στο App store είναι τα παρακάτω:

Αρχικά δημιουργούμε ένα δωρεάν λογαριασμό στο apple iOS developer.

Κατεβάζουμε δωρεάν το Χcode και το iOS SDK του Xcode.

Προσαρμόζουμε την εφαρμογή.

 Δοκιμάζουμε την εφαρμογή στον εξομοιωτή iphone ο οποίος βρίσκεται στο iOS SDK.

 Για να διαθέσουμε την εφαρμογή θα πρέπει να αγοράσουμε το ανάλογο πακέτο από την apple.

 Τα πακέτα αυτά, τα iOS developer programs κοστίζουν 99\$ και υπάρχει η δυνατότητα απόκτησης τους είτε ως ιδιώτες είτε ως εταιρεία. Στην περίπτωση που το λάβουμε ως εταιρεία είναι δεδομένο ότι η έγκριση αλλά και η αποδοχή από την apple θα καθυστερίσει.

 Αφού εγκριθεί από την apple, τότε μπορούμε να ανεβάσουμε και διαθέσουμε την εφαρμογή στο κοινό.

# *ΚΕΦΑΛΑΙΟ 5 Συμπέρασμα και βελτιώσεις*

#### *5.1 Συμπέρασμα*

Από τη στιγμή που η τεχνολογία πλέον έχει εξελιχθεί και τα νέα επιτευγματα των ανθρώπων πάνω σε αυτή αποτελούν αναπόσπαστο κομμάτι της καθημερινότητάς μας, τότε σίγουρα δε θα μπορούσαμε να μην ενδιαφερόμαστε για το πως εξελίσονται οι mobile εφαργογές (mobile apps). Σύμφωνα με μια έρευνα του 2012, περίπου οι μισοί από τους καταναλωτές κινητών τηλεφώνων στις ΗΠΑ έχουν στην κατοχή τους smartphones και θα μπορούσαν να αντιπροσωπεύουν περίπου το 70% του συνόλου των κινητών συσκευών των ΗΠΑ από το 2013. (Phone Scoop, 2011) Μεγάλες εταιρείες όπως η Nike και η Leroy Merlin δραστηριοποιούνται πάνω σε αυτό το χώρο. Στη προκειμένη όμως ο στόχος και αυτών αλλά και ο δικός μας ήταν όχι μόνο να έρθει ο κόσμος κοντά στην εταιρείας δείχνωντας του το προϊόν αλλά και δελεάζοντας τον με έναν πιο εναλλακτικό και ¨πλάγιο¨ τρόπο.

Άρα λοιπόν τι πιο αναγκαίο τη δημιουργία ενός app που θα αφορούσε τη διευκόλυνση στη προώθηση μιας εταιρείας από τη μια και στη βελτίωση και την ευκολία των αγορών των καταναλωτών από την άλλη, με έναν όμως διαφορετικό τρόπο κατά τη προσέγγιση.

### *5.2 Μελλοντικές βελτιώσεις*

Το παρόν app είναι ικανό να εγκαταστηθεί επιτυχώς σε όλες τις κινητές συσκευές και να λειτουργήσει απ΄ τους χρήστες κανονικά. Όμως θα ήταν δόκιμο να γίνουν κάποιες βελτιώσεις για την καλύτερη εικόνα του αλλά και για τη μεγαλύτερη προσφορά αυτού στο κοινό του.Μερικές από αυτές τις βελτιώσεις θα μπορούσαν να είναι:

1. Στο κομμάτι ΄΄Επικοινωνία΄΄ θα μπορούσαν να προστεθούν χάρτες, μέσω του google maps, για κάθε ένα κατάστημα της ΙΚΕΑ ανά την Ελλάδα πράγμα που έχει αποφθεχθεί αφού η αρχική σκέψη ήταν η κατασκευή ενώς application που δε χρειάζεται Internet για να λειτουργήσει.

2. Μελλοντικά θα μπορούσε να δωθεί η δυνατότητα στο χρήστη να αγοράσει από το app το προϊόν που επιθυμεί.

3. Προσθήκη ενός επιπλέον πεδίου εξυπηρέτησης. Κατά το πεδίο αυτό, ο χρήστης καλείται να επιλέξει μέσα από μια λίστα κωδικών των προιόντων. Όταν ο κωδικός επιλεγεί, τότε θα εμφανίζεται ένα αρχείο, το οποίο θα μπορεί ο χρήστης να το κατεβάσει και σε μορφή PDF στο κινητό του. Στο αρχείο αυτό θα εμφανίζεται μια εκτενής περιγραφή και οδηγίες για τη σωστή συναρμολόγηση του προϊόντος που ενδιαφέρει το χρήστη.

4. Ακόμα ο χρήστης μελλοντικά θα ήταν καλό να μπορεί να φτιάχνει συνθέσεις μόνος του τραβώντας εικόνες επίπλων και τοποθετόντας τις μέσα στο χώρο.
# **ΒΙΒΛΙΟΓΡΑΦΙΚΕΣ ΑΝΑΦΟΡΕΣ**

#### **Α. Ελληνική βιβλιογραφία**

1. Μαλλιαρης Γ. Πέτρος (2001), Εισαγωγή στο Μάρκετινγκ (Γ' έκδοση), Αθήνα: Αθ. Σταμούλης.

#### **Β. Αγγλική βιβλιογραφία**

- 2. Cindy Krum (2010), Mobile marketing: Finding your customers no matter where they are, United states of America: Pearson Education, Inc.
- 3. Rachel Pasqua & Noah Elkin, Mobile marketing: An hour a day, John Wiley and Sons (2013)
- 4. Amy Harrop & Deborah Drum (2012), Fast App Promotion
- 5. Hollander, Stanley C., Rassuli, Kathleen M., Jones, D. G. Brian, Dix, Laura Farlow (2005) "Periodization in Marketing History".
- 6. Karjaluoto Heikki and Leppäniemi Matti, "Factors influencing consumers' willingness to accept mobile advertising: a conceptual model", Int. J Mobile Communications, Vol 3, No. 3, (2005), p. 198.

### **Β. Web sites**

#### **i. Ελληνικά web sites**

- 7. Βικιπαίδεια "JQuery", (2015) http://el.wikipedia.org/wiki/JQuery {Πρόσβαση 10/04/2015}
- 8. Βικιπαιδεία "Play store" http://el.wikipedia.org/wiki/Play\_Store {Πρόσβαση 30/04/2015}
- 9. qrcode.com (1995-2015) http://www.qrcode.com/en/ {Πρόσβαση 23/12/2014}
- 10. Ακης Καργιοφύλλης (2005-2014) http://www.wlearn.gr/index.php/home-css-83 {Πρόσβαση 10/11/2014}

### **ii. Αγγλικά web sites**

- 11. Faletski Igor, "Apple's App Store: An economy for 1 percent of developers" (2012) http://www.cnet.com/news/apples-app-store-an-economy-for-1 percent-of-developers/ {Πρόσβαση 12/05/2015}
- 12. w3schools.com "CSS tutorial" http://www.w3schools.com/css/default.asp {Πρόσβαση 10/05/2015}
- 13. jquerymobile.com "jQuery mobile" (1999-2015) http://demos.jquerymobile.com/1.3.0/docs/widgets/buttons/#&uistate=dialog&ui-state=dialog {Πρόσβαση 11/11/2014}
- 14. Douglas Crockford, (2009) http://www.crockford.com/javascript/javascript.html {Πρόσβαση 14/05/2015}
- 15. The guardian, Stuart Dredge " Mobile apps revenues tipped to reach \$26bn in 2013", (2013) http://www.theguardian.com/technology/appsblog/2013/sep/19/gartner -mobile-apps-revenues-report {Πρόσβαση 01/04/2015}
- 16. Vision mobile, "The European App Economy 2013", (2013) http://www.visionmobile.com/product/the-european-app-economy/ {Πρόσβαση 01/04/2015}
- 17. Phone Scoop, "Smartphone" (2011) http://www.phonescoop.com/glossary/term.php?gid=131 {Πρόσβαση 30/01/2015}
- 18. techcrunch.com, Sarah Perez, "comScore: In U.S. Mobile Market, Samsung, Android Top The Charts; Apps Overtake Web Browsing", (2012)

http://techcrunch.com/2012/07/02/comscore-in-u-s-mobile-marketsamsung-android-top-the-charts-apps-overtake-web-browsing/ {Πρόσβαση 3/04/2015}

- 19. www.nytimes.com, David Pogue, (2009) http://www.nytimes.com/2009/11/05/technology/personaltech/05pogue .html?pagewanted=all $&r=0$ {Πρόσβαση 15/05/2015}
- 20. www.w3.org, «Information Management: A Proposal», CERN, (2011) http://www.w3.org/History/1989/proposal.html {Πρόσβαση 16/05/2015}

### *ΠΑΡΑΡΤΗΜΑ*

*Ο κώδικας*

#### *Αρχική σελίδα home.html*

<!DOCTYPE html PUBLIC "-//W3C//DTD XHTML 1.0 Transitional//EN" "http://www.w3.org/TR/xhtml1/DTD/xhtml1-transitional.dtd">

<html xmlns="http://www.w3.org/1999/xhtml">

<head>

 $\leq$ meta http-equiv="Content-Type" content="text/html; charset=utf-8" />

<link rel="stylesheet" href="http://code.jquery.com/mobile/1.4.2/jquery.mobile-1.4.2.min.css">

<script src="http://code.jquery.com/jquery-1.10.2.min.js"></script>

<script src="http://code.jquery.com/mobile/1.4.2/jquery.mobile-1.4.2.min.js"></script>

<script src="SpryAssets/SpryEffects.js" type="text/javascript"></script>

<title>IKEAapp</title>

<script type="text/javascript">

function MM\_effectGrowShrink(targetElement, duration, from, to, toggle, referHeight, growFromCenter)

{

Spry.Effect.DoGrow(targetElement, {duration: duration, from: from, to: to, toggle: toggle, referHeight: referHeight, growCenter: growFromCenter});

}

</script>

```
<style type="text/css">
```
.ui-btn.ui-btn-inline.ui-corner-all em {

font-size: 12px;

color: #6FBE8E;

}

.ui-btn.ui-btn-inline em {

font-size: 12px;

color: #6FBE8E;

### }

.footer {

height: 100px;

width: 500px;

### }

```
#footer {
```
display: block;

height: 100px;

width: 500px;

### }

#footer {

display: block;

height: 100px;

```
width: 500px;
```
margin-top: auto;

margin-right: auto;

margin-bottom: auto;

margin-left: auto;

}

#footer {

height: 100px;

width: 450px;

```
}
```
</style>

</head>

<body>

```
<div data-role="page" id="pageone" data-theme="b">
```

```
\langle \text{p} \text{align}="center"> \langle \text{img} \text{src}="images/UP.jpg" width="450" height="100"
\rightarrow
```

```
<div align="center"><a href="home.html" class="ui-btn ui-btn-inline ui-corner-
all"><em>home</em></a>
```
<a href="3.html" class="ui-btn ui-btn-inline"><em>products</em></a>

<a href="diy.html" class="ui-btn ui-btn-inline"><em>diy</em></a>

<a href="contact.html" class="ui-btn ui-btn-inline"><em>contact</em></a>

#### $\langle$ div $>$

<div data-role="header">

 $\langle$ div $>$ 

<div align="center"><img src="images/1h bottom.jpg" width="450" height="400" />

 $\langle$ div $>$ 

<div id="footer">

<div id="footer" data-role="footer">

<h1 align="center"><em>do it yourself with IKEA

 $\langle$ em $>$  $<$ h1>  $\langle$ div $>$  $\langle$ div $>$  $<\!\!/\mathrm{body}\!\!>$ 

# *Σελίδα με προϊόντα*

```
<!DOCTYPE html PUBLIC "-//W3C//DTD XHTML 1.0 Transitional//EN" 
"http://www.w3.org/TR/xhtml1/DTD/xhtml1-transitional.dtd">
```
<html xmlns="http://www.w3.org/1999/xhtml">

<head>

<meta http-equiv="Content-Type" content="text/html; charset=utf-8" />

```
<link rel="stylesheet" href="http://code.jquery.com/mobile/1.4.2/jquery.mobile-
```
1.4.2.min.css">

```
<script src="http://code.jquery.com/jquery-1.10.2.min.js"></script>
```
<script src="http://code.jquery.com/mobile/1.4.2/jquery.mobile-

 $1.4.2.\text{min}.js$ "></script>

```
<title>IKEAapp</title>
```

```
<style type="text/css">
```
#footer {

display: block;

margin: auto;

height: 100px;

width: 460px;

}

#footer {

height: 100px;

width: 450px;

```
}
```
</style>

</head>

<body>

<div data-role="page" id="pagetwo" data-theme="b">

<p align="center"><img src="images/products.jpg" width="450" height="100"  $\rightarrow$ 

<div align="center"><a href="home.html" class="ui-btn ui-btn-inline ui-cornerall"><em>home</em></a>

<a href="#" class="ui-btn ui-btn-inline"><em>products</em></a>

<a href="diy.html" class="ui-btn ui-btn-inline"><em>diy</em></a>

 $\alpha$  href="contact.html" class="ui-btn ui-btn-inline"> $\alpha$ > $\alpha$  \tens{\mathbf{c}{\mathbf{c}}}

 $\langle$ div $>$ 

<div data-role="header">

 $\leq p$  align="center"> $\leq a$  href="product1.html"> $\leq$ img src="images/1o trapezaki.jpg" width="450" height="145"  $\rightarrow$   $\rightarrow$   $\rightarrow$ 

 $\epsilon$  align="center"> $\epsilon$ a href="product2.html"> $\epsilon$ img src="images/2o trapezaki.jpg" width="450" height="145"  $\rightarrow$   $\rightarrow$ 

 $\leq p$  align="center"> $\leq a$  href="product4.html"> $\leq$ img src="images/4o trapezaki.jpg" width="450" height="145"  $\rightarrow$   $\rightarrow$   $\rightarrow$ 

```
\leq p align="center">\leq a href="product3.html">\leqimg src="images/3o
trapezaki.jpg" width="450" height="145" \rightarrow \rightarrow \rightarrow
```

```
\leq p align="center">\leq a href="product5.html">\leqimg src="images/50
kanapes.jpg" width="450" height="145" \rightarrow />\rightarrow
```

```
\leq p align="center">\leq a href="product6.html">\leqimg src="images/60
maksilaria.jpg" width="450" height="145" /></a></p>
```
</div>

<div id="footer" data-role="footer">

<h1 align="center"><em>do it yourself</em> with IKEA</h1>

 $\langle$ div $>$ 

</body>

#### *Σελίδα με προϊόντα σε συνδιασμό με το diy*

<!DOCTYPE html PUBLIC "-//W3C//DTD XHTML 1.0 Transitional//EN" "http://www.w3.org/TR/xhtml1/DTD/xhtml1-transitional.dtd">

<html xmlns="http://www.w3.org/1999/xhtml">

<head>

<meta http-equiv="Content-Type" content="text/html; charset=utf-8" />

<link rel="stylesheet" href="http://code.jquery.com/mobile/1.4.2/jquery.mobile-1.4.2.min.css">

<script src="http://code.jquery.com/jquery-1.10.2.min.js"></script>

<script src="http://code.jquery.com/mobile/1.4.2/jquery.mobile- $1.4.2.\text{min}.js$ "></script>

<script src="SpryAssets/SpryEffects.js" type="text/javascript"></script>

<title>IKEAapp</title>

<script type="text/javascript">

function MM effectGrowShrink(targetElement, duration, from, to, toggle, referHeight, growFromCenter)

{

Spry.Effect.DoGrow(targetElement, {duration: duration, from: from, to: to, toggle: toggle, referHeight: referHeight, growCenter: growFromCenter});

```
}
</script>
<style type="text/css">
```
.ui-btn.ui-btn-inline.ui-corner-all em { font-size: 12px; color: #6FBE8E; } .ui-btn.ui-btn-inline em { font-size: 12px; color: #6FBE8E;

# }

```
#footer {
```
display: block;

margin: auto;

height: 100px;

width: 500px;

### }

```
#footer {
```
height: 100px;

width: 450px;

### }

```
</style>
```
</head>

<body>

<div data-role="page" id="pageone" data-theme="b">

<p align="center"><img src="images/diy\_up.jpg" width="450" height="100"  $\rightarrow$ 

<div align="center"><a href="home.html" class="ui-btn ui-btn-inline ui-cornerall"><em>home</em></a>

<a href="3.html" class="ui-btn ui-btn-inline"><em>products</em></a>

<a href="diy.html" class="ui-btn ui-btn-inline"><em>diy</em></a>

<a href="contact.html" class="ui-btn ui-btn-inline"><em>contact</em></a>

 $\langle$ div $>$ 

```
<div data-role="header">
```
 $\langle$ div $>$ 

 $\leq$ p align="center"> $\leq$ a href="diy\_product1.html"> $\leq$ img src="images/1o diy.jpg" width="450" height="145"  $\rightarrow$  /> $\rightarrow$ /a> $\rightarrow$ 

<p align="center"><a href="diy\_product2.html"><img src="images/2o diy.jpg" width="450" height="145" /></a></p>

<p align="center"><a href="diy\_product3.html"><img src="images/3o diy.jpg" width="450" height="145" /></a></p>

<p align="center"><a href="diy\_product4.html"><img src="images/4o diy.jpg" width="450" height="145"  $\rightarrow$   $\rightarrow$   $\rightarrow$ 

<div id="footer" data-role="footer">

<h1 align="center"><em>do it yourself</em> with IKEA</h1>

 $\langle$ div $>$ 

</body>

# *Σελίδα με προϊόν diy μέσα*

<!DOCTYPE html PUBLIC "-//W3C//DTD XHTML 1.0 Transitional//EN" "http://www.w3.org/TR/xhtml1/DTD/xhtml1-transitional.dtd">

<html xmlns="http://www.w3.org/1999/xhtml">

<head>

<meta http-equiv="Content-Type" content="text/html; charset=utf-8" />

<link rel="stylesheet" href="http://code.jquery.com/mobile/1.4.2/jquery.mobile-1.4.2.min.css">

<script src="http://code.jquery.com/jquery-1.10.2.min.js"></script>

<script src="http://code.jquery.com/mobile/1.4.2/jquery.mobile- $1.4.2.\text{min}.js$ "></script>

<title>IKEAapp</title>

<style type="text/css">

#footer {

display: block;

margin: auto;

height: 100px;

width: 500px;

```
}
```
#footer {

height: 100px;

width: 450px;

} </style> </head> <body>

<div data-role="page" id="pagetwo" data-theme="b">

 $\leq p$  align="center"> $\leq$ img src="images/diy up.jpg" width="450" height="100"  $\rightarrow$ 

<div align="center"><a href="home.html" class="ui-btn ui-btn-inline ui-cornerall"><em>home</em></a>

<a href="3.html" class="ui-btn ui-btn-inline"><em>products</em></a>

 $\alpha$  href="diy.html" class="ui-btn ui-btn-inline"> $\alpha$ =>diy $\alpha$ /em> $\alpha$ 

<a href="contact.html" class="ui-btn ui-btn-inline"><em>contact</em></a>

 $\langle$ div $>$ 

```
<div data-role="header">
```
 <p align="center"><img src="images/diy.jpg" width="450" height="700"  $/$  >  $\langle$  p >

 $\langle$ div>

<div id="footer" data-role="footer">

<h1><em>do it yourself</em> with IKEA</h1>

 $\langle$ div $>$ 

</body>

### *Σελίδα επικοινωνίa*

<!DOCTYPE html PUBLIC "-//W3C//DTD XHTML 1.0 Transitional//EN" "http://www.w3.org/TR/xhtml1/DTD/xhtml1-transitional.dtd">

<html xmlns="http://www.w3.org/1999/xhtml">

<head>

<meta http-equiv="Content-Type" content="text/html; charset=utf-8" />

<link rel="stylesheet" href="http://code.jquery.com/mobile/1.4.2/jquery.mobile-1.4.2.min.css">

<script src="http://code.jquery.com/jquery-1.10.2.min.js"></script>

<script src="http://code.jquery.com/mobile/1.4.2/jquery.mobile- $1.4.2.\text{min}.js$ "></script>

<title>IKEAapp</title>

<style type="text/css">

#footer {

display: block;

margin: auto;

height: 100px;

width: 500px;

```
}
```
#footer {

height: 100px;

width: 450px;

```
}
     </style>
     </head>
     <body>
     <div data-role="page" id="pagefour" data-theme="b">
     \leqp align="center"\geqimg src="images/contact.jpg" width="450" height="100"
\rightarrow
```
<div align="center"><a href="home.html" class="ui-btn ui-btn-inline ui-cornerall"><em>home</em></a>

 $\alpha$  href="3.html" class="ui-btn ui-btn-inline"> $\alpha$ =>products $\alpha$ => $\alpha$ 

<a href="diy.html" class="ui-btn ui-btn-inline"><em>diy</em></a>

 $\alpha$  href="contact.html" class="ui-btn ui-btn-inline"> $\alpha$ > $\alpha$  =m $\alpha$ 

 $\langle$ div $>$ 

<div data-role="header">

 <p align="center"><a href="khfisos.html"><img src="images/contact1.jpg" width="450" height="145" /></a></p>

 <p align="center"><a href="thessaloniki.html"><img src="images/contact3.jpg" width="450" height="145" /> $\langle \rangle \langle \rangle$ 

 <p align="center"><a href="aerodromiou.html"><img src="images/contact2.jpg" width="450" height="145" /> $\langle \rangle \langle a \rangle \langle p \rangle$ 

 $\leq p$  align="center"> $\leq a$  href="larisa.html"> $\leq$ img src="images/contact4.jpg" width="450" height="145" /></a></p>

 <p align="center"><a href="ioannina.html"><img src="images/contact5.jpg" width="450" height="145" /></a></p>

 $\langle$ div $>$ 

<div id="footer" data-role="footer">

<h1 align="center"><em>do it yourself</em> with IKEA</h1>

 $\langle$ div $>$ 

</body>

# *Σελίδα με στοιχεία επικοινωνίας*

<!DOCTYPE html PUBLIC "-//W3C//DTD XHTML 1.0 Transitional//EN" "http://www.w3.org/TR/xhtml1/DTD/xhtml1-transitional.dtd">

<html xmlns="http://www.w3.org/1999/xhtml">

<head>

<meta http-equiv="Content-Type" content="text/html; charset=utf-8" />

<link rel="stylesheet" href="http://code.jquery.com/mobile/1.4.2/jquery.mobile-1.4.2.min.css">

<script src="http://code.jquery.com/jquery-1.10.2.min.js"></script>

<script src="http://code.jquery.com/mobile/1.4.2/jquery.mobile- $1.4.2.\text{min}.js$ "></script>

<title>IKEAapp</title>

<style type="text/css">

#footer {

display: block;

margin: auto;

height: 100px;

width: 500px;

```
}
```
#footer {

height: 100px;

width: 450px;

```
}
     </style>
     </head>
     <body>
     <div data-role="page" id="pagefour" data-theme="b">
     \leqp align="center">\leqimg src="images/contact.jpg" width="450" height="100"
\rightarrow
```
<div align="center"><a href="home.html" class="ui-btn ui-btn-inline ui-cornerall"><em>home</em></a>

 $\alpha$  href="3.html" class="ui-btn ui-btn-inline"> $\alpha$ =>products $\alpha$ => $\alpha$ 

<a href="diy.html" class="ui-btn ui-btn-inline"><em>diy</em></a>

 $\alpha$  href="contact.html" class="ui-btn ui-btn-inline"> $\alpha$ > $\alpha$  =m $\alpha$ 

 $\langle$ div $>$ 

```
<div data-role="header">
```
 <p align="center"><img src="images/thessaloniki.jpg" width="450" height="643"  $\rightarrow$  /> $\rightarrow$ 

 $\langle$ div $>$ 

<div id="footer" data-role="footer">

<h1><em>do it yourself</em> with IKEA</h1>

 $\langle$ div $>$ 

</body>

# *Σελίδα με προϊόν και περιγραφή προϊόντος*

<!DOCTYPE html PUBLIC "-//W3C//DTD XHTML 1.0 Transitional//EN" "http://www.w3.org/TR/xhtml1/DTD/xhtml1-transitional.dtd">

<html xmlns="http://www.w3.org/1999/xhtml">

<head>

<meta http-equiv="Content-Type" content="text/html; charset=utf-8" />

<link rel="stylesheet" href="http://code.jquery.com/mobile/1.4.2/jquery.mobile-1.4.2.min.css">

<script src="http://code.jquery.com/jquery-1.10.2.min.js"></script>

<script src="http://code.jquery.com/mobile/1.4.2/jquery.mobile- $1.4.2.\text{min}.js$ "></script>

<title>IKEAapp</title>

<style type="text/css">

#footer {

display: block;

margin: auto;

height: 100px;

width: 500px;

```
}
```
#footer {

height: 100px;

width: 450px;

```
}
#footer {
 height: 100px;
 width: 450px;
}
</style>
</head>
<body>
```
<div data-role="page" id="pagetwo" data-theme="b">

 $\leq$ p align="center" $\geq$ img src="images/products.jpg" width="450" height="100"  $\left|\right\rangle \!\! < \!\! \left|\right\rangle$ 

<div align="center"><a href="home.html" class="ui-btn ui-btn-inline ui-cornerall"><em>home</em></a>

<a href="3.html" class="ui-btn ui-btn-inline"><em>products</em></a>

<a href="diy.html" class="ui-btn ui-btn-inline"><em>diy</em></a>

<a href="contact.html" class="ui-btn ui-btn-inline"><em>contact</em></a>

 $\langle$ div $>$ 

<div data-role="header">

 $\leq p$  align="center"> $\leq$ img src="images/information\_item1.jpg" width="450" height="700" /></p>

 $\langle$ div $>$ 

<div id="footer" data-role="footer">

<h1><em>do it yourself</em> with IKEA</h1>

 $\langle$ div $>$ 

 $\langle \text{body} \rangle$ 

 $\langle$ html $>$